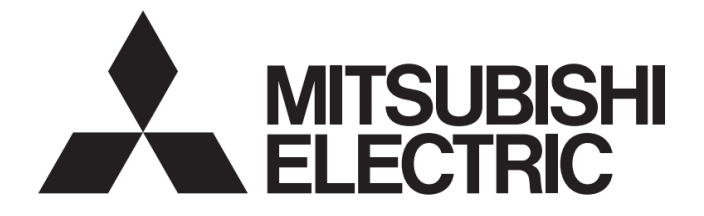

## SERVO SYSTEM CONTROLLER TECHNICAL BULLETIN [1 / 74]

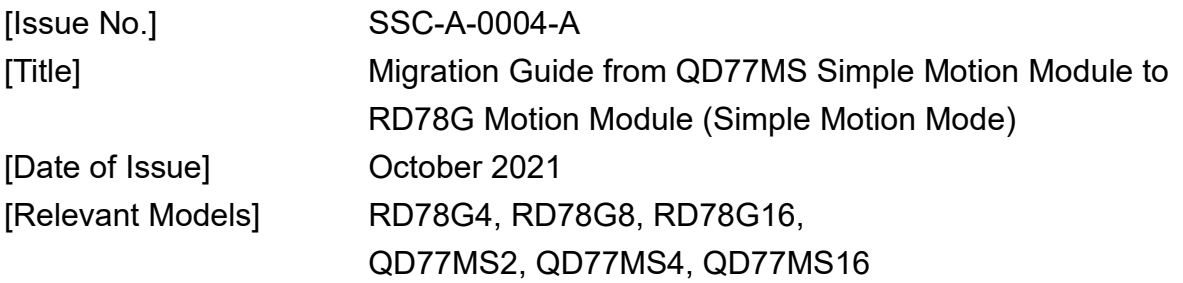

Thank you for your continued support of Mitsubishi Electric servo system controllers. This technical bulletin provides precautions when migrating the existing system using QD77MS2/QD77MS4/QD77MS16 (hereinafter called QD77MS) to a new system using RD78G4/RD78G8/RD78G16 (hereinafter called RD78G).

The new system uses RD78G Simple Motion mode (hereinafter called RD78G(S)). RD78G(S) is a function that provides the same usability as the previous models (Simple Motion modules) when RD78G is used with MR-J5-G. This function is supported by RD78G4/RD78G8/RD78G16.

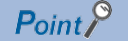

MELSEC-Q series modules, which do not have alternatives in the MELSEC iQ-R series, can be used by mounting them on the RQ extension base unit. When replacing the existing modules, the terminals and connectors may have to be changed. Refer to the "MELSEC iQ-R Module Configuration Manual" (SH-081262ENG) and the user's manual of the module for details.

The contents in this document are based on the product lines and the specifications of the modules and engineering software as of April 2021. The contents are subject to change without notice due to a product line expansion or a specification improvement. Please refer to the latest edition at the time of considering the migration.

# **MITSUBISHI ELECTRIC CORPORATION**

HEAD OFFICE : TOKYO BUILDING, 2-7-3 MARUNOUCHI, CHIYODA-KU, TOKYO 100-8310, JAPAN NAGOYA WORKS: 1-14, YADA-MINAMI 5-CHOME, HIGASHI-KU, NAGOYA, JAPAN

## SERVO SYSTEM CONTROLLER TECHNICAL BULLETIN [2 / 74]

[Issue No.] SSC-A-0004-A

### **1. WHEN MIGRATING MR-J4 SERIES TO MR-J5 SERIES**

Prepare modules, servo amplifiers, and an engineering environment according to the following tables in this chapter.

#### **1.1. Correspondence Table for System Components**

When using RD78G, use MELSEC iQ-R series compatible system components.

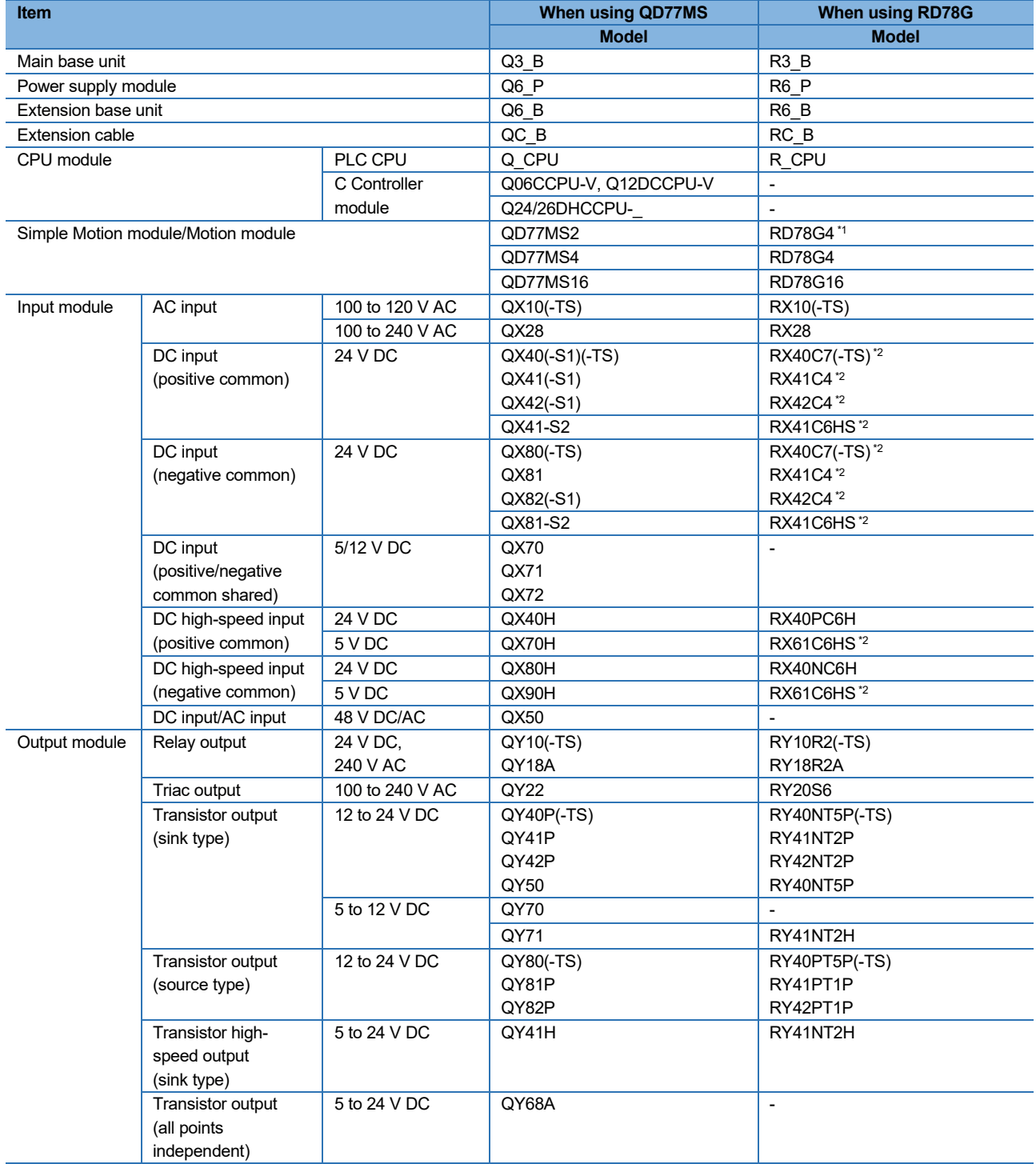

### SERVO SYSTEM CONTROLLER TECHNICAL BULLETIN [3 / 74]

[Issue No.] SSC-A-0004-A

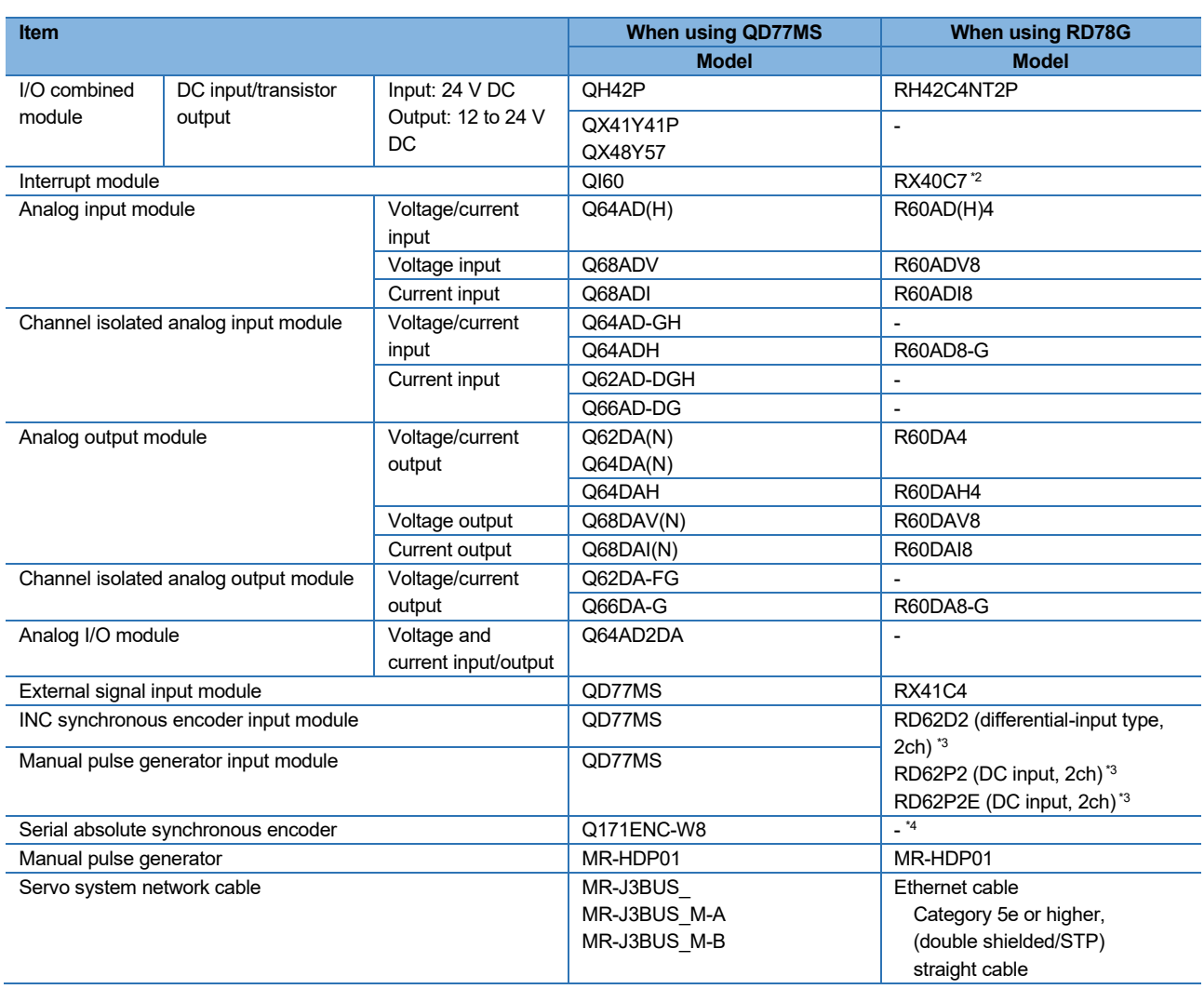

\*1. The maximum number of control axes is increased from 2 to 4.

\*2. This module is positive/negative common shared type.

\*3. Connect this module to an external power supply separately.

\*4. The encoder of HK-KT series servo motor can be used as a synchronous encoder when connected to MR-J5-\_G-RJ.

### $Point$

- Select the power supply module after estimating the system current consumption.
- RD78G has larger current consumption than QD77MS, and therefore the number of modules connected per power supply module is fewer.
- If the current capacity of the power supply module becomes insufficient as a result of migration, separate the system by using the extension base unit (R6\_B).
- Refer to the latest version of "Alternative model lists and project conversion procedure for the replacement of MELSEC-Q series models with MELSEC iQ-R series" (FA-A-0239) for details of the alternative models.

## SERVO SYSTEM CONTROLLER TECHNICAL BULLETIN [4 / 74]

[Issue No.] SSC-A-0004-A

### **1.2. Servo Amplifiers/Servo Motors/Servo System Network/Servo Motor Cables**

The servo system network is changed from SSCNET III/H to CC-Link IE TSN.

Select a CC-Link IE TSN-compatible servo amplifier and servo motors/servo motor cables for the selected servo amplifier.

#### (1) Servo amplifiers/rotary servo motors/servo motor cables

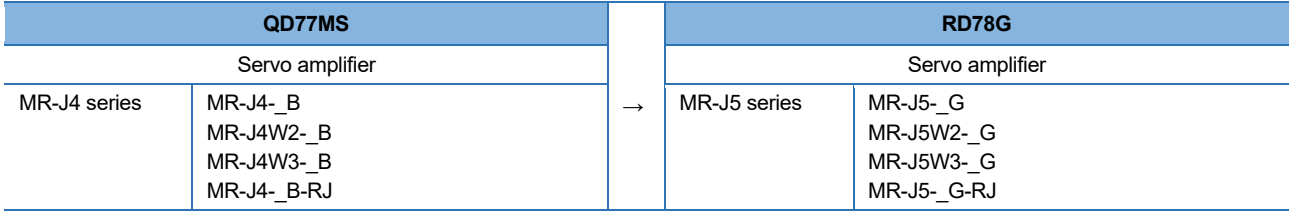

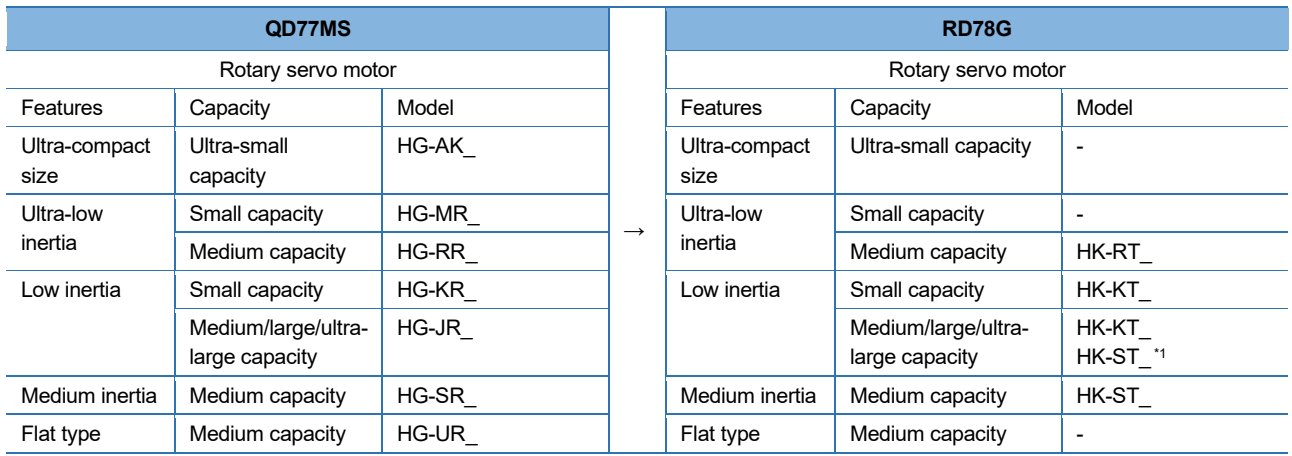

\*1. The medium capacity range of HG-JR (3.3 kW to 5.0 kW) can be replaced with HK-ST\_.

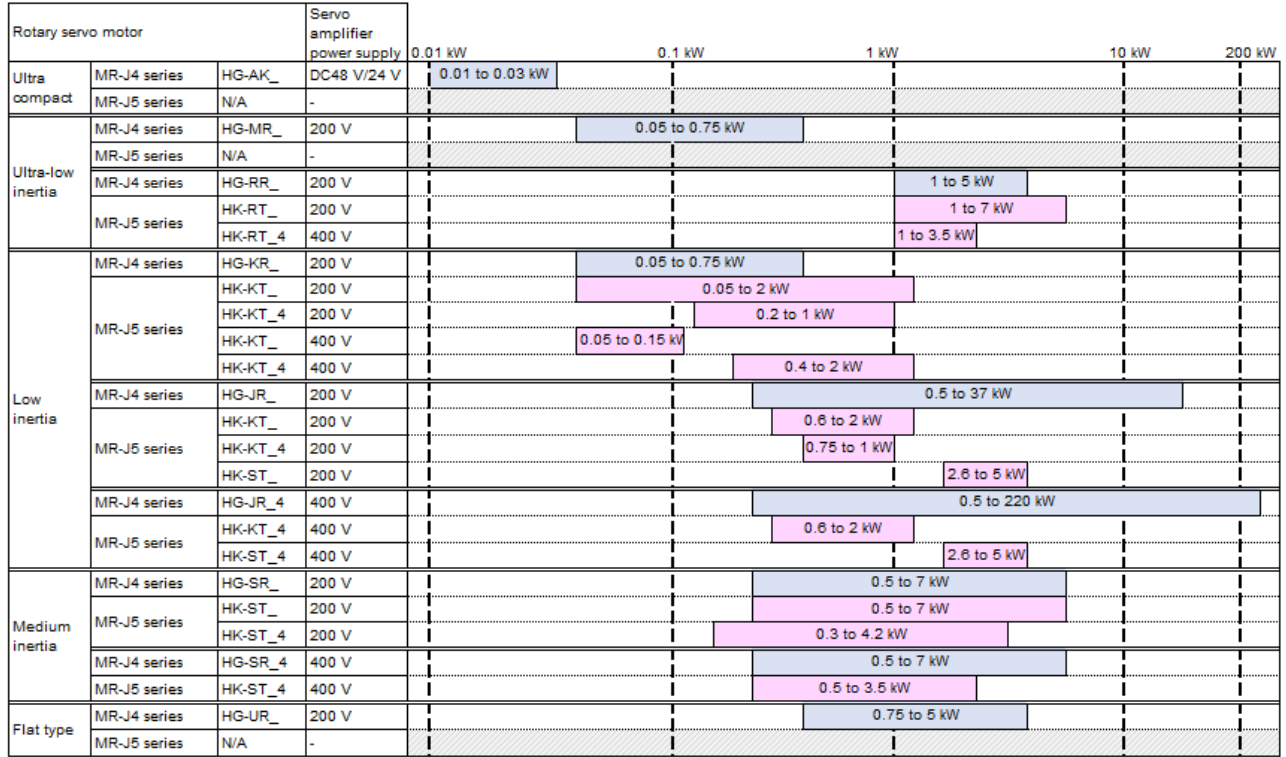

## SERVO SYSTEM CONTROLLER TECHNICAL BULLETIN [5 / 74]

[Issue No.] SSC-A-0004-A

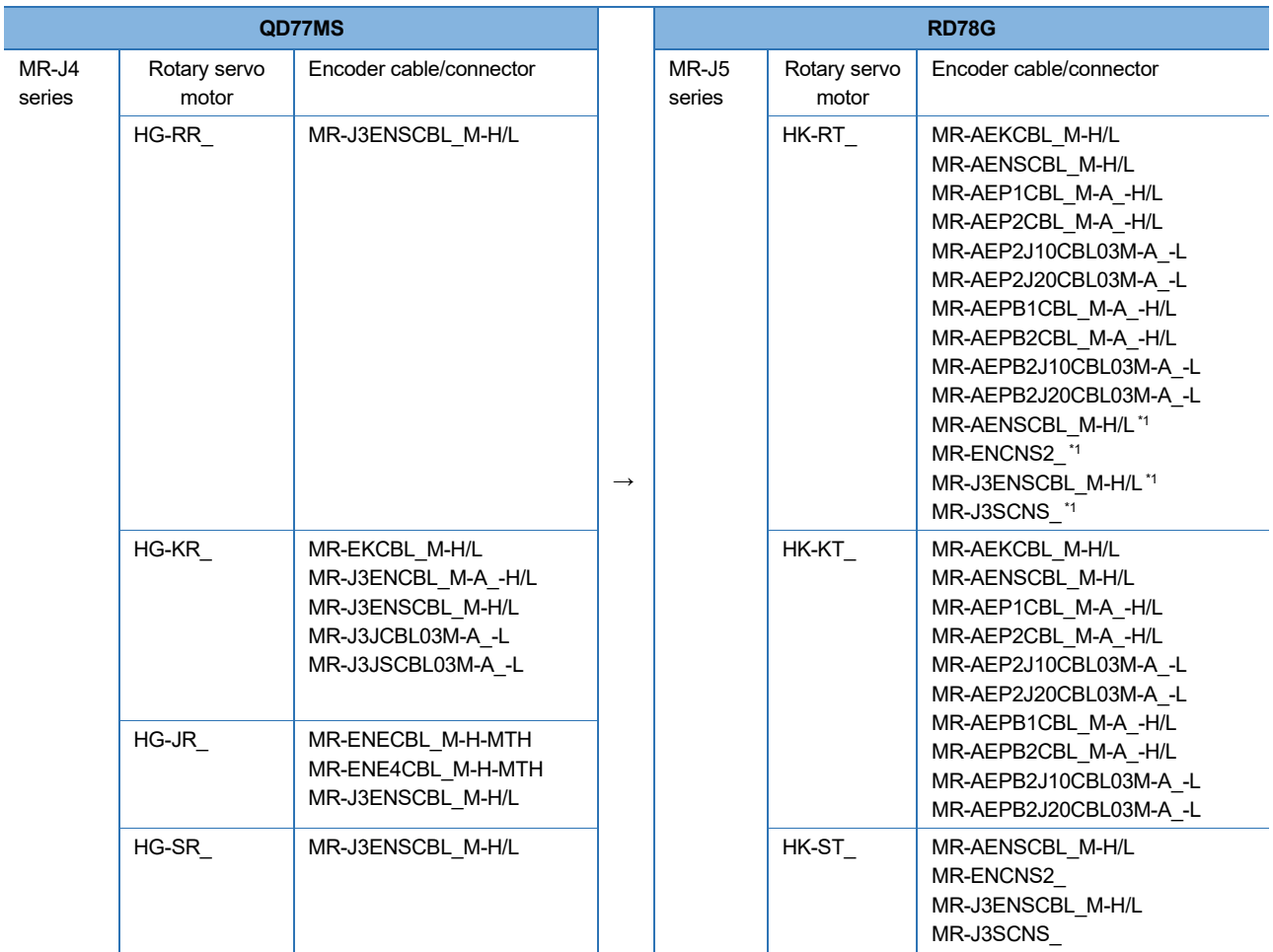

\*1. This is used for HK-RT (3.5 kW to 7.0 kW).

## SERVO SYSTEM CONTROLLER TECHNICAL BULLETIN [6 / 74]

[Issue No.] SSC-A-0004-A

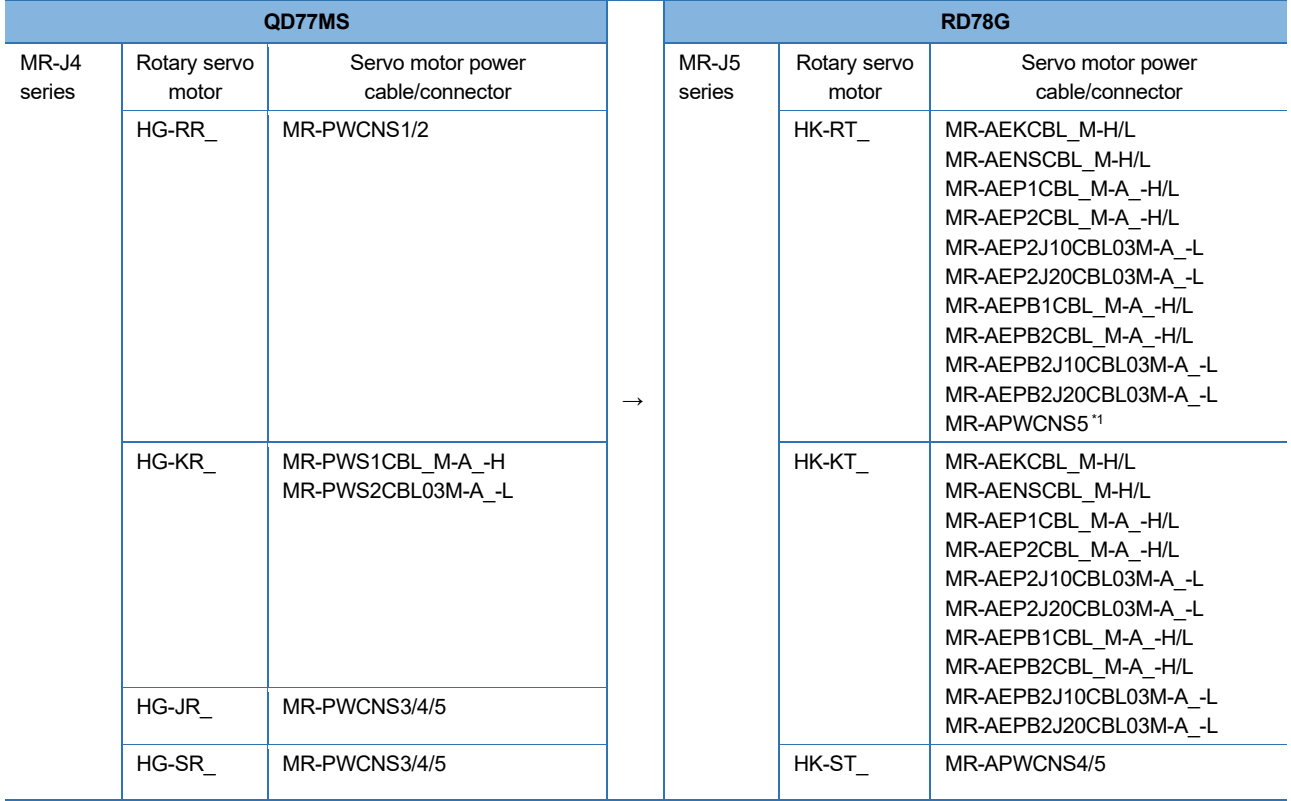

\*1. This is used for HK-RT (3.5 kW to 7.0 kW).

## SERVO SYSTEM CONTROLLER TECHNICAL BULLETIN [7 / 74]

[Issue No.] SSC-A-0004-A

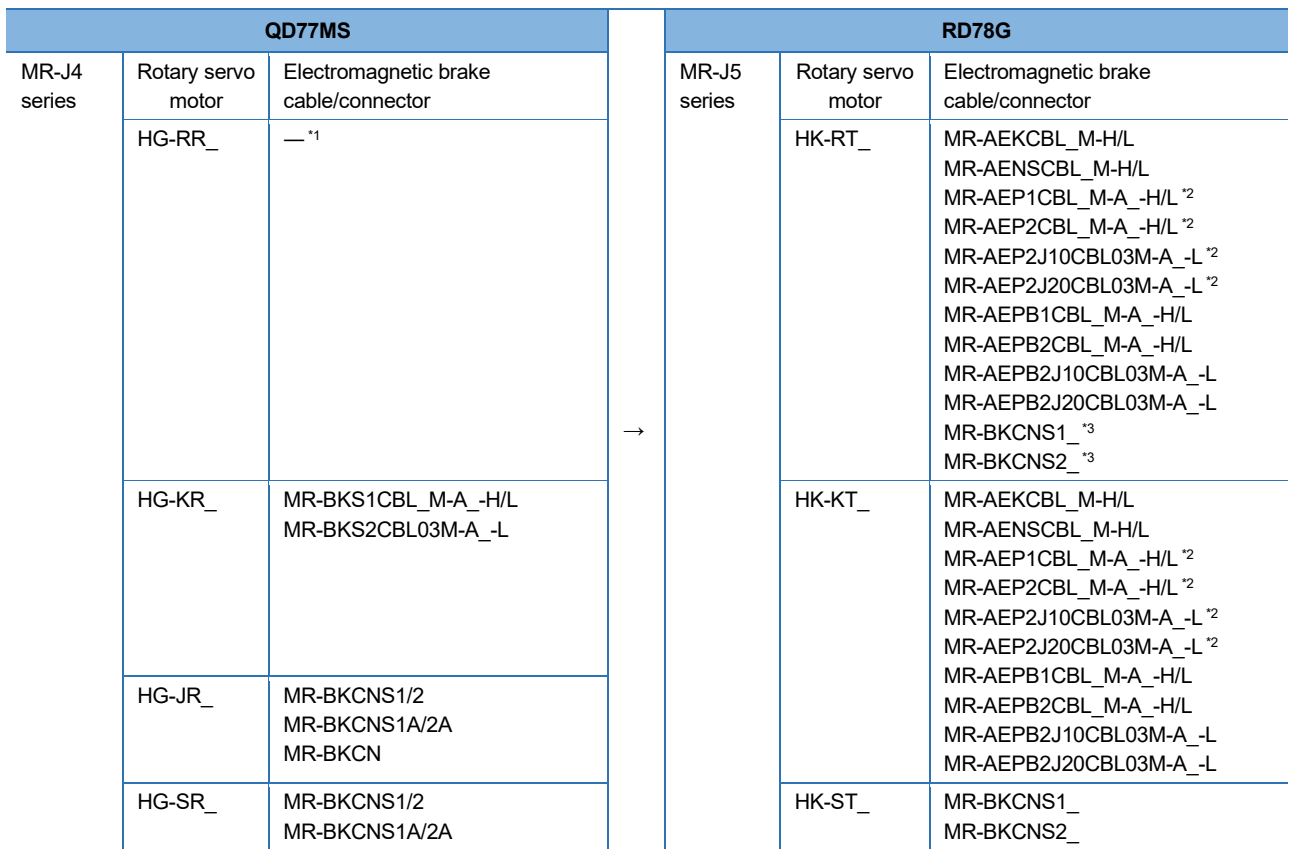

\*1. The power connector of HG-RR series has electromagnetic brake terminals.

\*2. This cable does not include electromagnetic brake wires.

\*3. This is used for HK-RT (3.5 kW to 7.0 kW).

 $Point$ <sup>9</sup>

The cable for the HK-KT series and the HK-RT series (1.0 kW to 2.0 kW) has a single connector combining the motor power supply, encoder, and electromagnetic brake.

## SERVO SYSTEM CONTROLLER TECHNICAL BULLETIN [8 / 74]

### [Issue No.] SSC-A-0004-A

#### (2) Servo amplifiers/linear servo motors

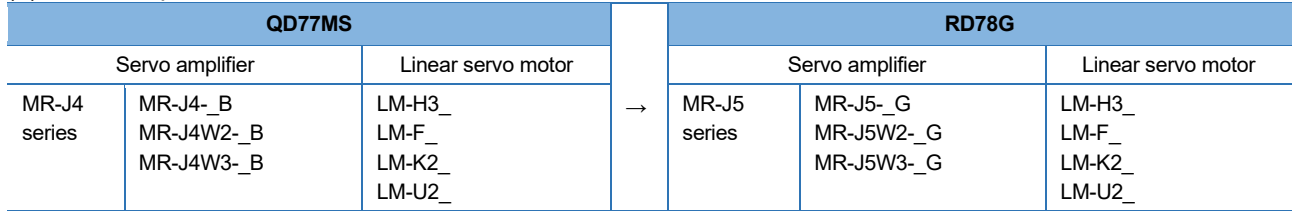

### (3) Servo amplifiers/direct drive motors

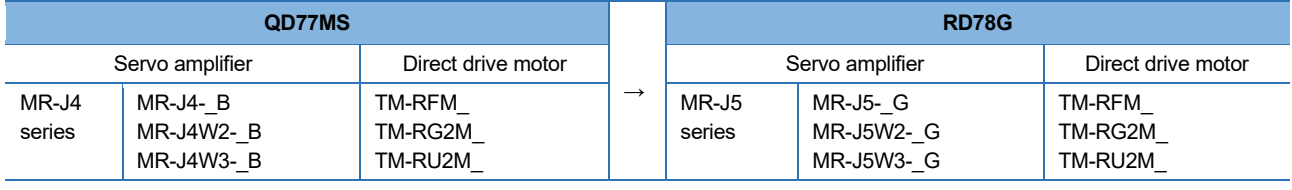

## $Point$

When configuring an absolute position detection system with the MR-J5 series and a direct drive motor, a battery (MR-BAT6V1SET or MR-BAT6V1SET-A) and an absolute position storage unit (MR-BTAS01) are required.

SERVO SYSTEM CONTROLLER TECHNICAL BULLETIN [9 / 74]

[Issue No.] SSC-A-0004-A

#### (4) Comparison of servo system network

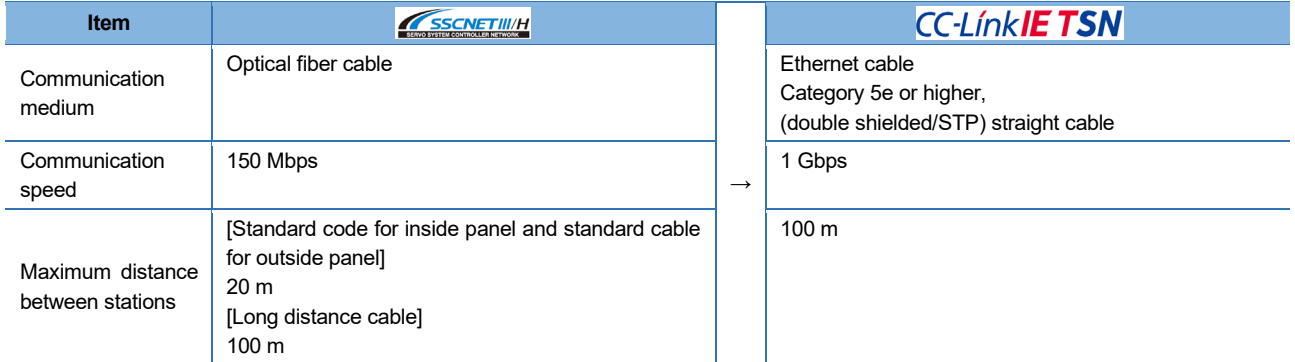

### **1.3. Engineering Environment**

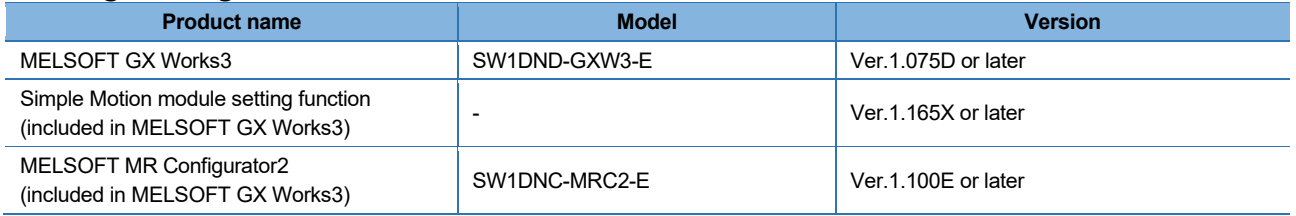

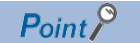

Supported servo amplifier functions and servo motor types vary by the version of MELSOFT MR Configurator2. Use the version which supports the devices to be used.

## SERVO SYSTEM CONTROLLER TECHNICAL BULLETIN [10 / 74]

[Issue No.] SSC-A-0004-A

### **1.4. System Configuration 1.4.1. System configuration before migration (QD77MS and MR-J4 series)**

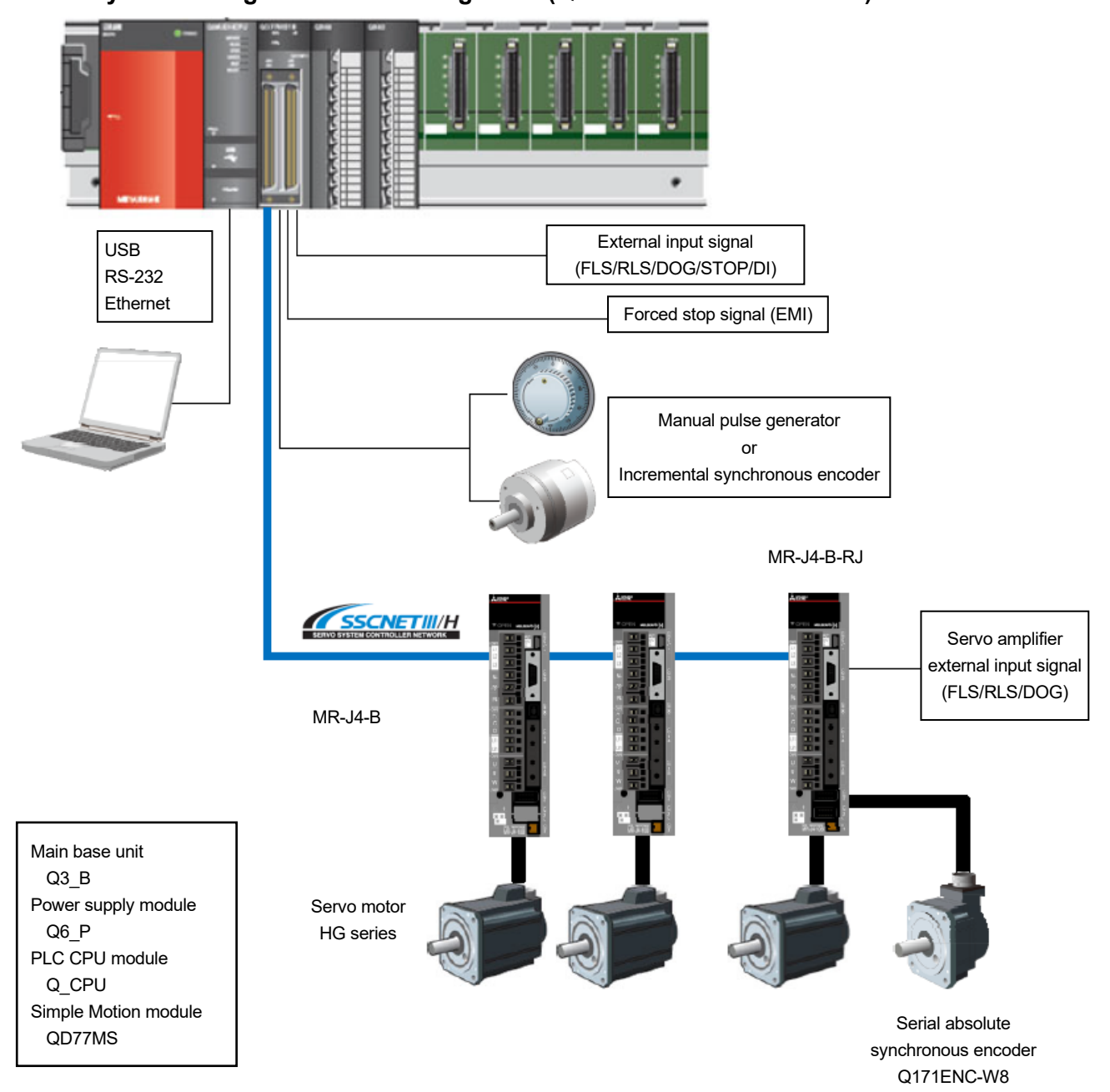

### SERVO SYSTEM CONTROLLER TECHNICAL BULLETIN [11 / 74]

[Issue No.] SSC-A-0004-A

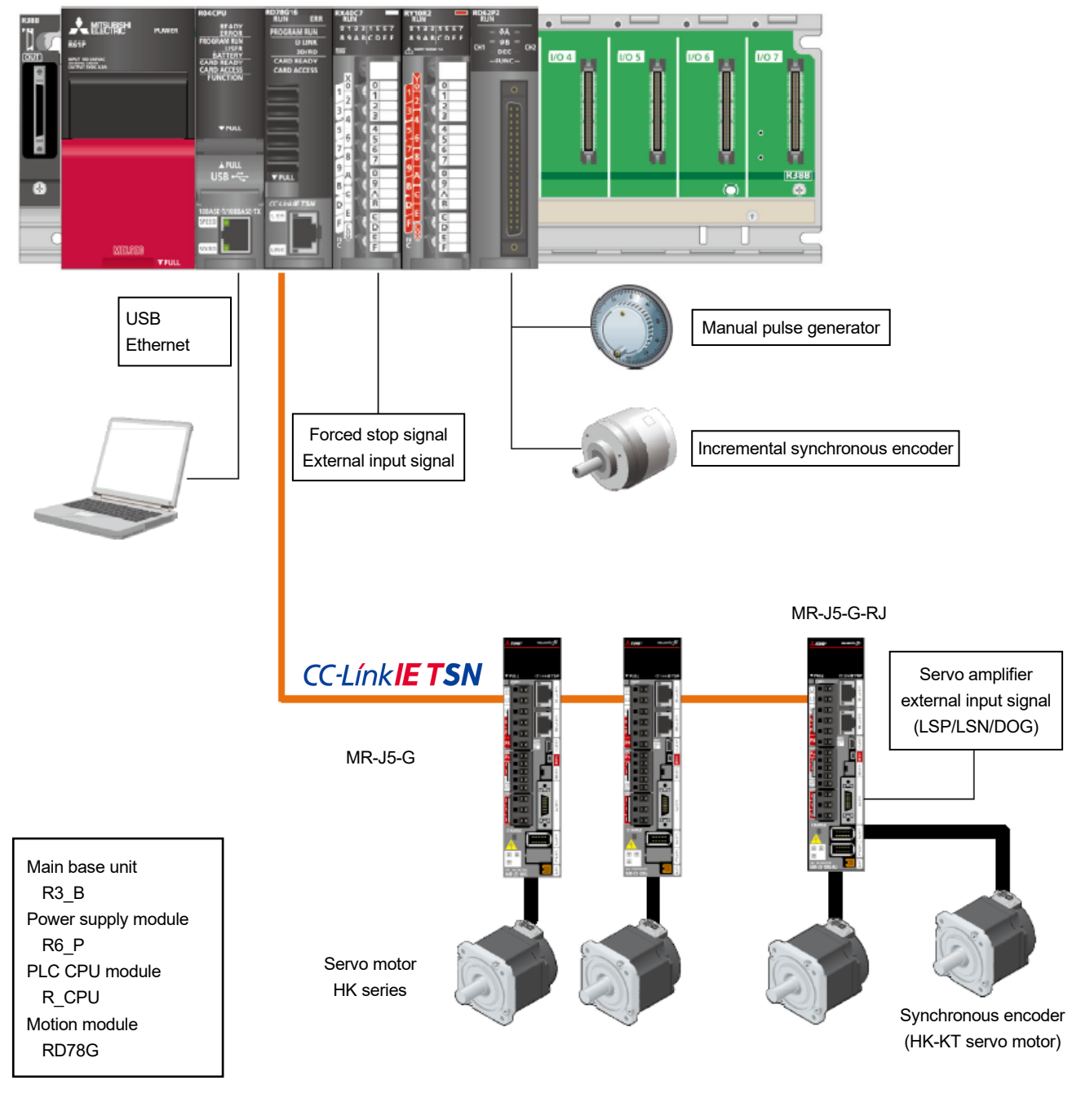

#### **1.4.2. System configuration after migration (RD78G and MR-J5 series)**

 $Point$ 

When using an absolute position detection system, change [Pr. PC29.5 [AL. 0E3 Absolute position counter warning] selection] from [1: Enabled (initial value)] to [0: Disabled].

## SERVO SYSTEM CONTROLLER TECHNICAL BULLETIN [12 / 74]

[Issue No.] SSC-A-0004-A

### **2. WHEN MIGRATING MR-J3 SERIES TO MR-J5 SERIES**

Prepare modules, servo amplifiers, and an engineering environment according to the following tables in this chapter.

### **2.1. Correspondence Table for System Components**

When using RD78G, use MELSEC iQ-R series compatible system components.

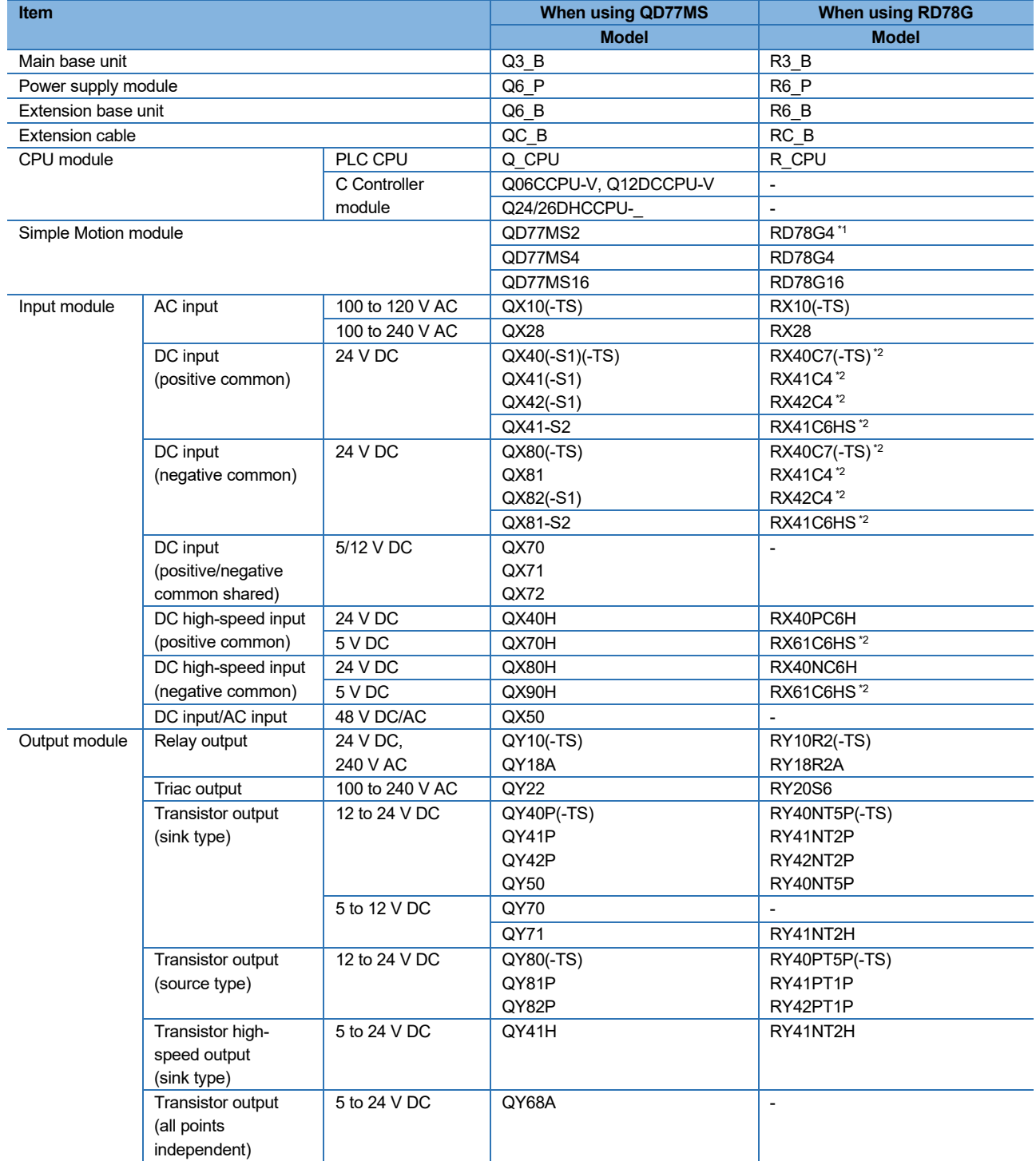

### SERVO SYSTEM CONTROLLER TECHNICAL BULLETIN [13 / 74]

[Issue No.] SSC-A-0004-A

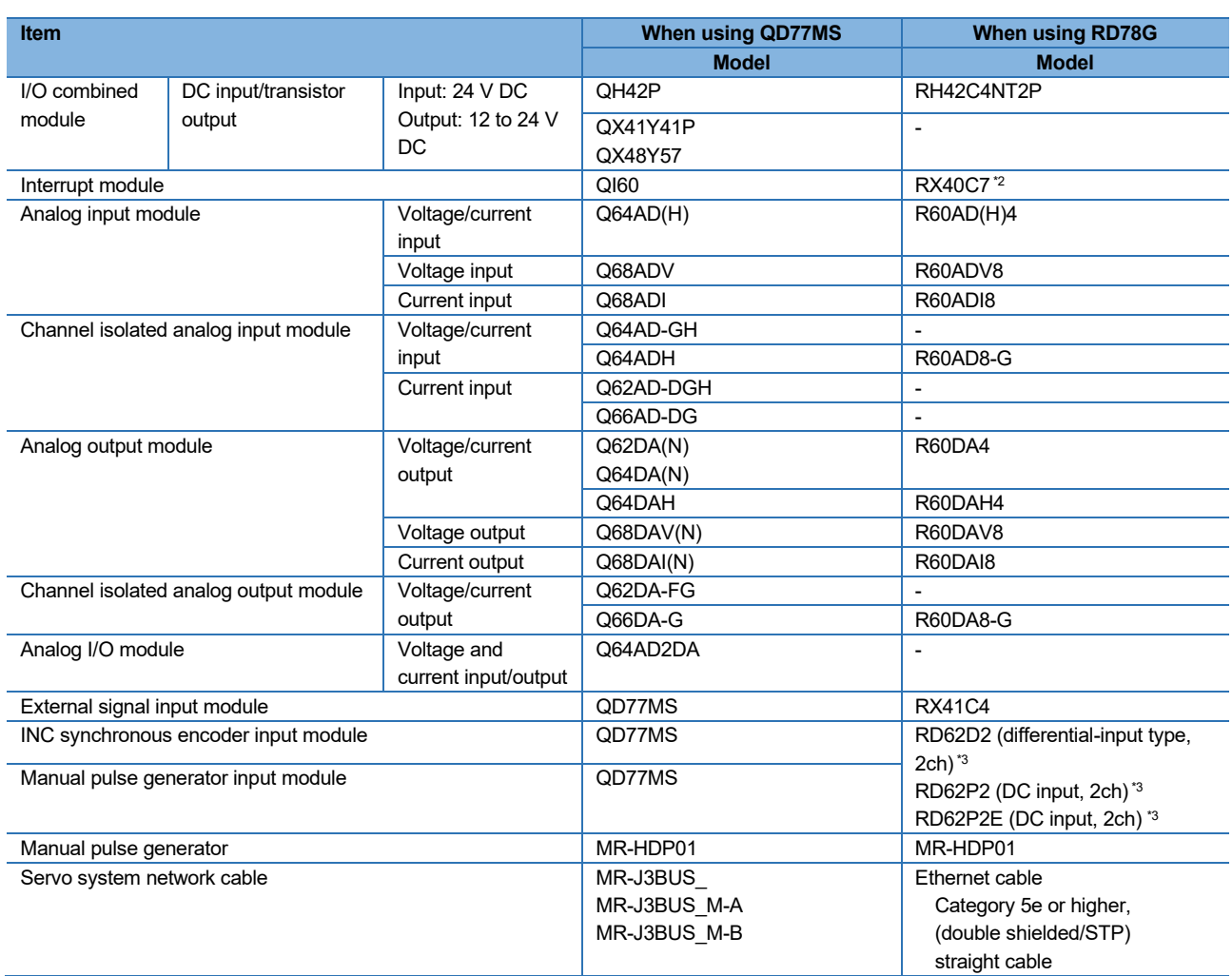

\*1. The maximum number of control axes is increased from 2 to 4.

\*2. This module is positive/negative common shared type.

\*3. Connect this module to an external power supply separately.

 $Point$ 

● Select the power supply module after estimating the system current consumption.

- RD78G has larger current consumption than QD77MS, and therefore the number of modules connected per power supply module is fewer.
- If the current capacity of the power supply module becomes insufficient as a result of migration, separate the system by using the extension base unit (R6\_B).
- Refer to the latest version of "Alternative model lists and project conversion procedure for the replacement of MELSEC-Q series models with MELSEC iQ-R series" (FA-A-0239) for details of the alternative models.

## SERVO SYSTEM CONTROLLER TECHNICAL BULLETIN [14 / 74]

[Issue No.] SSC-A-0004-A

### **2.2. Servo Amplifiers/Servo Motors/Servo System Network/Servo Motor Cables**

The servo system network is changed from SSCNET III to CC-Link IE TSN.

Select a CC-Link IE TSN-compatible servo amplifier and servo motors/servo motor cables for the selected servo amplifier.

#### (1) Servo amplifiers/rotary servo motors/servo motor cables

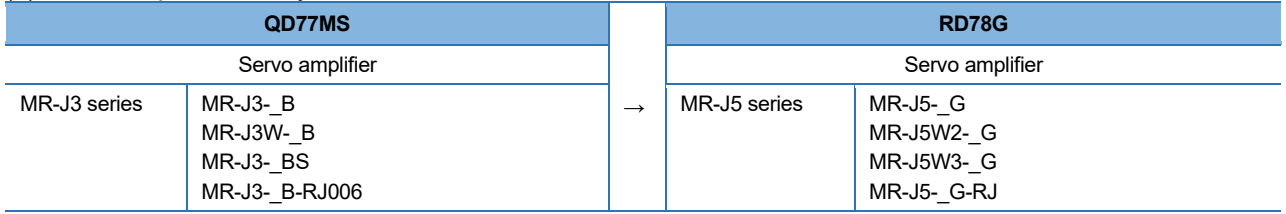

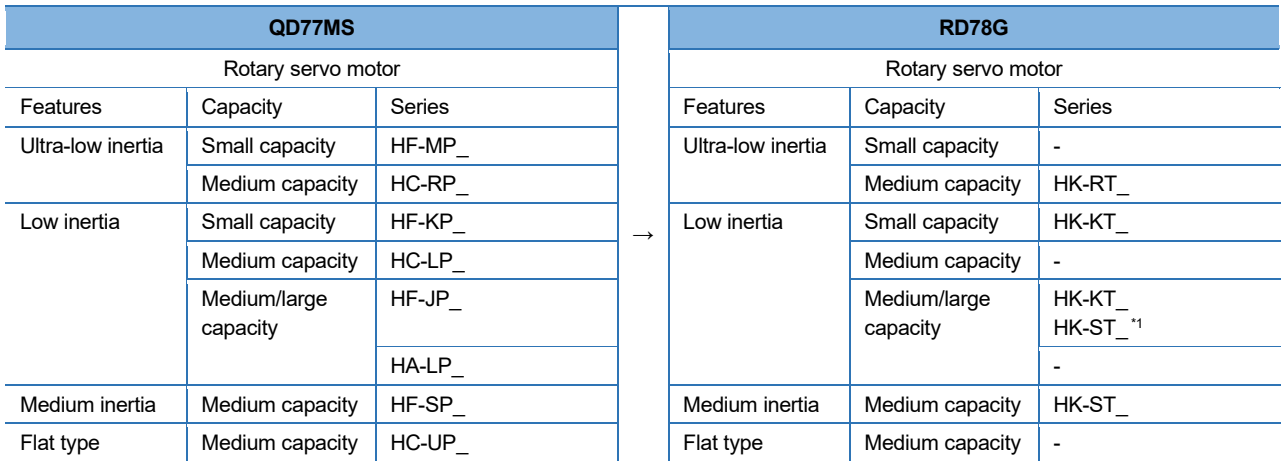

\*1. The medium capacity range of HF-JP (3.3 kW to 5.0 kW) can be replaced with HK-ST\_.

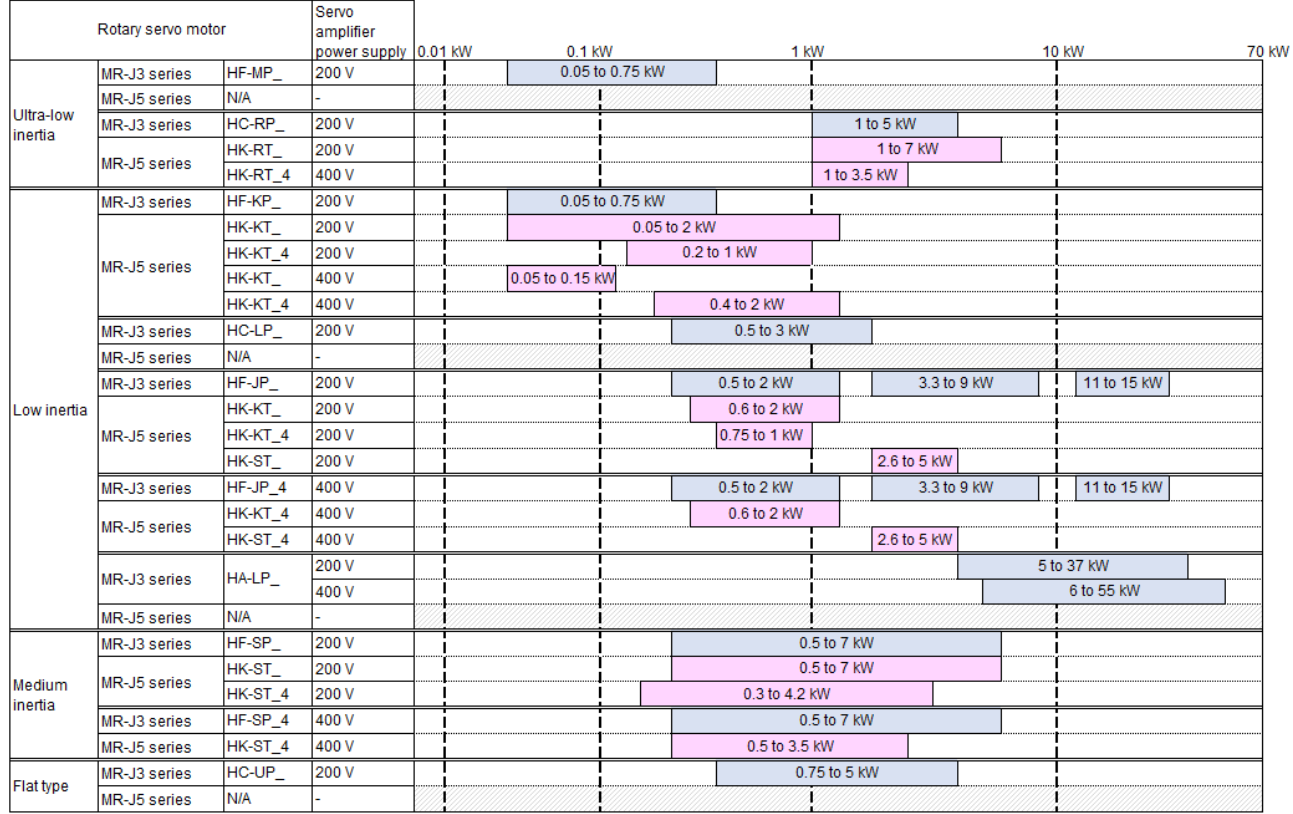

## SERVO SYSTEM CONTROLLER TECHNICAL BULLETIN [15 / 74]

[Issue No.] SSC-A-0004-A

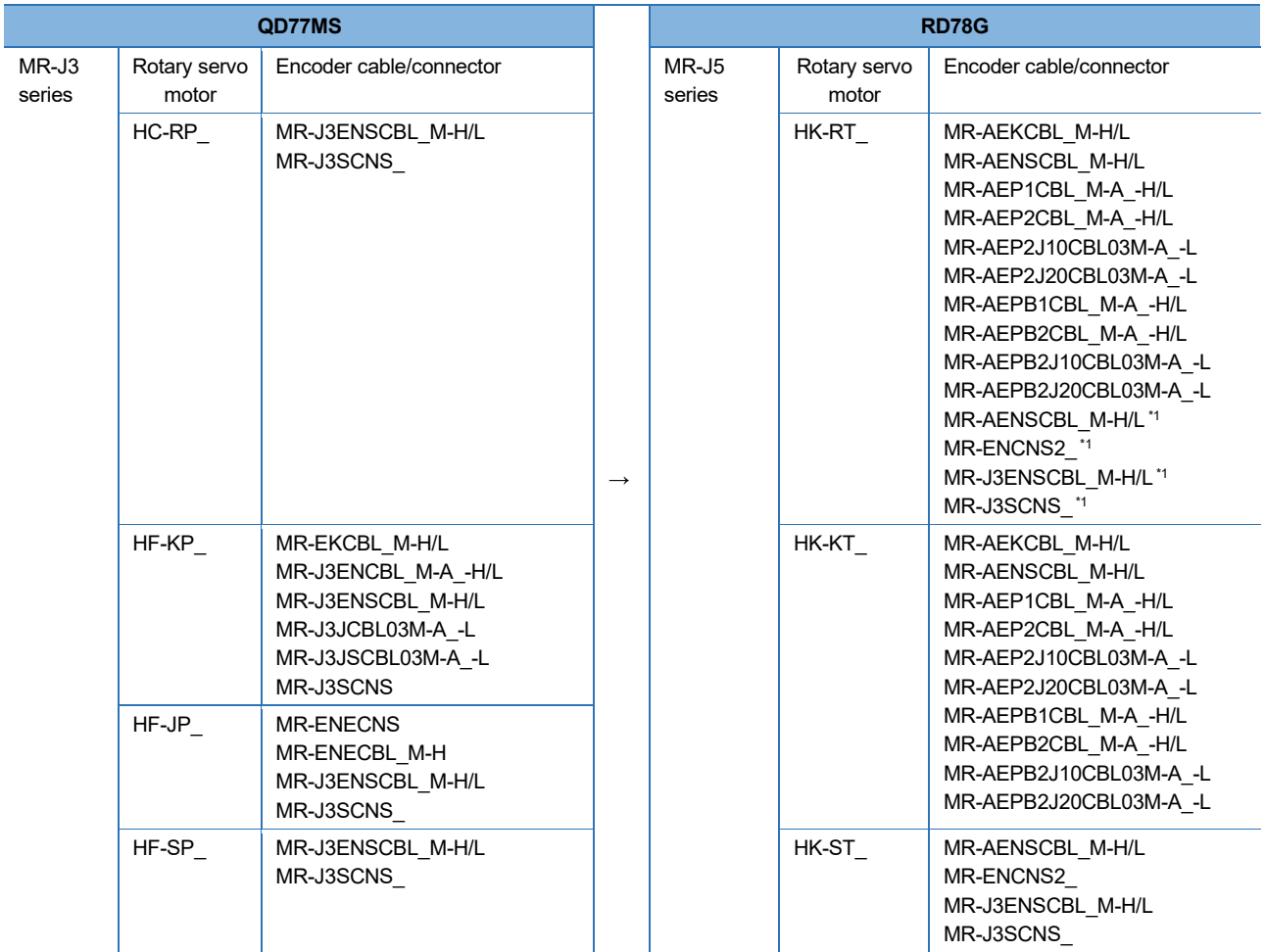

\*1. This is used for HK-RT (3.5 kW to 7.0 kW).

## SERVO SYSTEM CONTROLLER TECHNICAL BULLETIN [16 / 74]

[Issue No.] SSC-A-0004-A

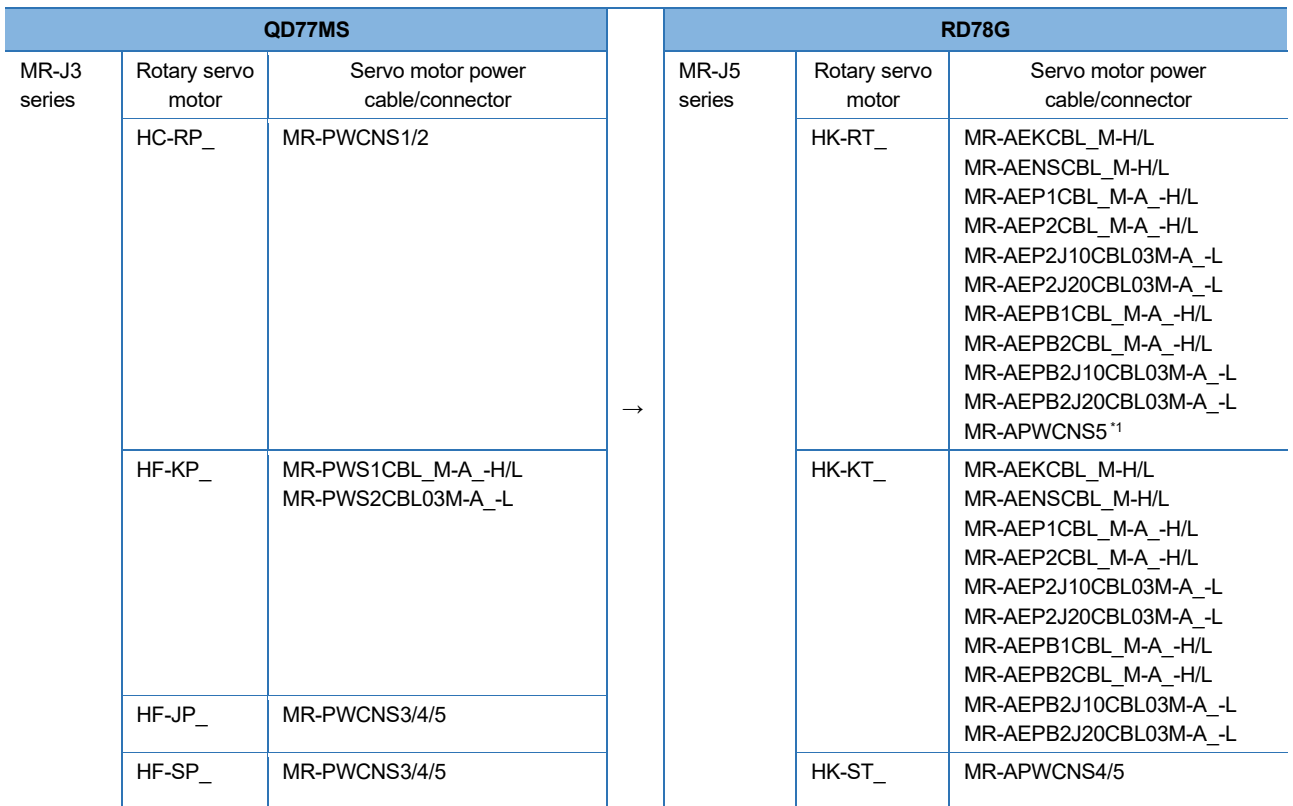

\*1. This is used for HK-RT (3.5 kW to 7.0 kW).

## SERVO SYSTEM CONTROLLER TECHNICAL BULLETIN [17 / 74]

[Issue No.] SSC-A-0004-A

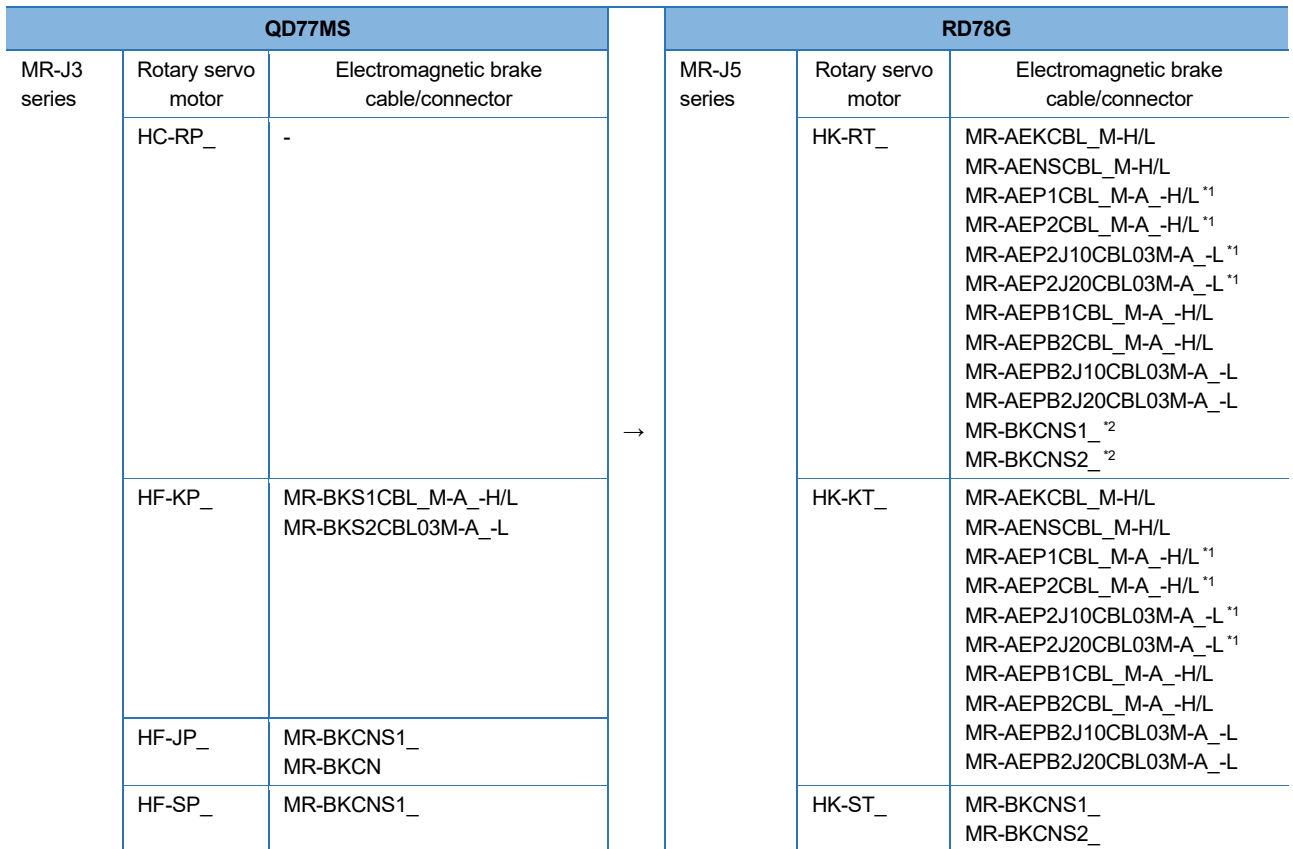

\*1. This cable does not include electromagnetic brake wires.

\*2. This is used for HK-RT (3.5 kW to 7.0 kW).

 $Point$ 

The cable for the HK-KT series and the HK-RT series (1.0 kW to 2.0 kW) has a single connector combining the motor power supply, encoder, and electromagnetic brake.

## SERVO SYSTEM CONTROLLER TECHNICAL BULLETIN [18 / 74]

### [Issue No.] SSC-A-0004-A

#### (2) Servo amplifiers/linear servo motors

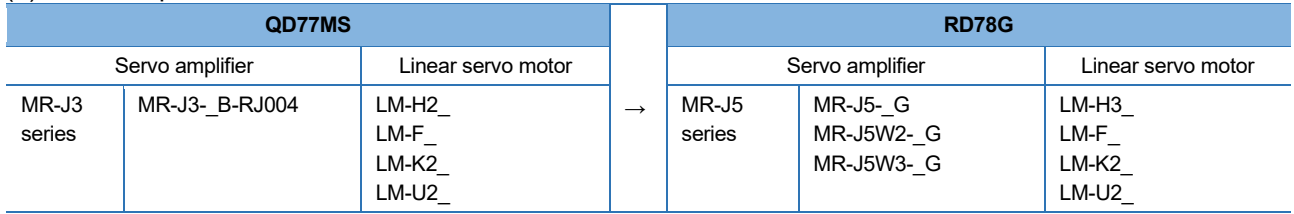

#### (3) Servo amplifiers/direct drive motors

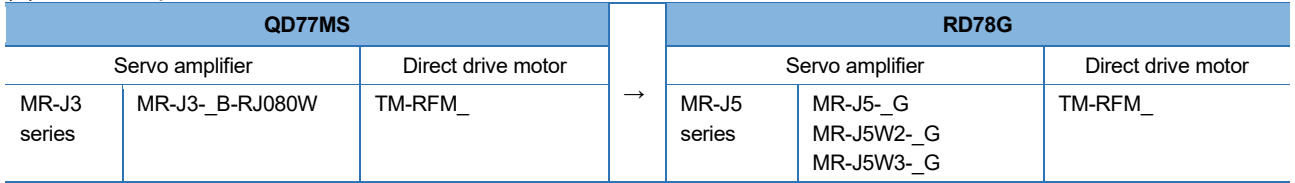

 $Point$ <sup> $\odot$ </sup>

When configuring an absolute position detection system with the MR-J5 series and a direct drive motor, a battery (MR-BAT6V1SET or MR-BAT6V1SET-A) and an absolute position storage unit (MR-BTAS01) are required.

SERVO SYSTEM CONTROLLER TECHNICAL BULLETIN [19 / 74]

[Issue No.] SSC-A-0004-A

#### (4) Comparison of servo system network

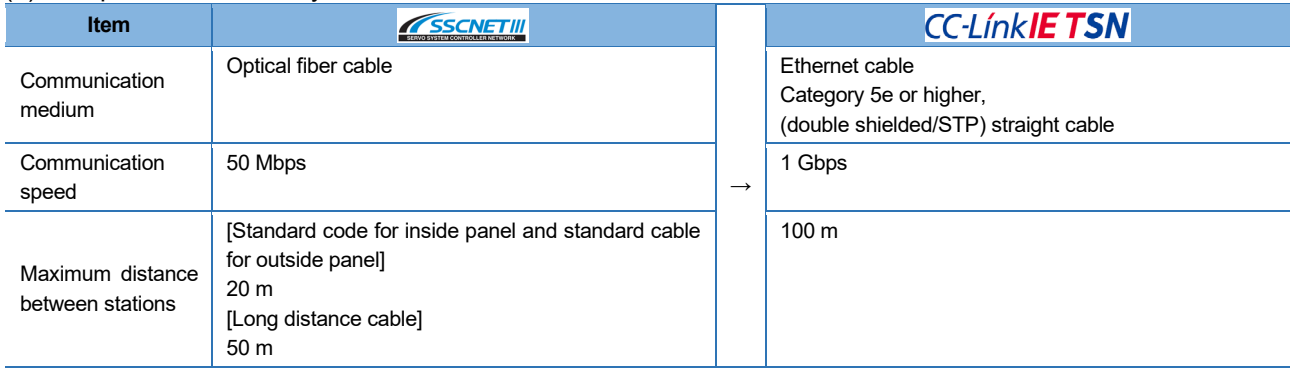

### **2.3. Engineering Environment**

The engineering environment that supports RD78G(S) is as follows.

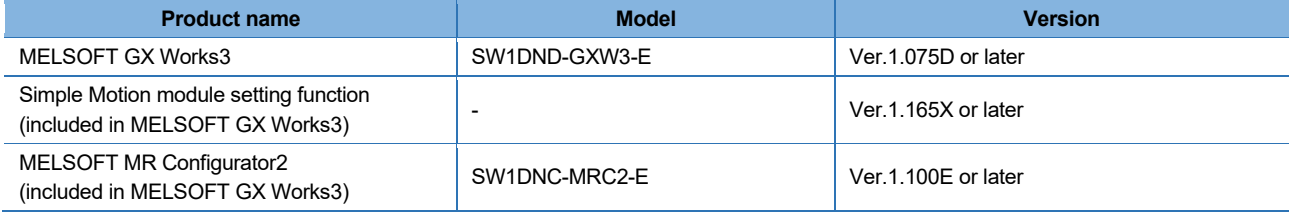

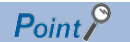

Supported servo amplifier functions and servo motor types vary by the version of MELSOFT MR Configurator2. Use the version which supports the devices to be used.

## SERVO SYSTEM CONTROLLER TECHNICAL BULLETIN [20 / 74]

[Issue No.] SSC-A-0004-A

### **2.4. System Configuration**

### **2.4.1. System configuration before migration (QD77MS and MR-J3 series)**

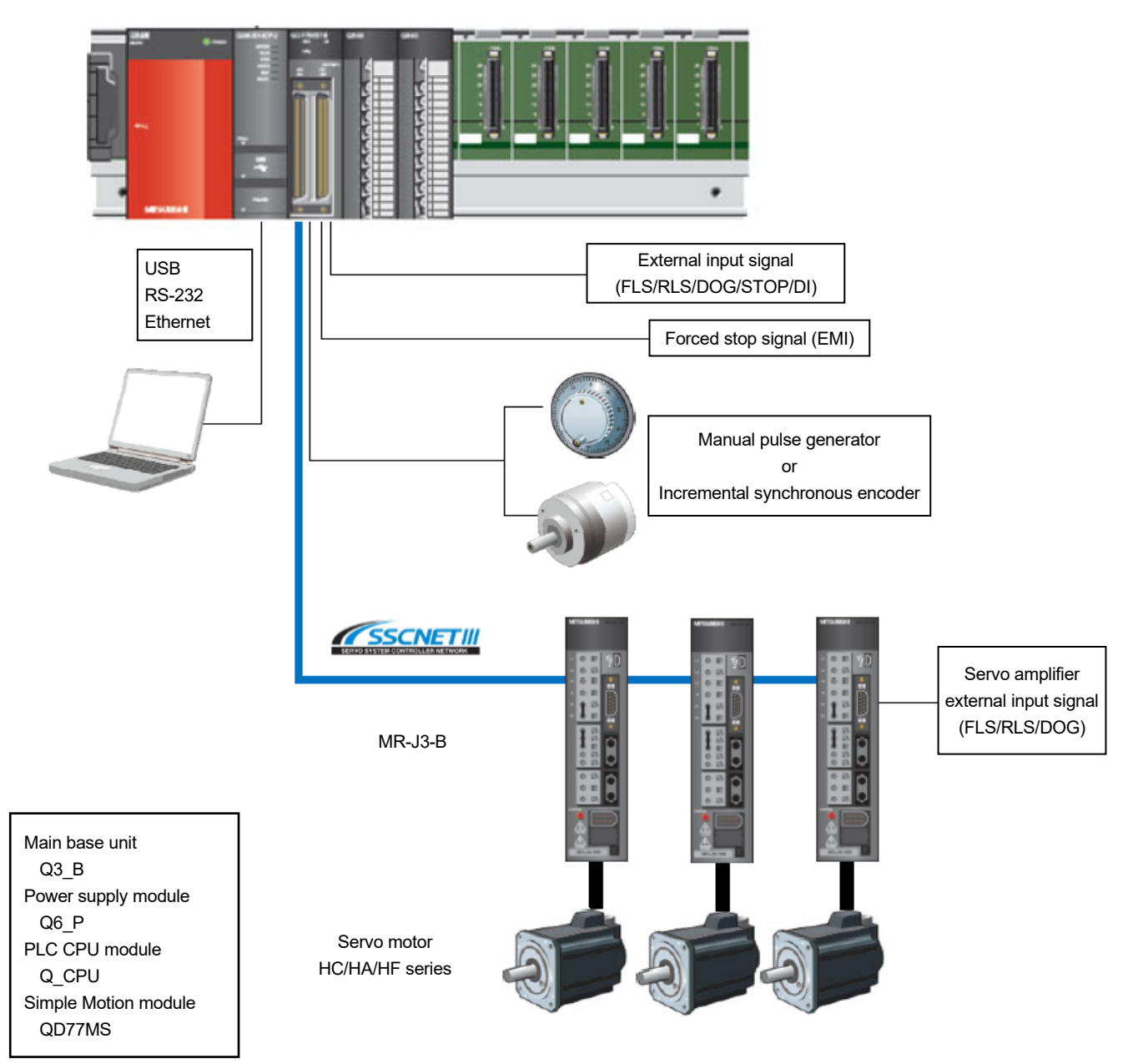

[Issue No.] SSC-A-0004-A

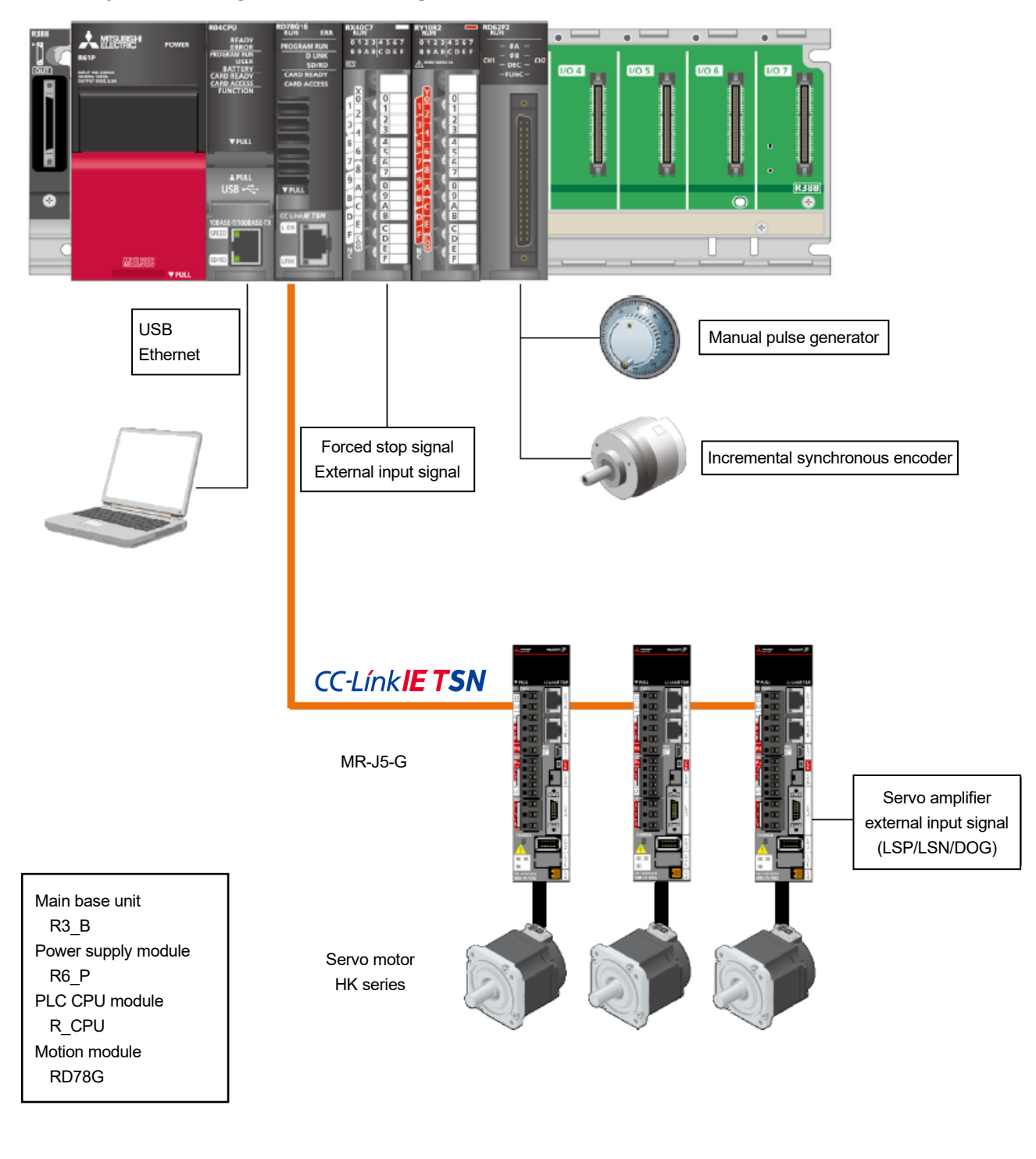

### **2.4.2. System configuration after migration (RD78G and MR-J5 series)**

 $Point<sup>0</sup>$ 

When using an absolute position detection system, change [Pr. PC29.5 [AL. 0E3 Absolute position counter warning] selection] from [1: Enabled (initial value)] to [0: Disabled].

[Issue No.] SSC-A-0004-A

### **3. DIFFERENCES BETWEEN QD77MS AND RD78G**

### **3.1. Performance Specifications**

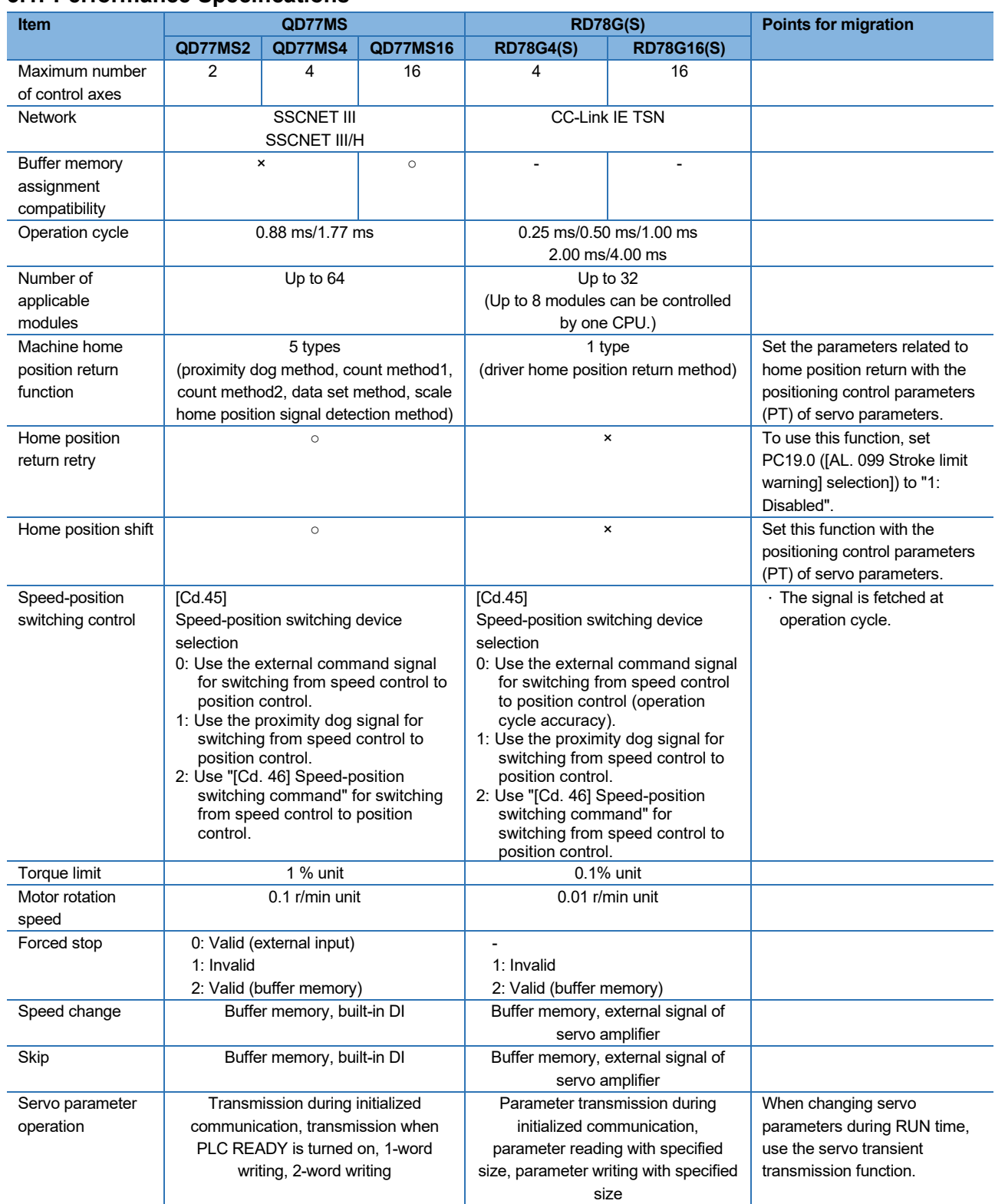

## SERVO SYSTEM CONTROLLER TECHNICAL BULLETIN [23 / 74]

### [Issue No.] SSC-A-0004-A

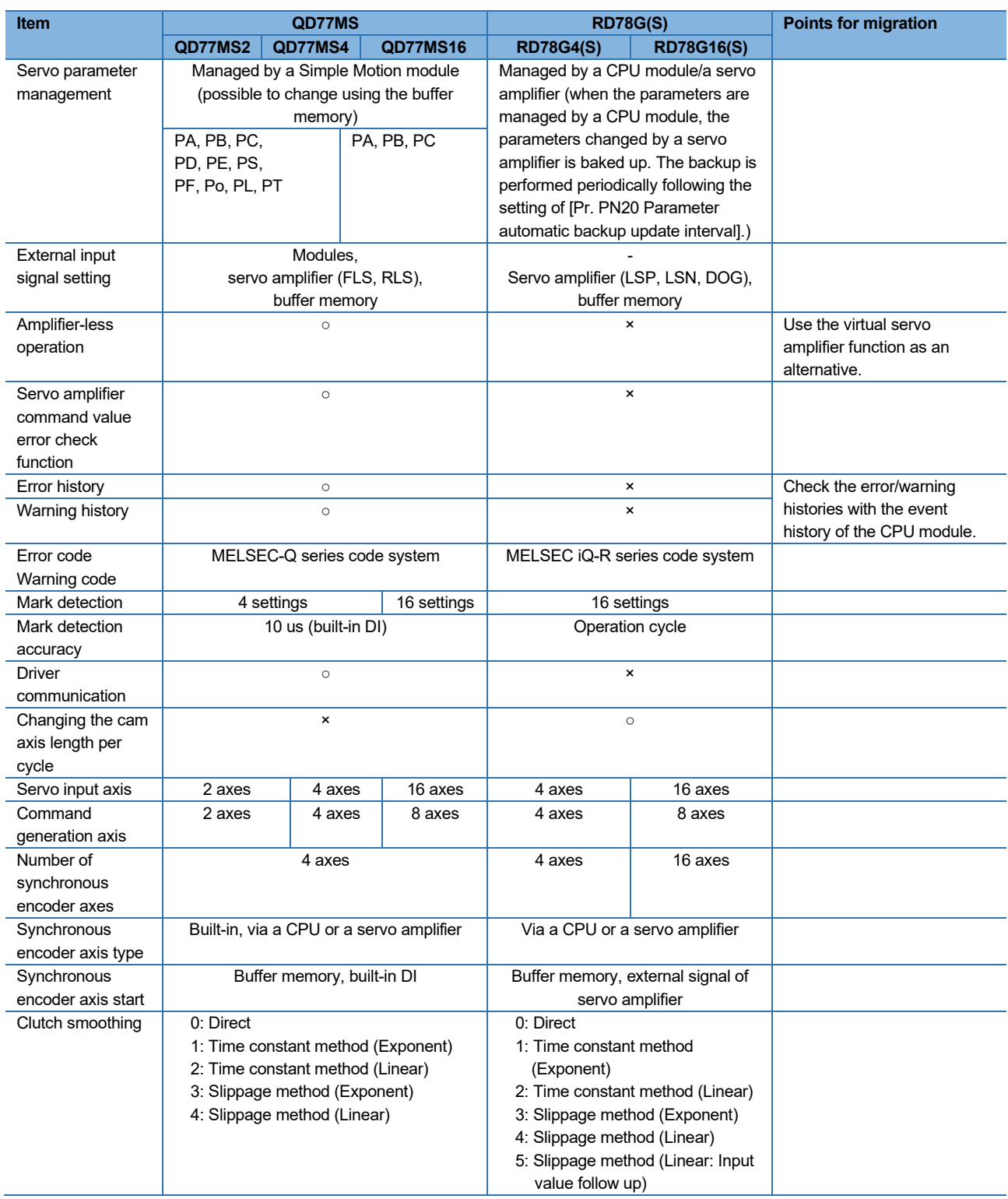

## SERVO SYSTEM CONTROLLER TECHNICAL BULLETIN [24 / 74]

[Issue No.] SSC-A-0004-A

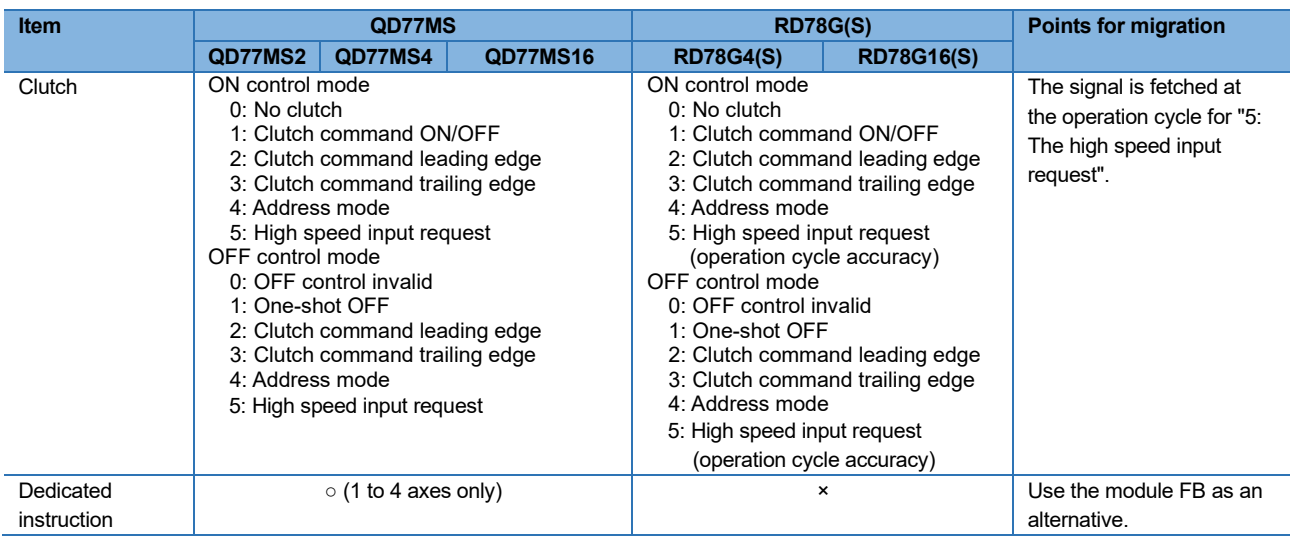

### **3.2. Replacement of I/O Signals and Buffer Memory 3.2.1. Two-axis/Four-axis module**

(1) I/O signal

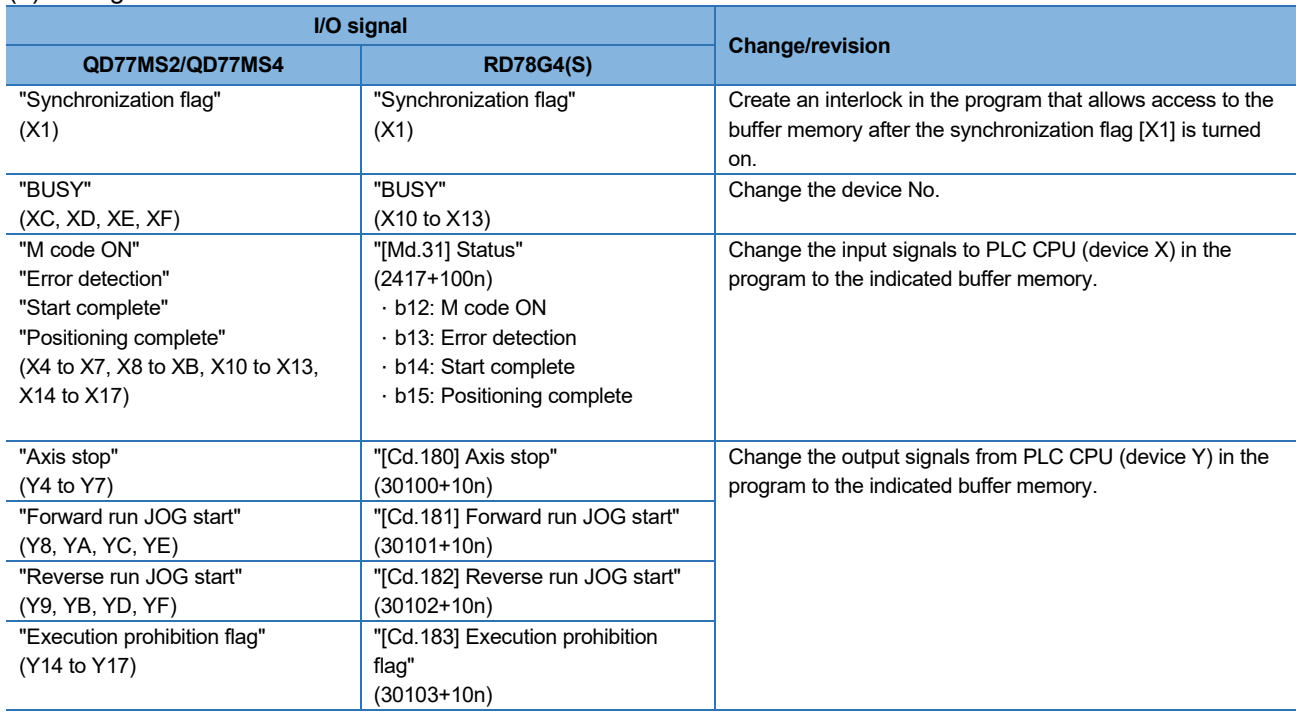

n: Axis No. -1

## SERVO SYSTEM CONTROLLER TECHNICAL BULLETIN [25 / 74]

[Issue No.] SSC-A-0004-A

#### (2) Parameter area

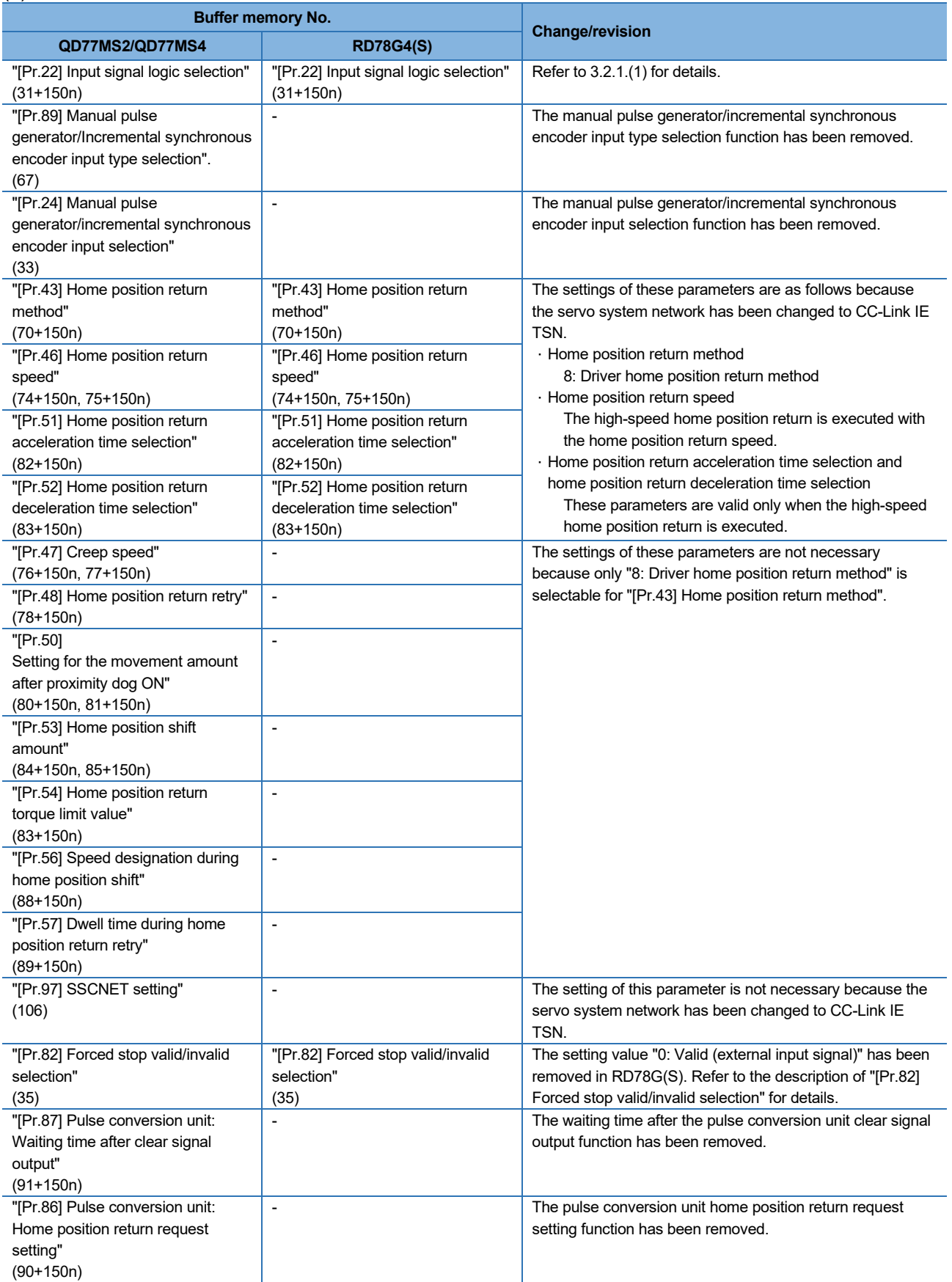

## SERVO SYSTEM CONTROLLER TECHNICAL BULLETIN [26 / 74]

[Issue No.] SSC-A-0004-A

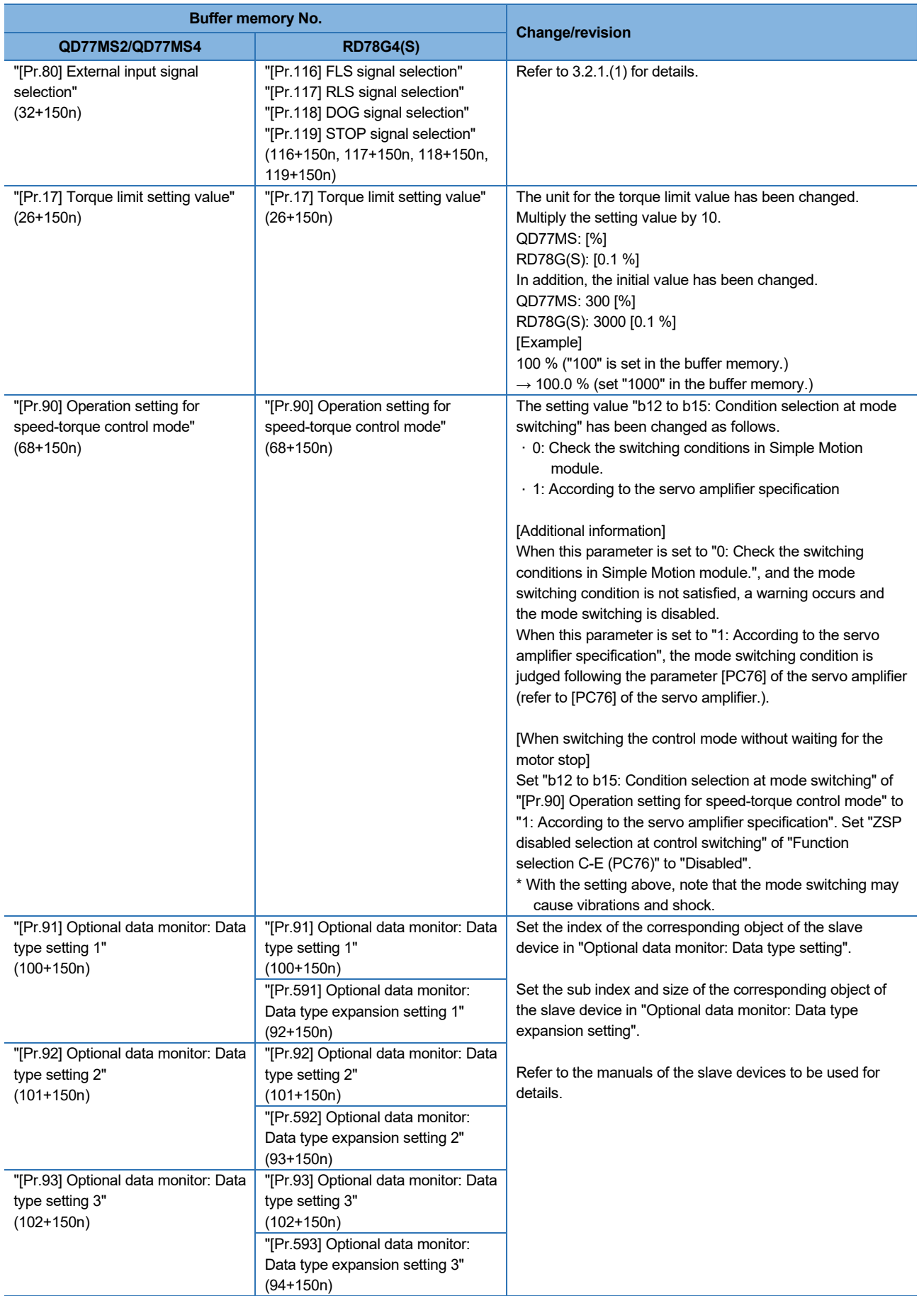

## SERVO SYSTEM CONTROLLER TECHNICAL BULLETIN [27 / 74]

### [Issue No.] SSC-A-0004-A

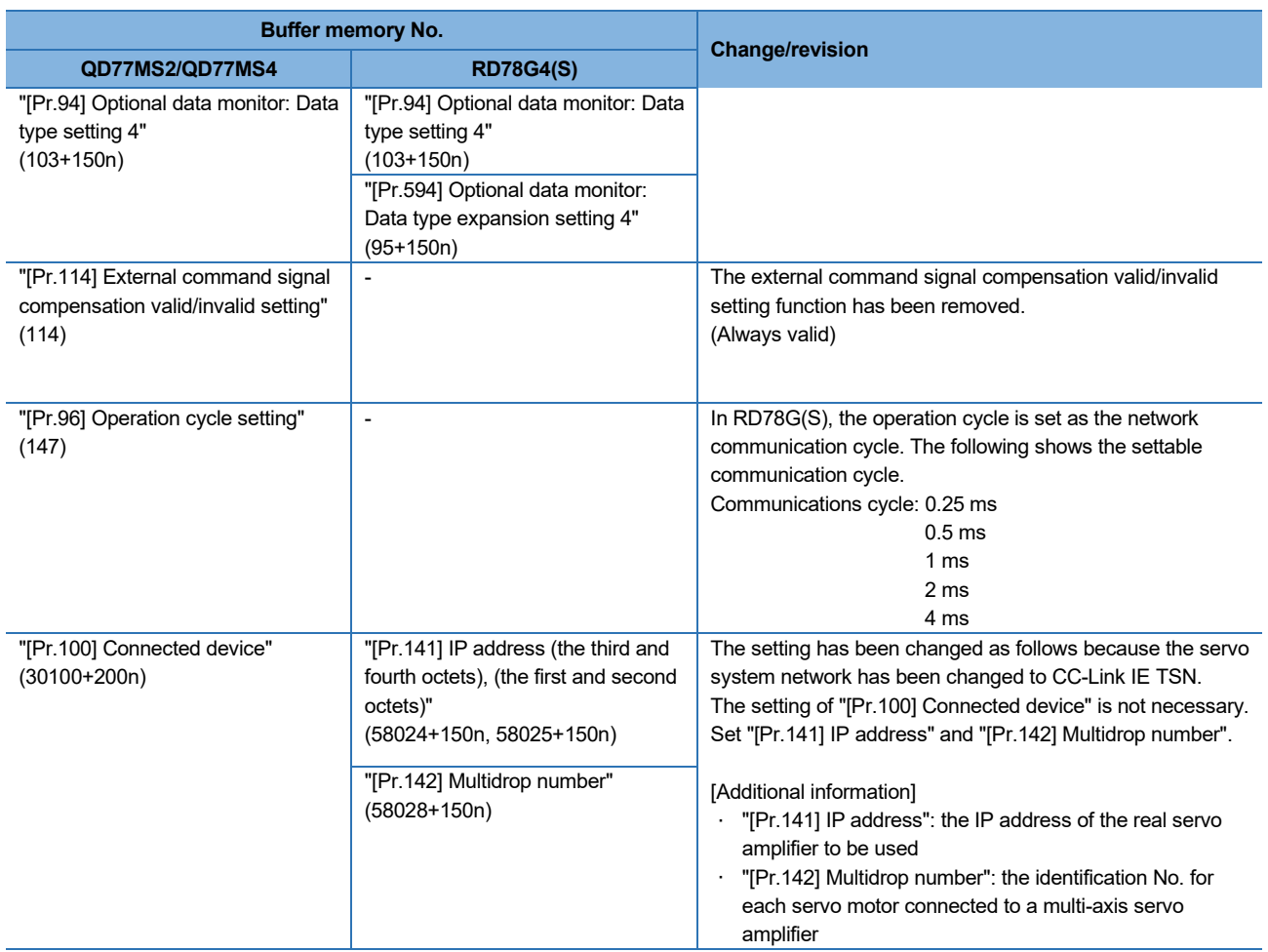

n: Axis No. -1

## SERVO SYSTEM CONTROLLER TECHNICAL BULLETIN [28 / 74]

[Issue No.] SSC-A-0004-A

#### (3) Monitor data area

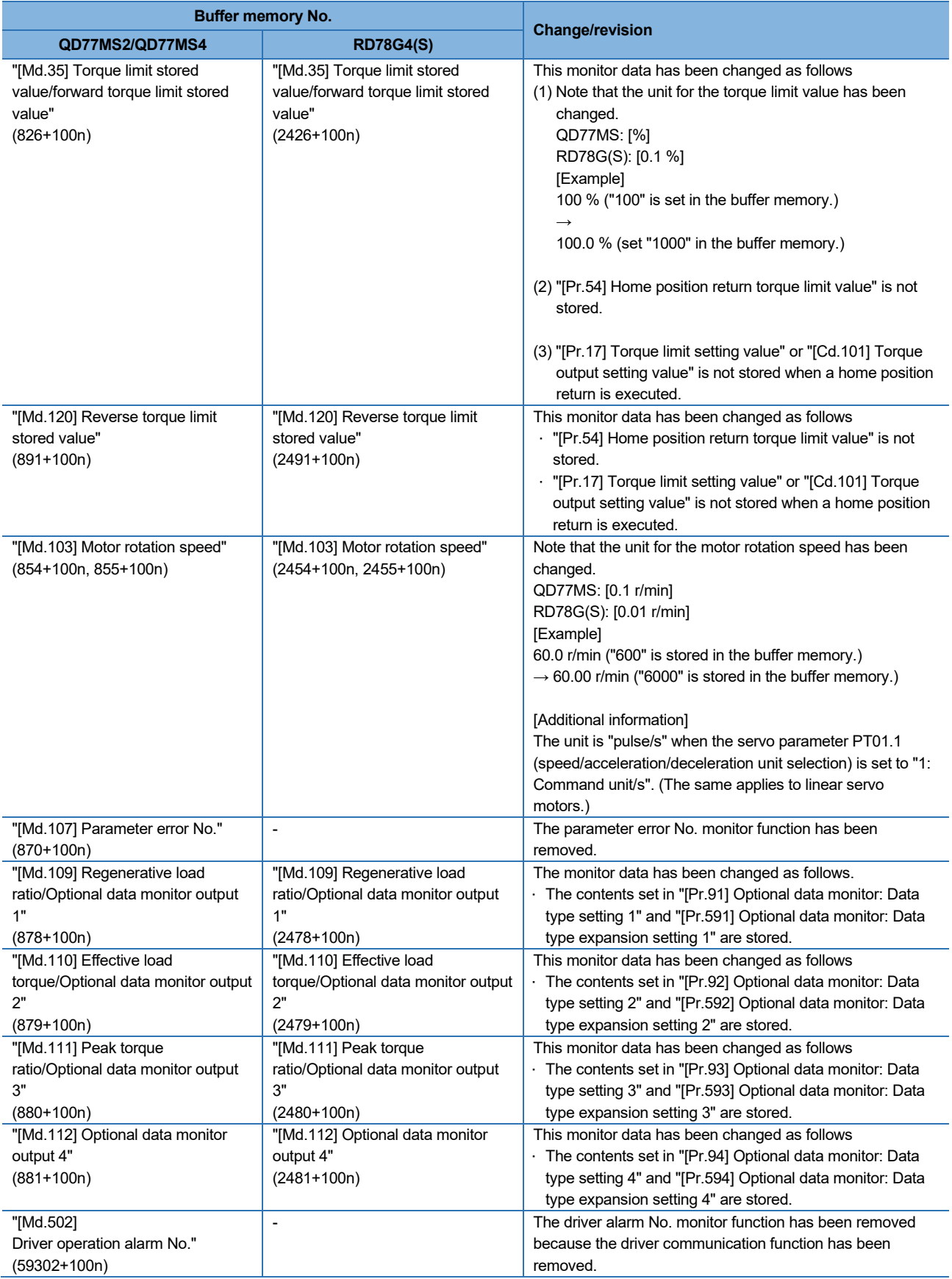

## SERVO SYSTEM CONTROLLER TECHNICAL BULLETIN [29 / 74]

### [Issue No.] SSC-A-0004-A

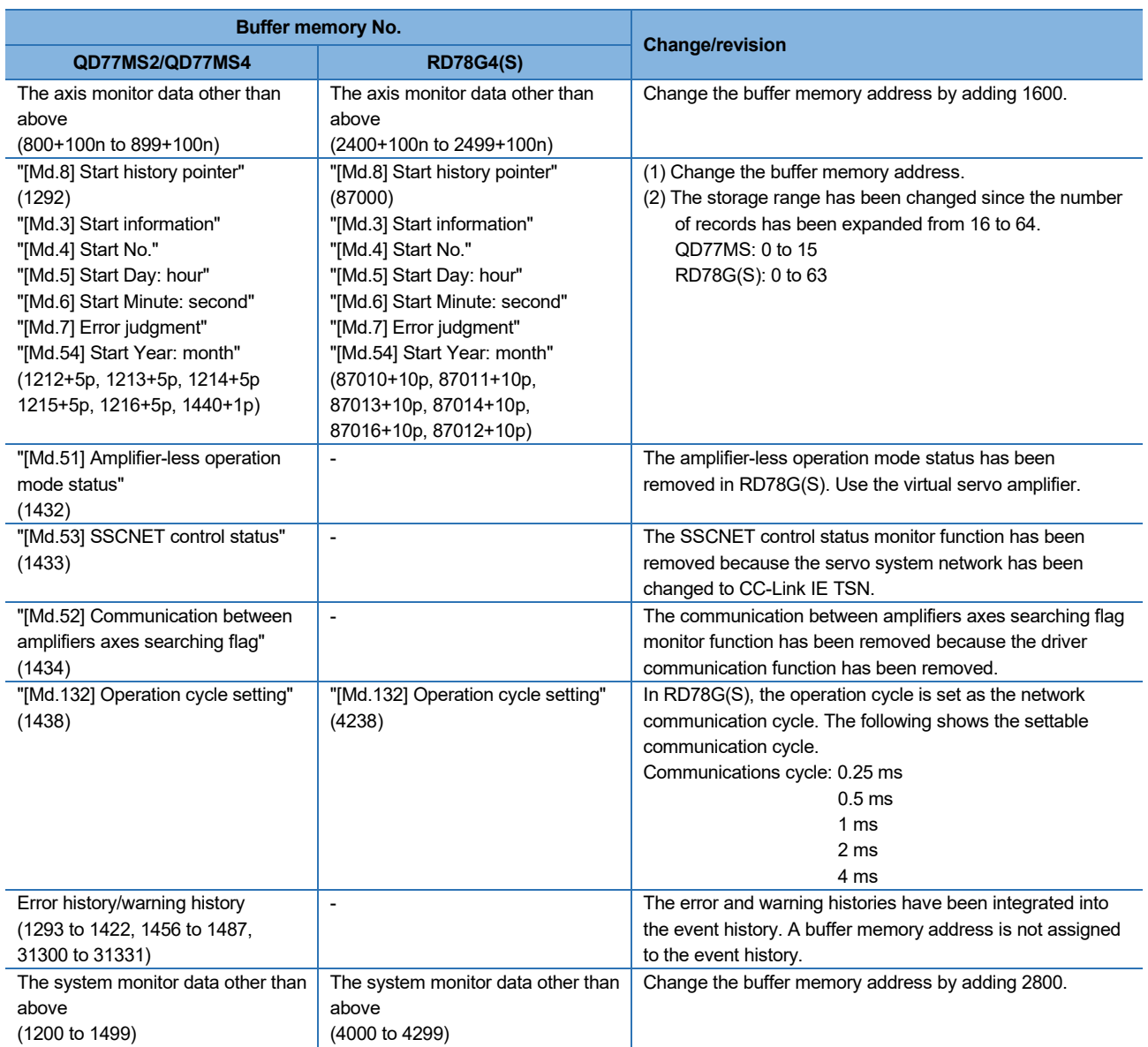

p: Point No. -1

n: Axis No. -1

## SERVO SYSTEM CONTROLLER TECHNICAL BULLETIN [30 / 74]

[Issue No.] SSC-A-0004-A

#### (4) Control data area

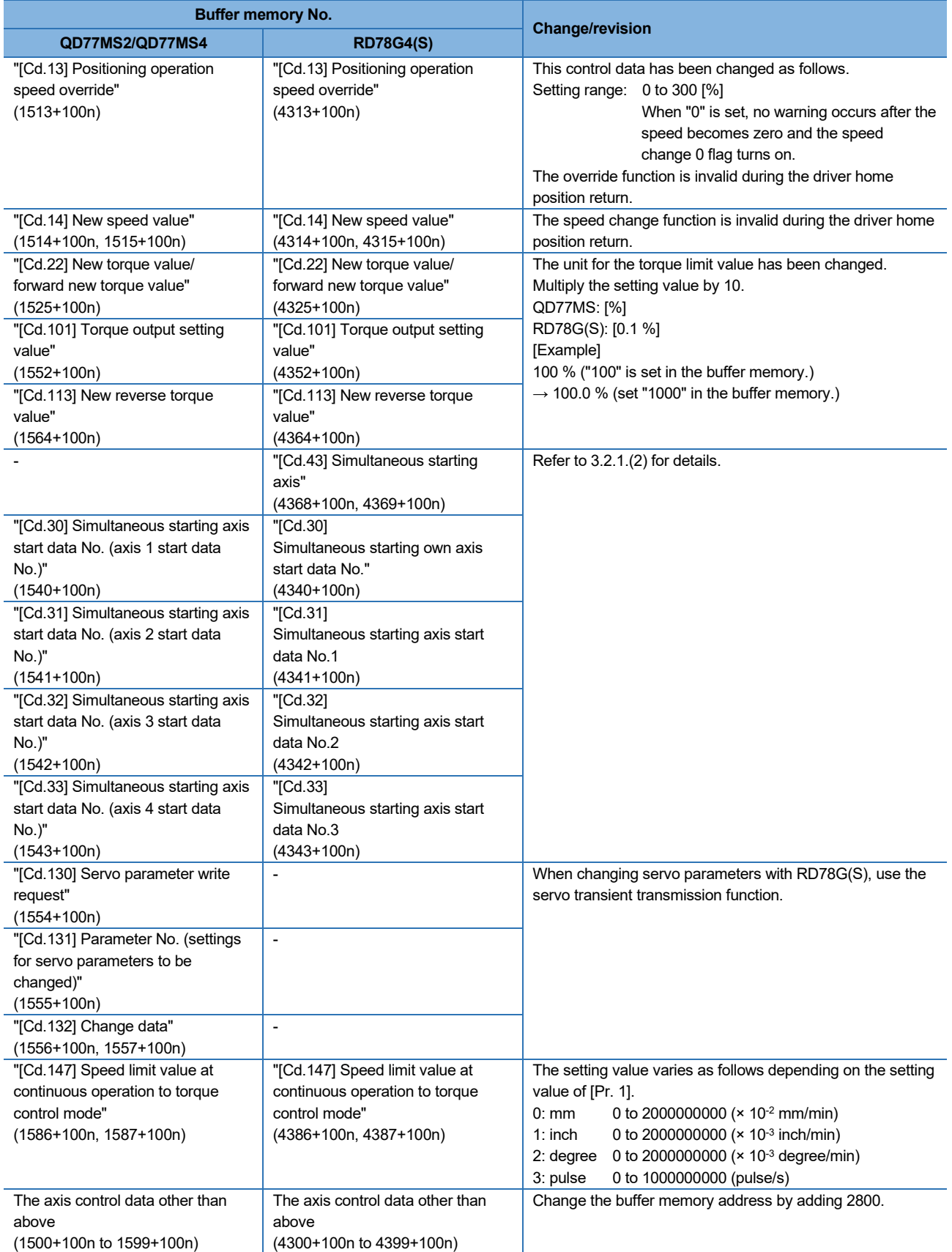

## SERVO SYSTEM CONTROLLER TECHNICAL BULLETIN [31 / 74]

### [Issue No.] SSC-A-0004-A

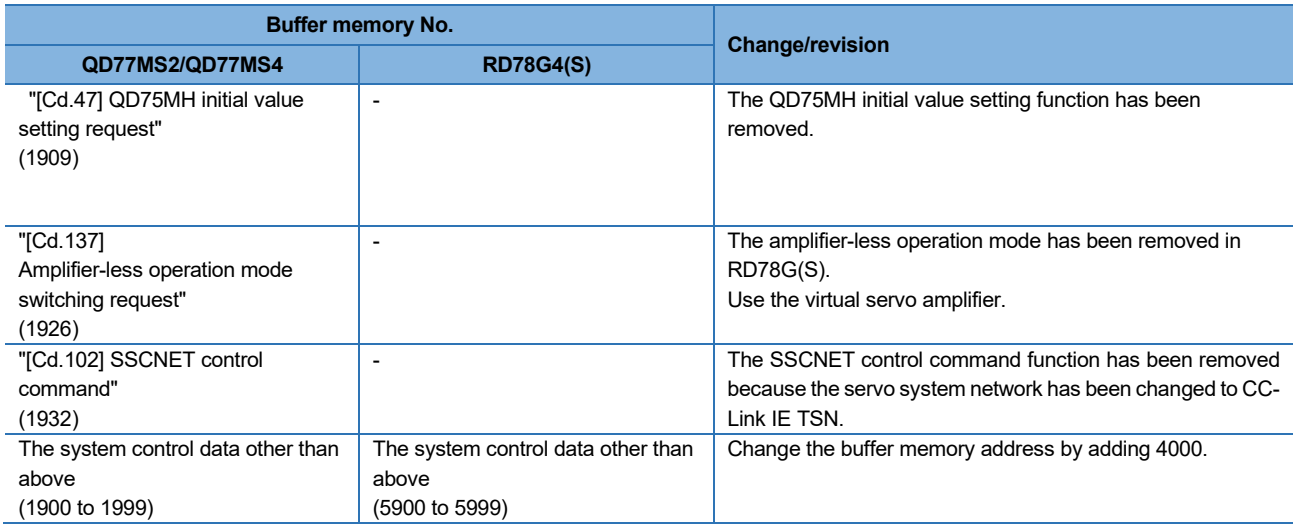

#### (5) Positioning data area

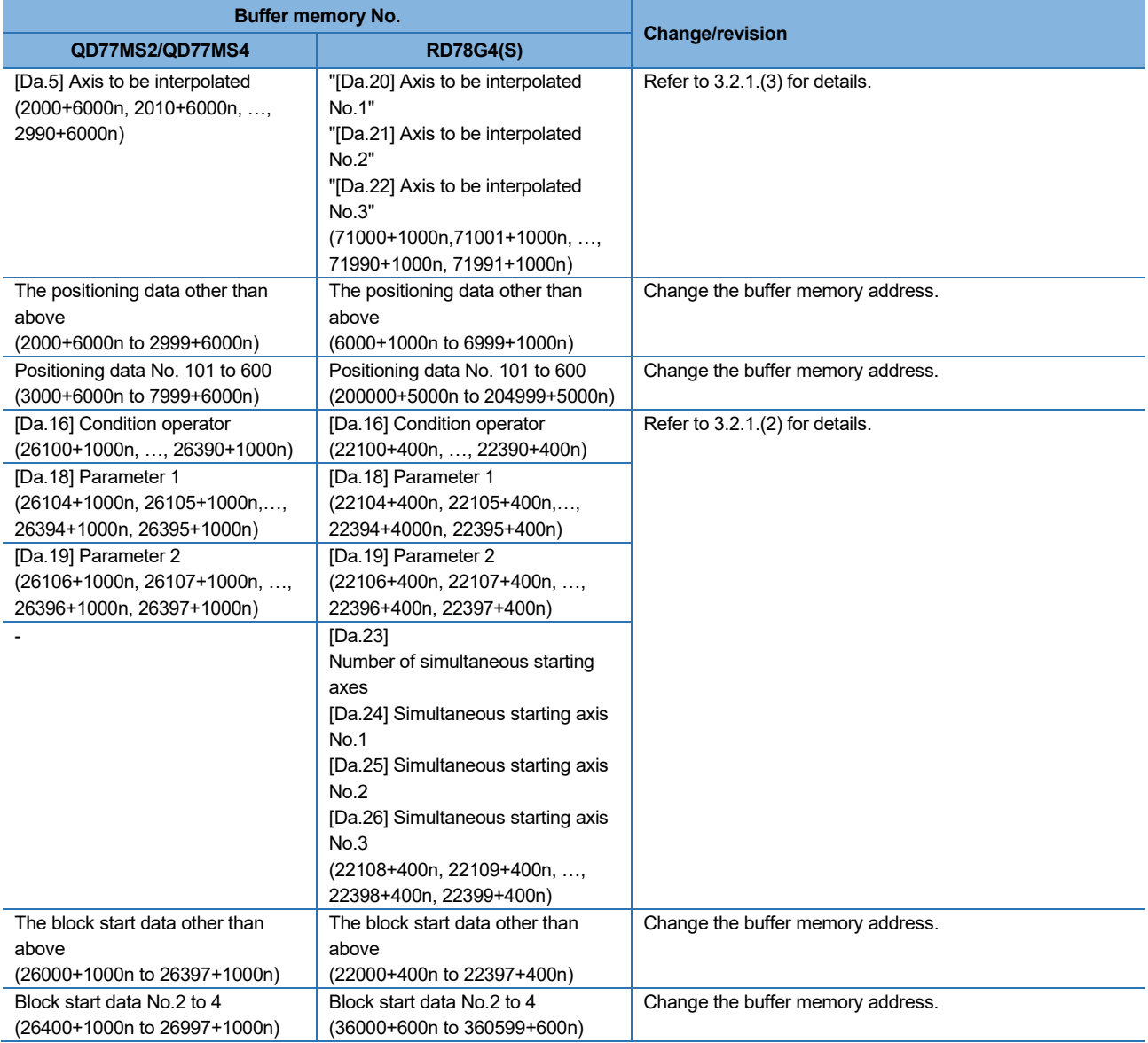

## SERVO SYSTEM CONTROLLER TECHNICAL BULLETIN [32 / 74]

[Issue No.] SSC-A-0004-A

#### (6) Servo parameter area

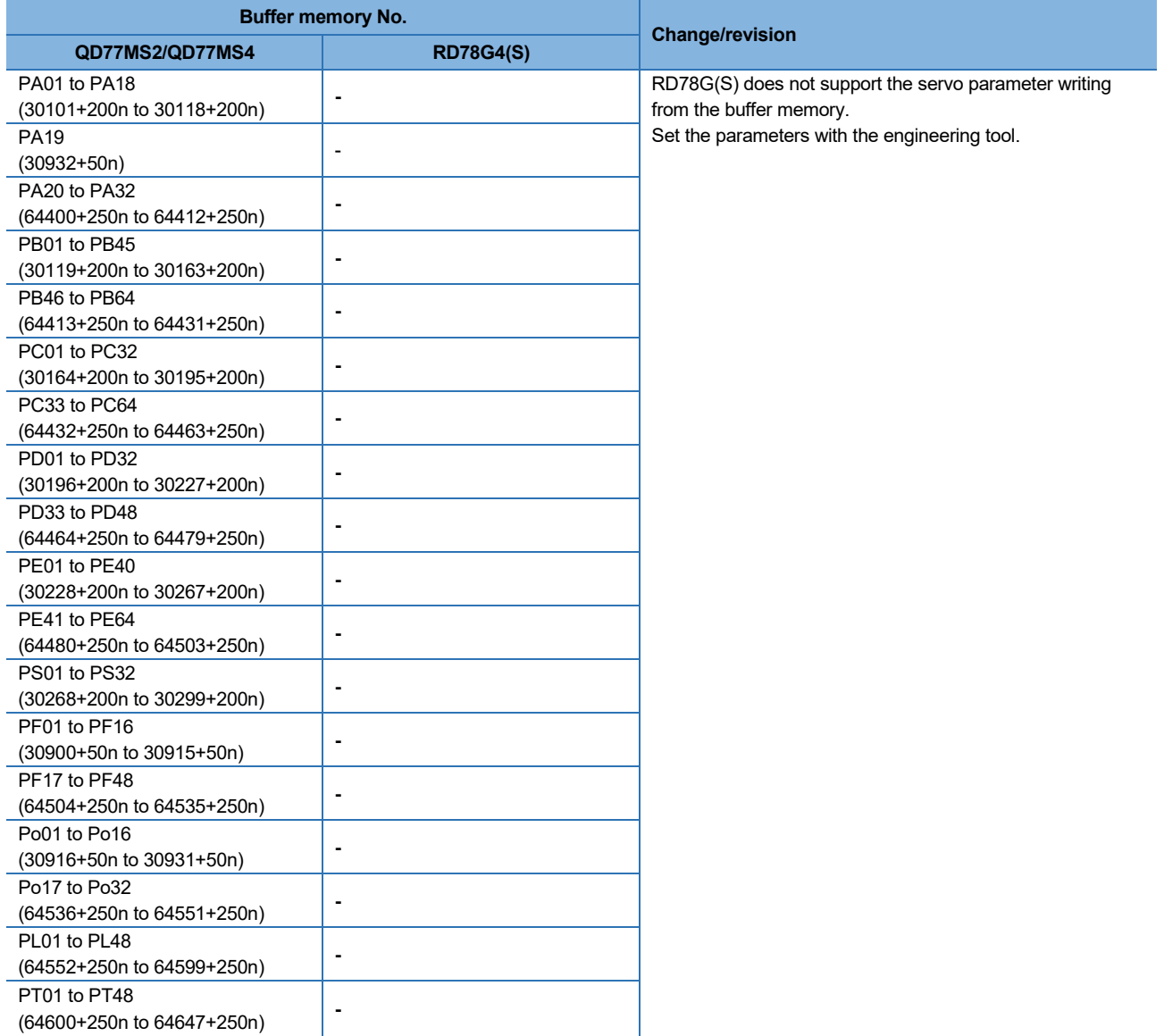

n: Axis No. -1

#### (7) Synchronous control area

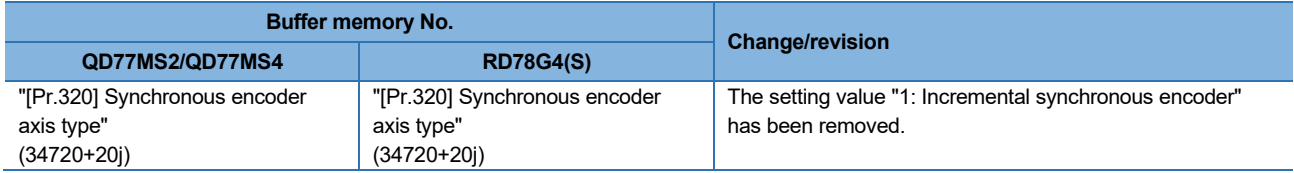

j: Synchronous encoder axis No. -1

## SERVO SYSTEM CONTROLLER TECHNICAL BULLETIN [33 / 74]

[Issue No.] SSC-A-0004-A

#### (8) Mark detection area

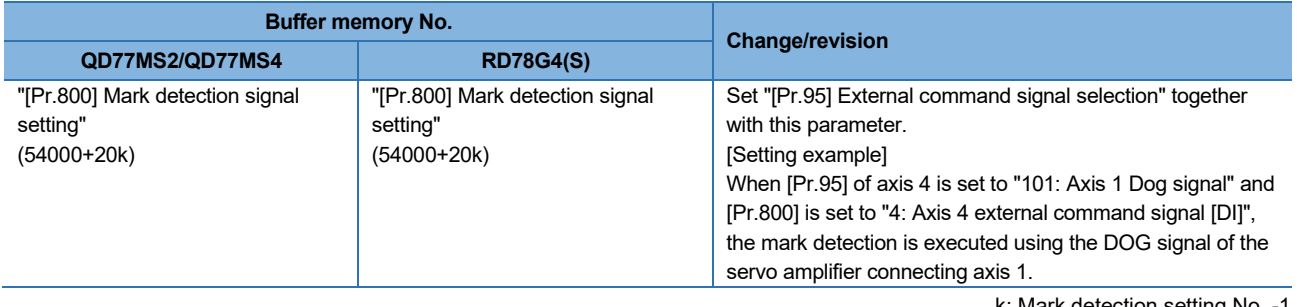

k: Mark detection setting No. -1

### SERVO SYSTEM CONTROLLER TECHNICAL BULLETIN [34 / 74]

### [Issue No.] SSC-A-0004-A

#### (1) External input signals of Simple Motion modules

This section explains the replacement method for external input signals.

The replacement method for FLS/RLS/DOG/STOP signals varies depending on the setting values in "[Pr.80] External input signal selection" of QD77MS\_.

The DI signal must be replaced regardless of the setting values in "[Pr.80] External input signal selection" of QD77MS\_.

#### (a) Replacement of FLS/RLS/DOG/STOP

There has been no change in the setting value of the external input signal logic.

- 1. When "[Pr.80] External input signal selection" is set to "0: External input signal of QD77MS"
	- $\rightarrow$  The external input signals of Simple Motion modules are not available in RD78G(S). Replace the external signal setting with either of the following cases.

#### (1) Using the external input signal of the servo amplifier (STOP signal cannot be set.)

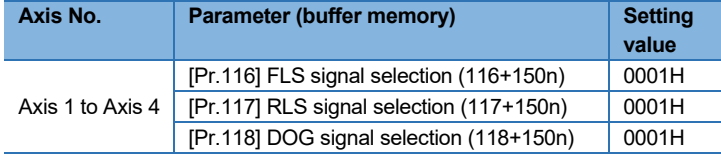

#### (2) Using the buffer memory of RD78G(S)

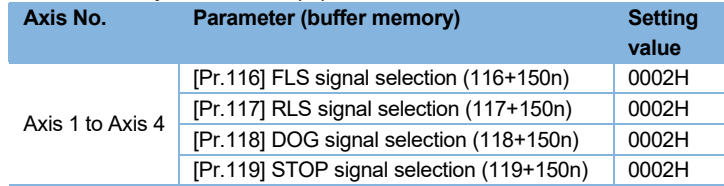

2. When "[Pr.80] External input signal selection" is set to "1: External input signal of servo amplifier"  $\rightarrow$  Set the signals as shown in the table below. STOP signal cannot be set.

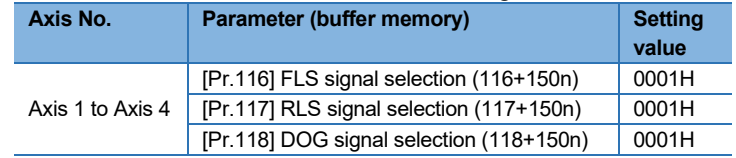

3. When "[Pr.80] External input signal selection" is set to "2: Buffer memory of QD77MS"  $\rightarrow$  Set the signals as shown in the table below.

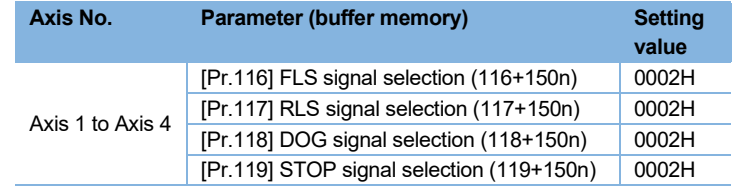

### [Issue No.] SSC-A-0004-A

### (b) Replacement of DI signal

The DI signal is not available in RD78G(S).

Therefore, assign DOG signals as shown in the table below.

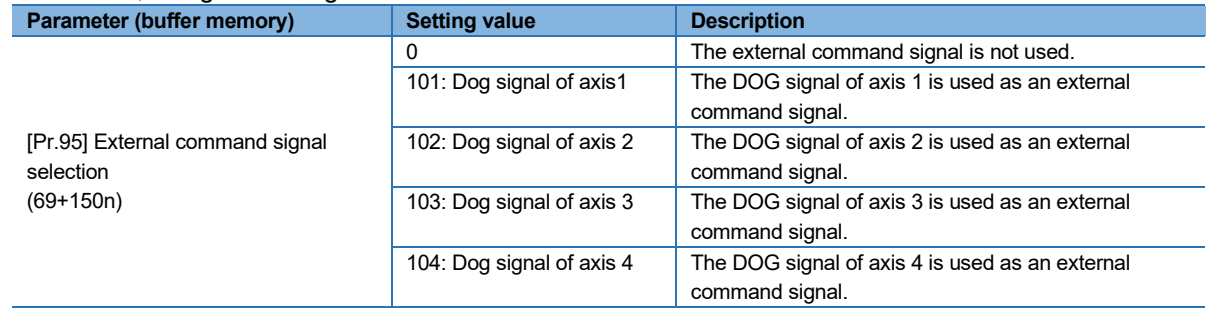

#### (2) Simultaneous start

(a) Replacement of simultaneous start by block start

In QD77MS, the target axes for simultaneous start are set with "[Da.16] Condition operator". In RD78G(S), the target axes are set with "[Da.23] Number of simultaneous starting axes", "[Da.24] Simultaneous starting axis No.1", "[Da.25] Simultaneous starting axis No.2", and "[Da.26] Simultaneous starting axis No.3".

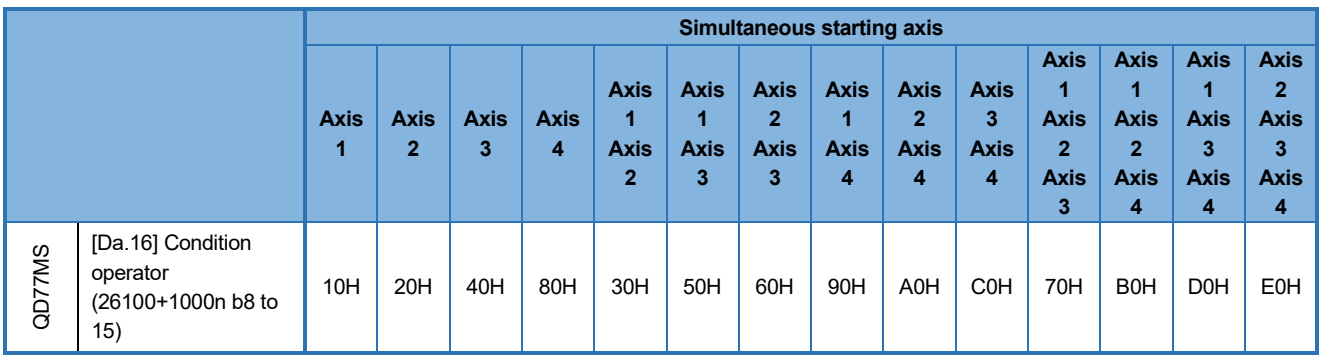

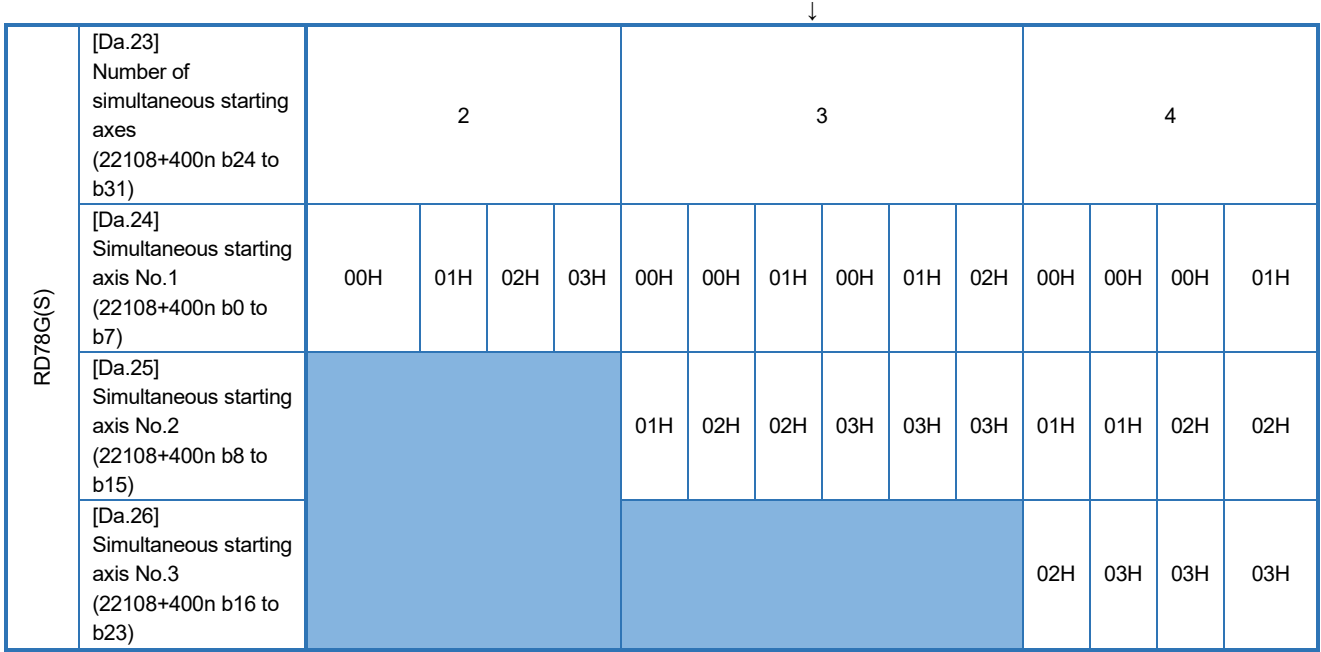

## SERVO SYSTEM CONTROLLER TECHNICAL BULLETIN [36 / 74]

[Issue No.] SSC-A-0004-A

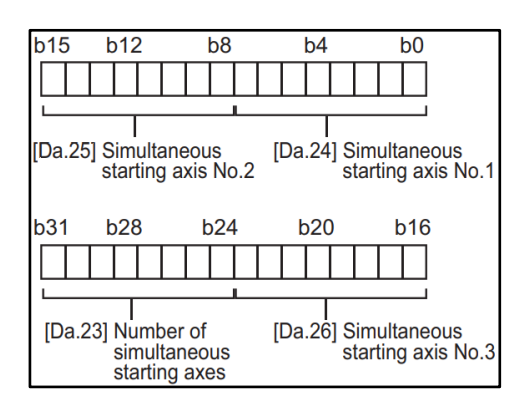

Set the positioning data with "[Da.18] Parameter 1" and "[Da.19] Parameter 2" for the simultaneous starting axes specified with "[Da.24] Simultaneous starting axis No.1", "[Da.25] Simultaneous starting axis No.2", and "[Da.26] Simultaneous starting axis No.3".
### SERVO SYSTEM CONTROLLER TECHNICAL BULLETIN [37 / 74]

#### [Issue No.] SSC-A-0004-A

- (b) Replacement of simultaneous start by multi-axis simultaneous start control (positioning start No. 9004)
	- ・ How to specify the target axis No. for simultaneous start In QD77MS, the target axes for simultaneous start are indirectly specified by setting the start data No. (positioning data No. for each of the simultaneous starting axes).

In RD78G(S), set the axis No. directly with "[Cd.43] Simultaneous starting axis".

・ How to set the start data No.

In QD77MS, the buffer memory address of the start data No. is fixed by axis No. In RD78G(S), the start data No. is set with the following parameters.

●The start data No. of the own axis

"[Cd.30] Simultaneous starting own axis start data No."

- The start data No. of the target axis 1 to 3
	- "[Cd.31] Simultaneous starting axis start data No.1"
	- "[Cd.32] Simultaneous starting axis start data No.2"
	- "[Cd.33] Simultaneous starting axis start data No.3".

#### 2-axis simultaneous start (the following shows some specific examples.)

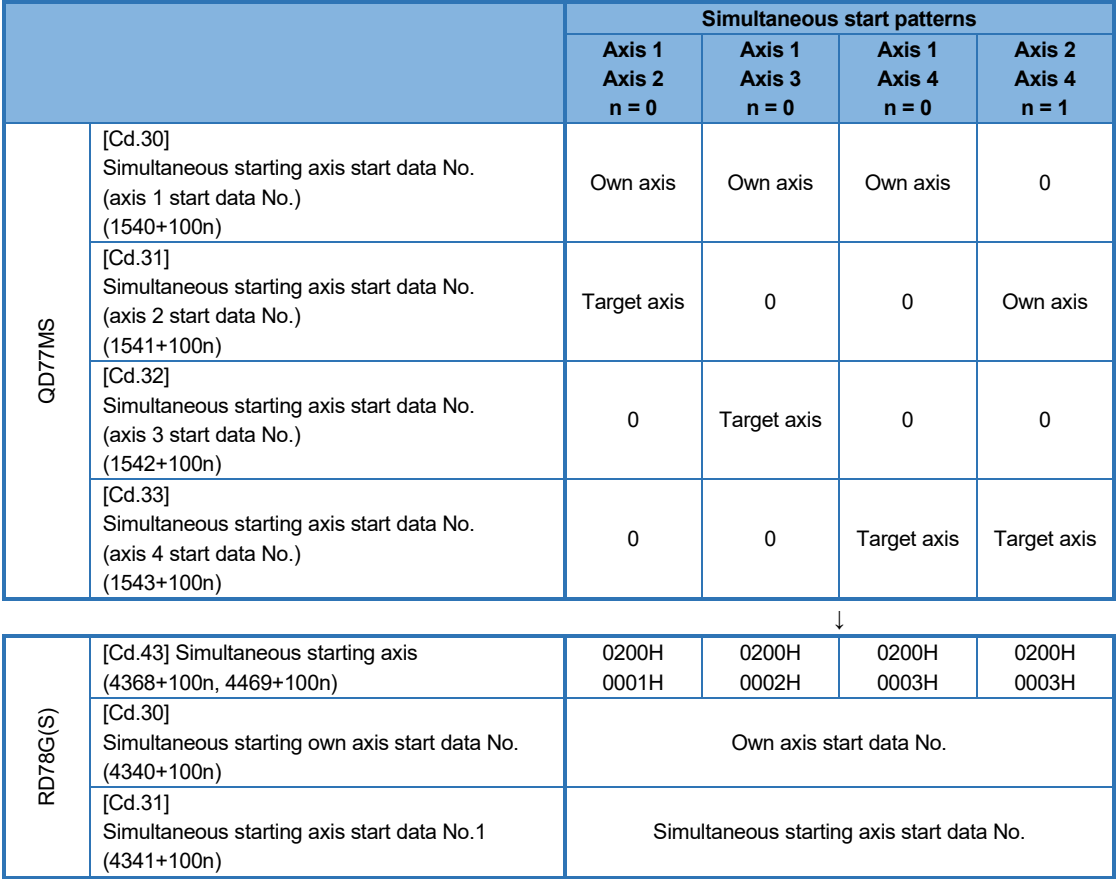

# SERVO SYSTEM CONTROLLER TECHNICAL BULLETIN [38 / 74]

[Issue No.] SSC-A-0004-A

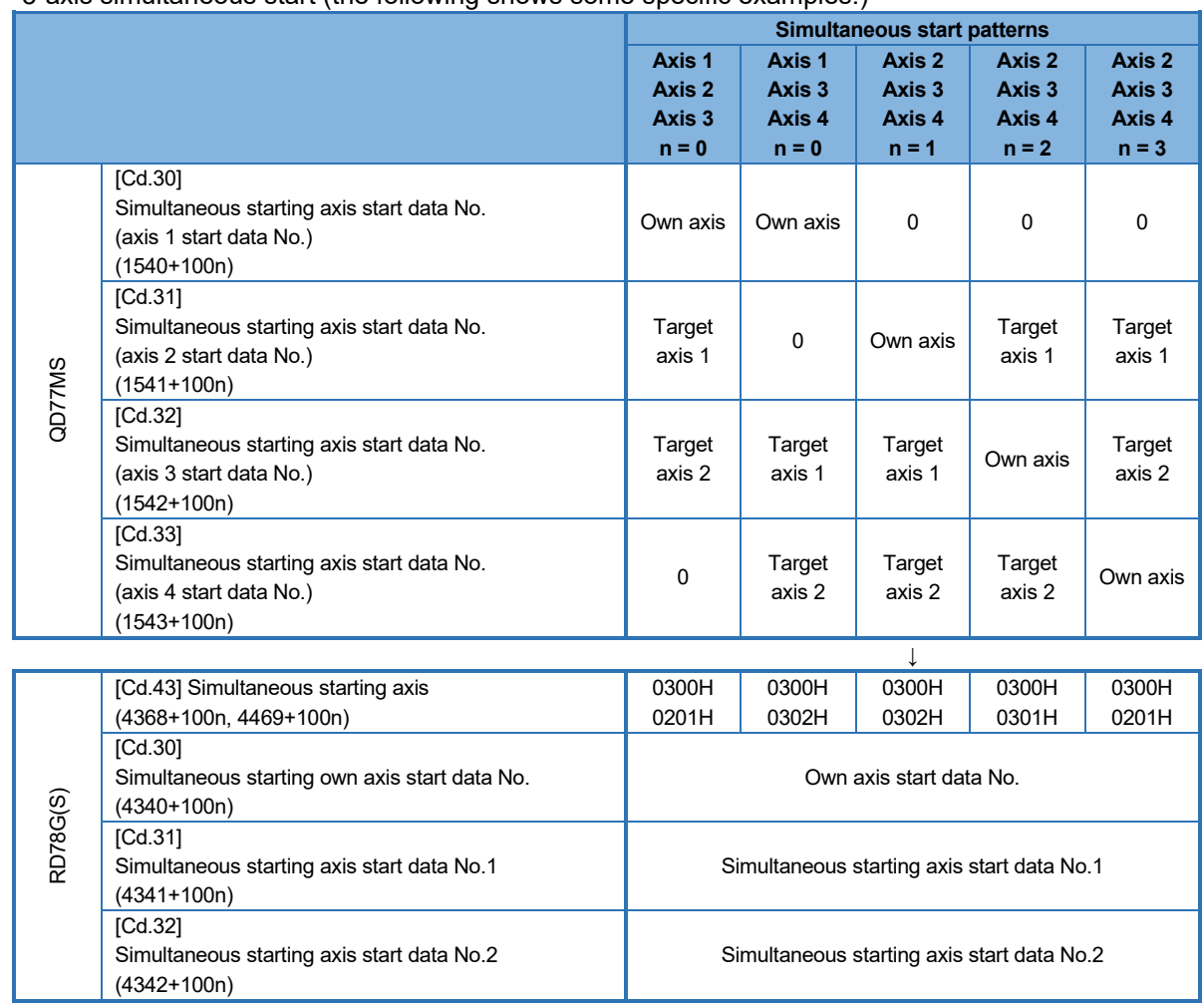

3-axis simultaneous start (the following shows some specific examples.)

# SERVO SYSTEM CONTROLLER TECHNICAL BULLETIN [39 / 74]

[Issue No.] SSC-A-0004-A

#### 4-axis simultaneous start

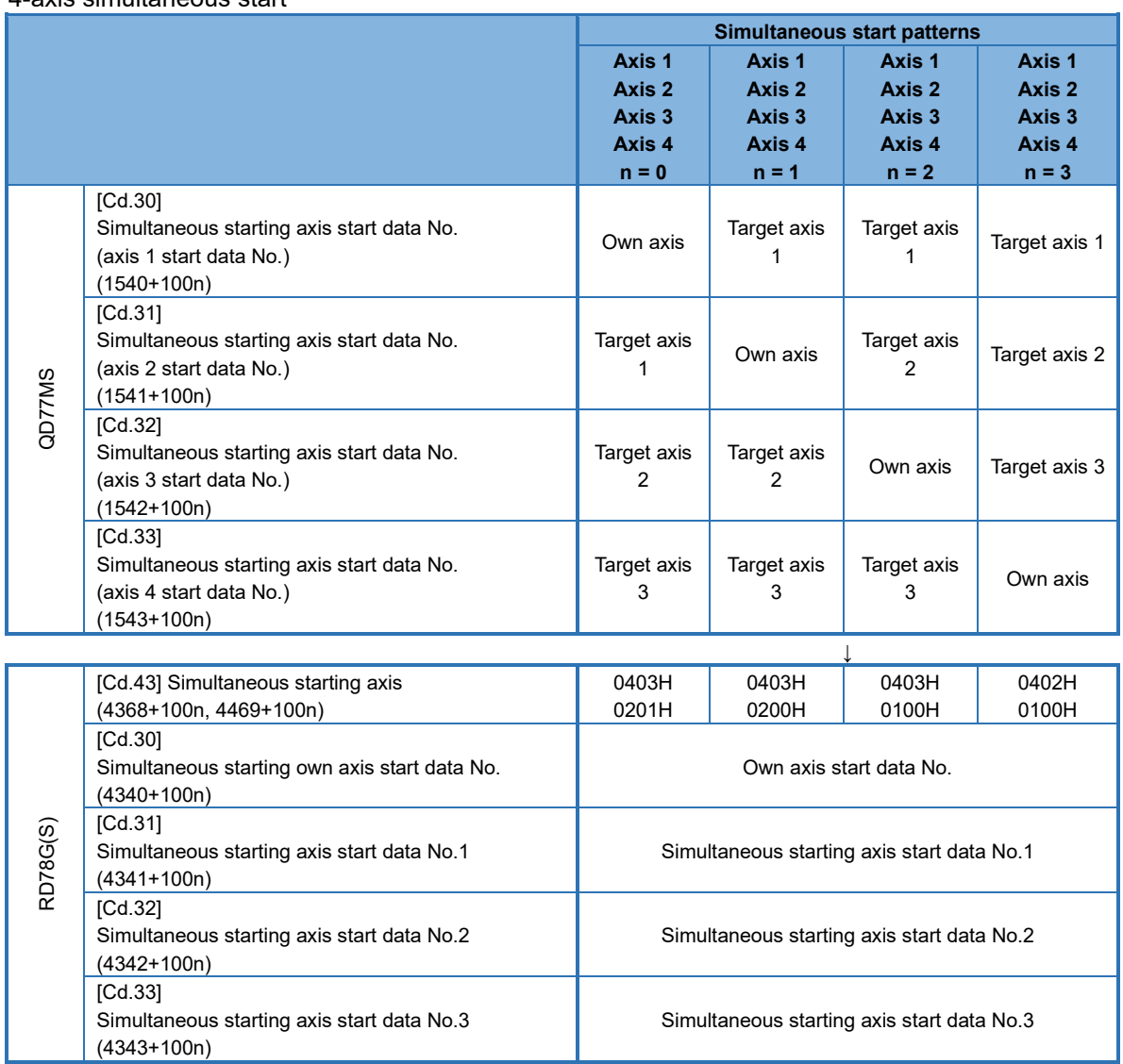

### SERVO SYSTEM CONTROLLER TECHNICAL BULLETIN [40 / 74]

[Issue No.] SSC-A-0004-A

#### (3) Interpolation control replacement

(a) 2-axis interpolation control replacement

Set "[Da.20] Axis to be interpolated No.1" of RD78G(S) according to the values currently set in "[Da.5] Axis to be interpolated" of QD77MS.

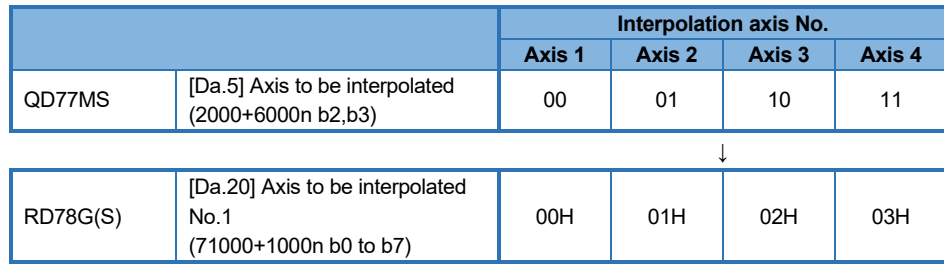

(b) 3-axis, 4-axis interpolation control replacement

In QD77MS, the axes to be interpolated are fixed by the reference axis.

In RD78G(S), set the axes to be interpolated with "[Da.20] Axis to be interpolated No.1", "[Da.21] Axis to be interpolated No.2", and "[Da.22] Axis to be interpolated No.3".

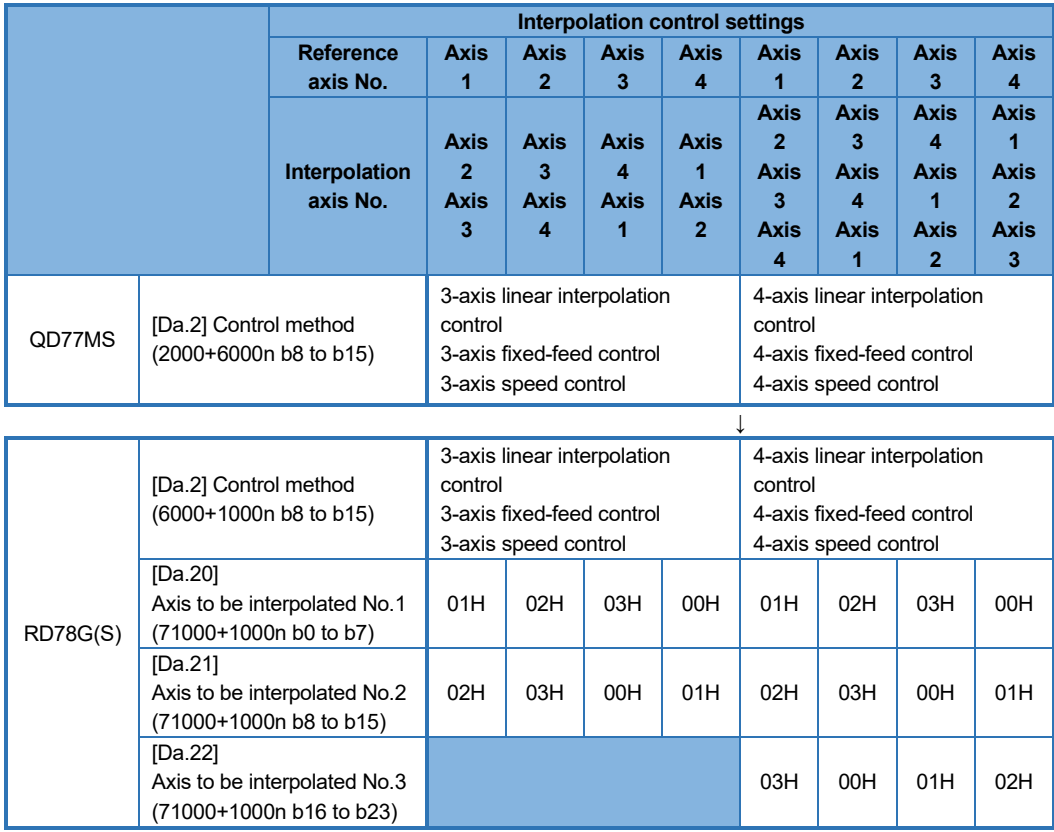

(c) Monitoring of axes to be interpolated

The axes to be interpolated specified in (a) and (b) can be monitored with "[Md.47] Positioning data being executed".

"[Da.20] Axis to be interpolated 1" → "[Md.47] Positioning data being executed" (2496 + 100n b0 to b7)

"[Da.21] Axis to be interpolated  $2'' \rightarrow$  "[Md.47] Positioning data being executed" (2496 + 100n b8 to b15)

"[Da.22] Axis to be interpolated 3"  $\rightarrow$  "[Md.47] Positioning data being executed" (2497 + 100n b0 to b7)

[Issue No.] SSC-A-0004-A

#### **3.2.2. 16-axis module**

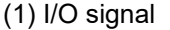

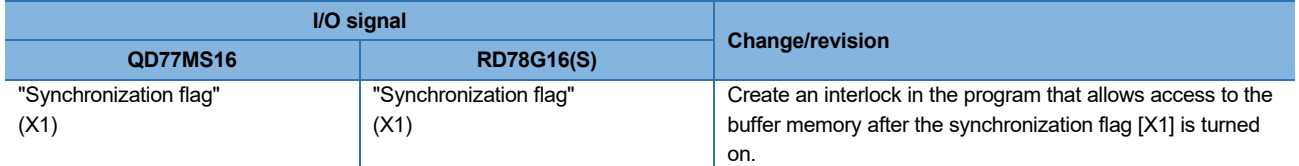

#### (2) Parameter area

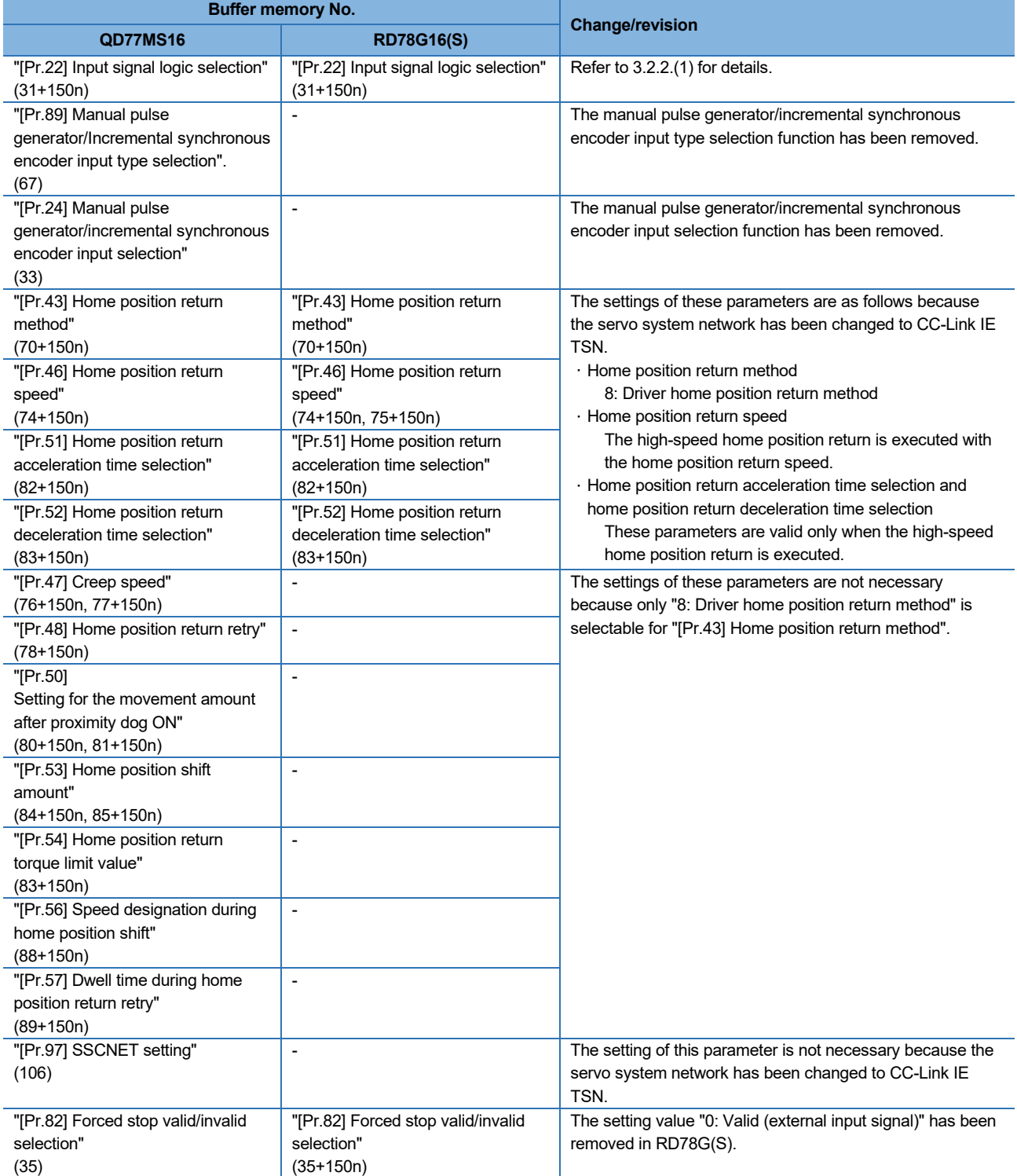

# SERVO SYSTEM CONTROLLER TECHNICAL BULLETIN [42 / 74]

### [Issue No.] SSC-A-0004-A

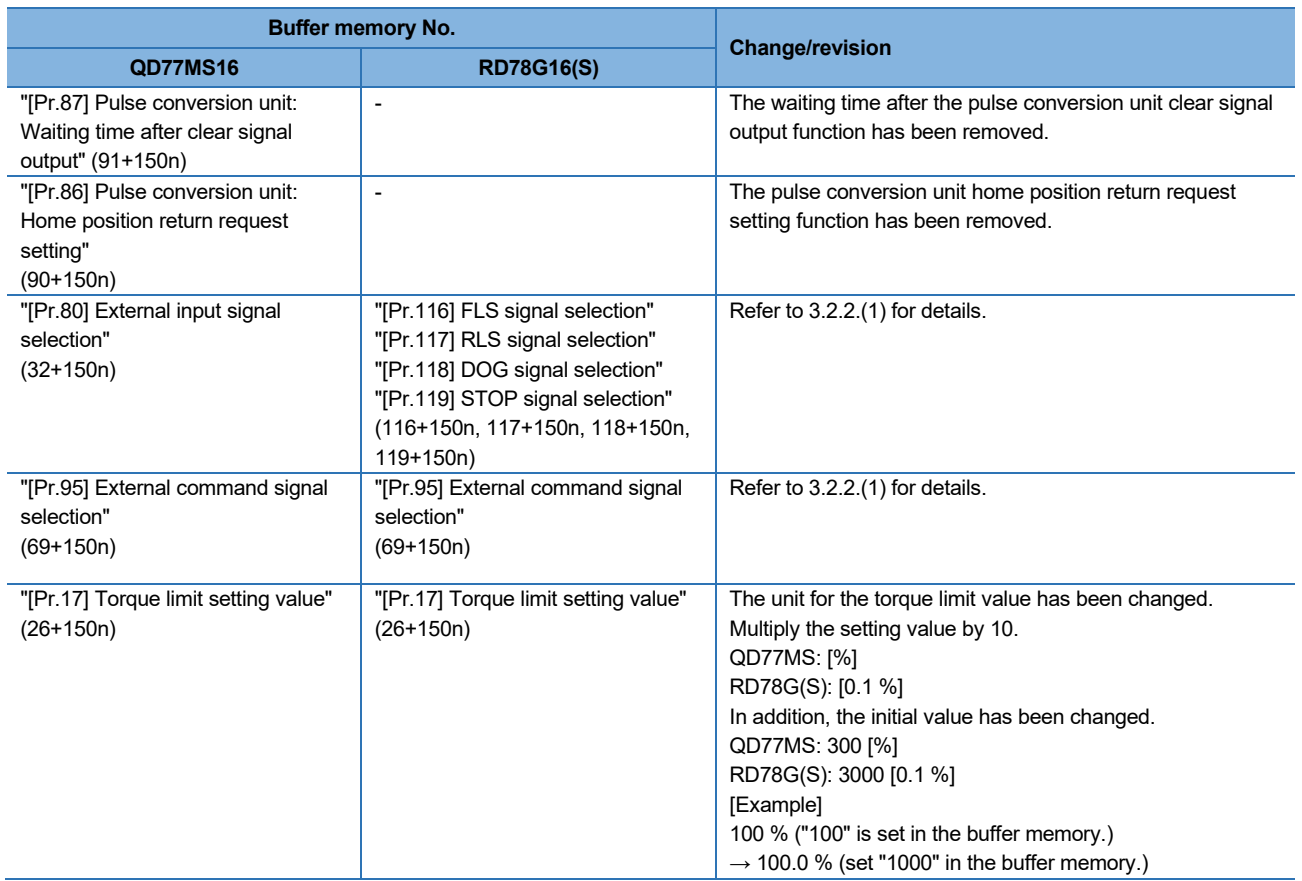

# SERVO SYSTEM CONTROLLER TECHNICAL BULLETIN [43 / 74]

### [Issue No.] SSC-A-0004-A

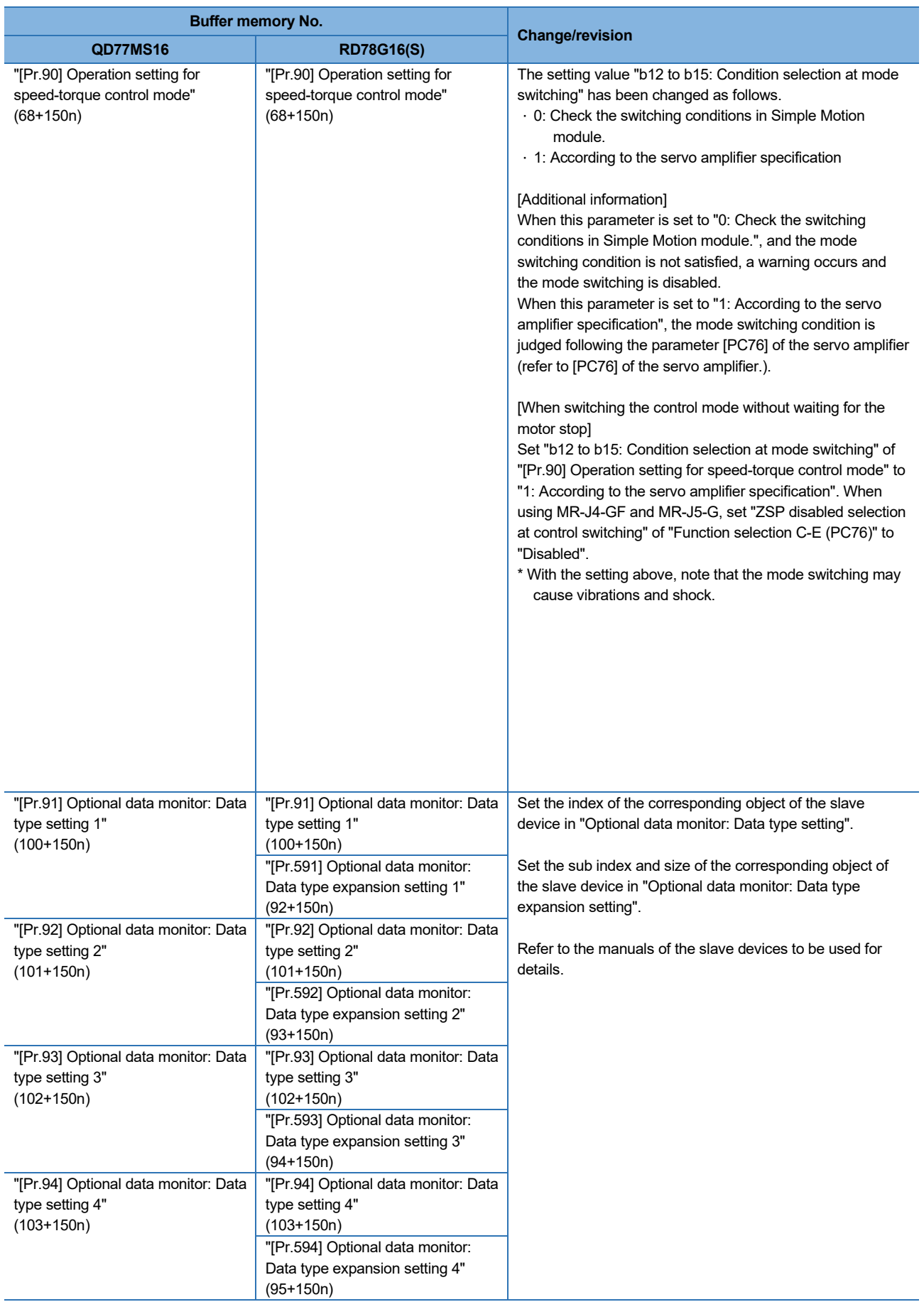

# SERVO SYSTEM CONTROLLER TECHNICAL BULLETIN [44 / 74]

### [Issue No.] SSC-A-0004-A

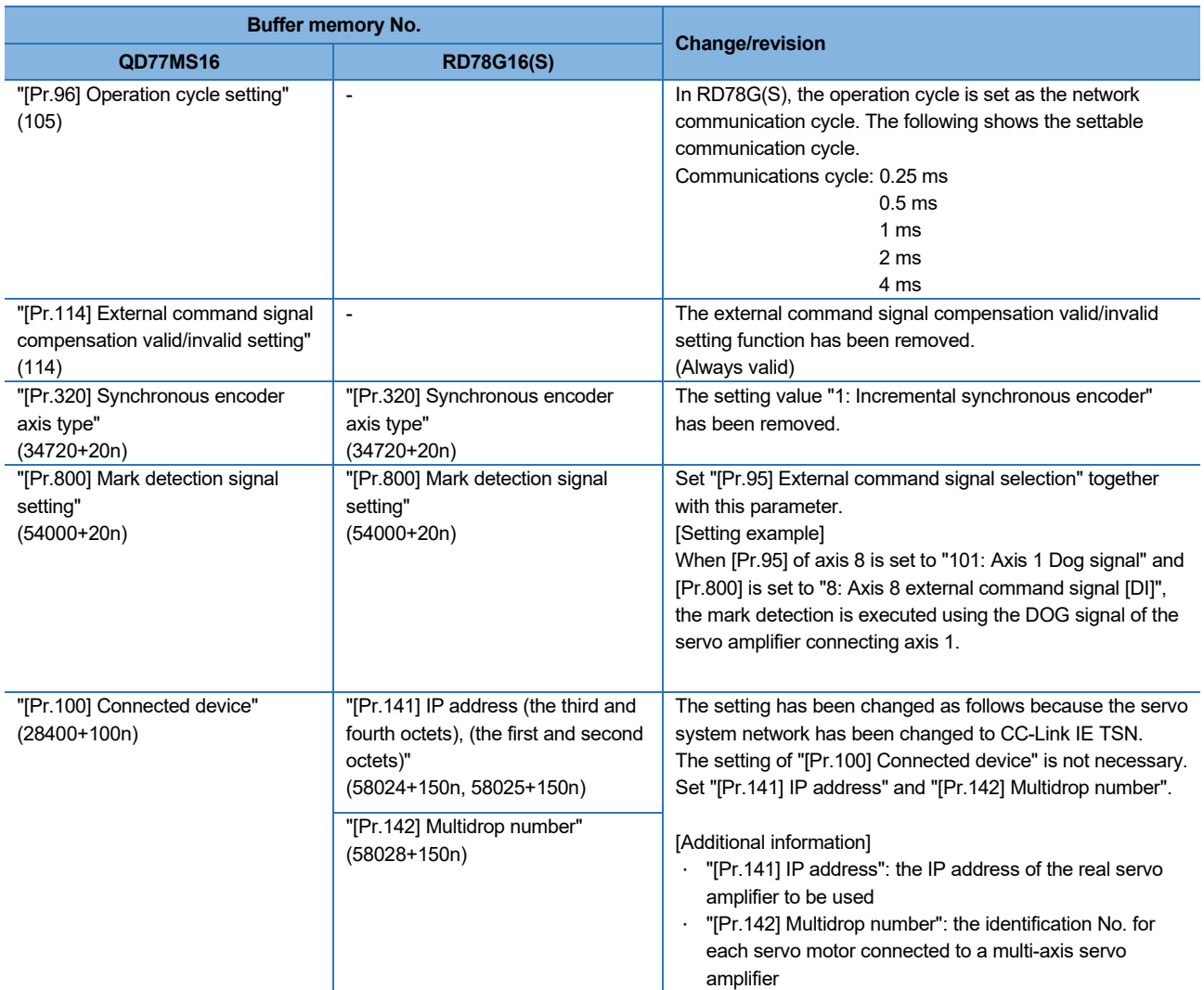

#### (3) Monitor data area

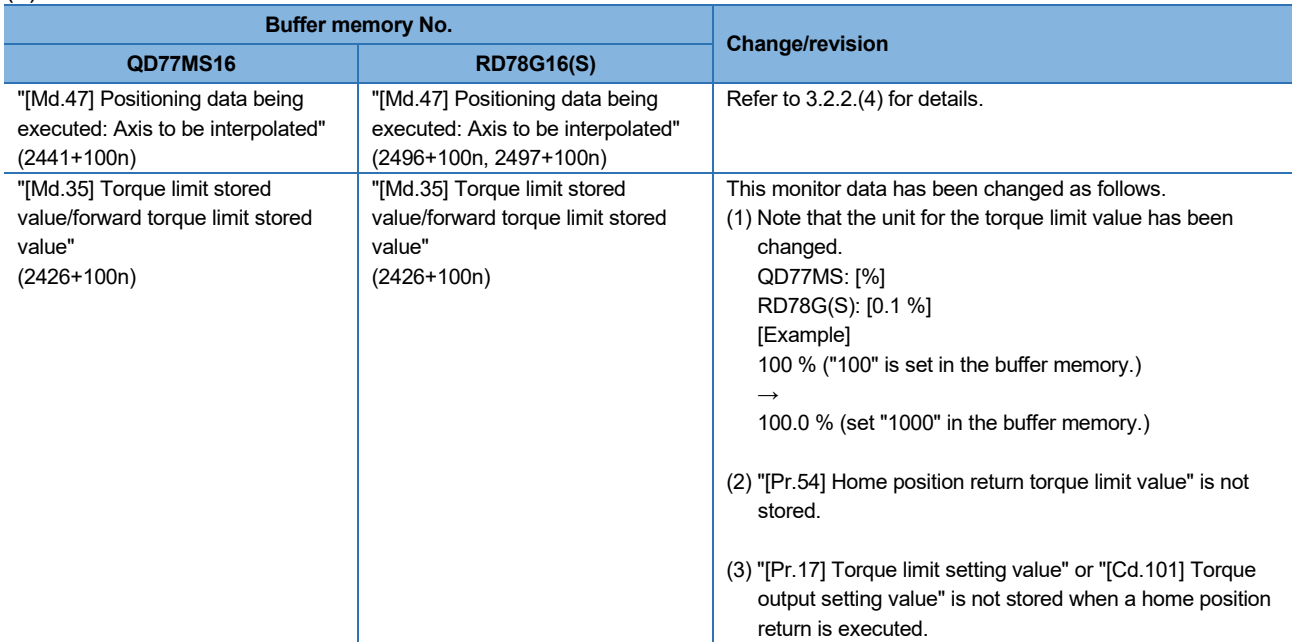

# SERVO SYSTEM CONTROLLER TECHNICAL BULLETIN [45 / 74]

[Issue No.] SSC-A-0004-A

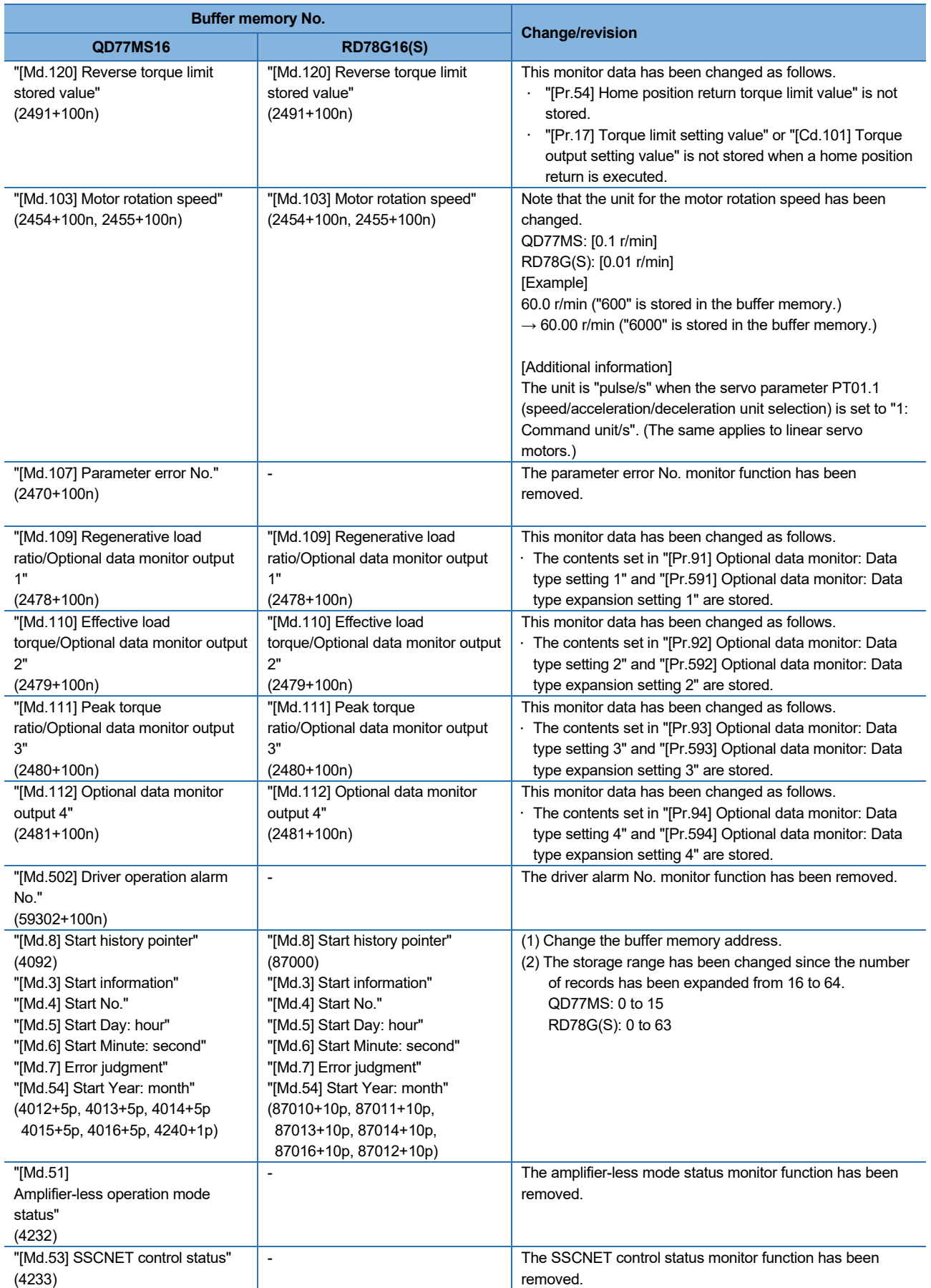

# SERVO SYSTEM CONTROLLER TECHNICAL BULLETIN [46 / 74]

### [Issue No.] SSC-A-0004-A

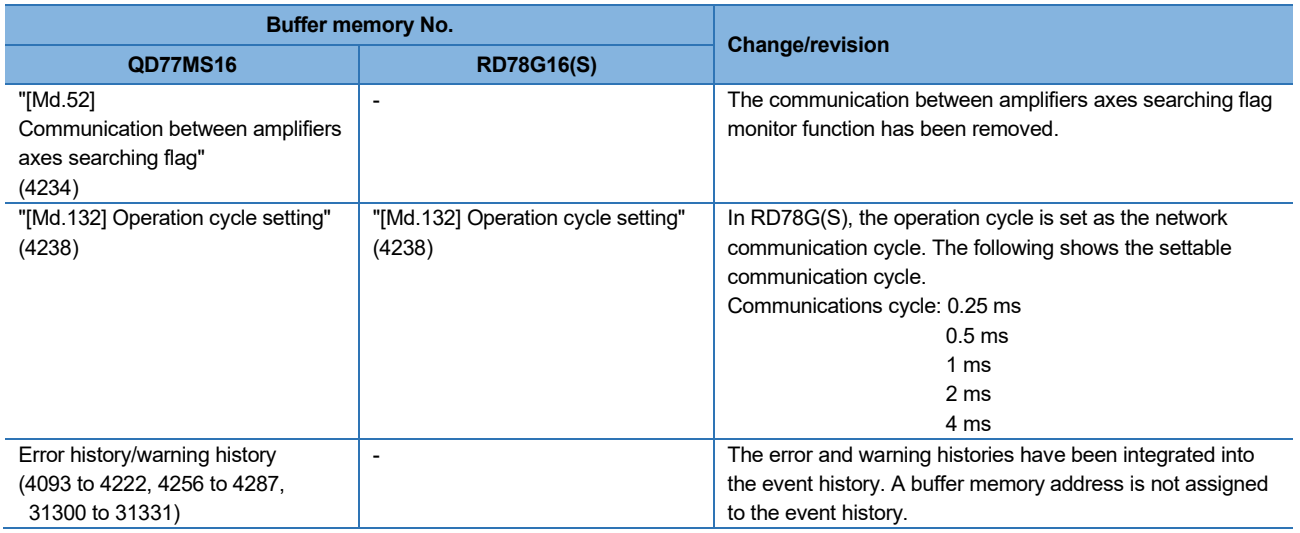

#### (4) Control data area

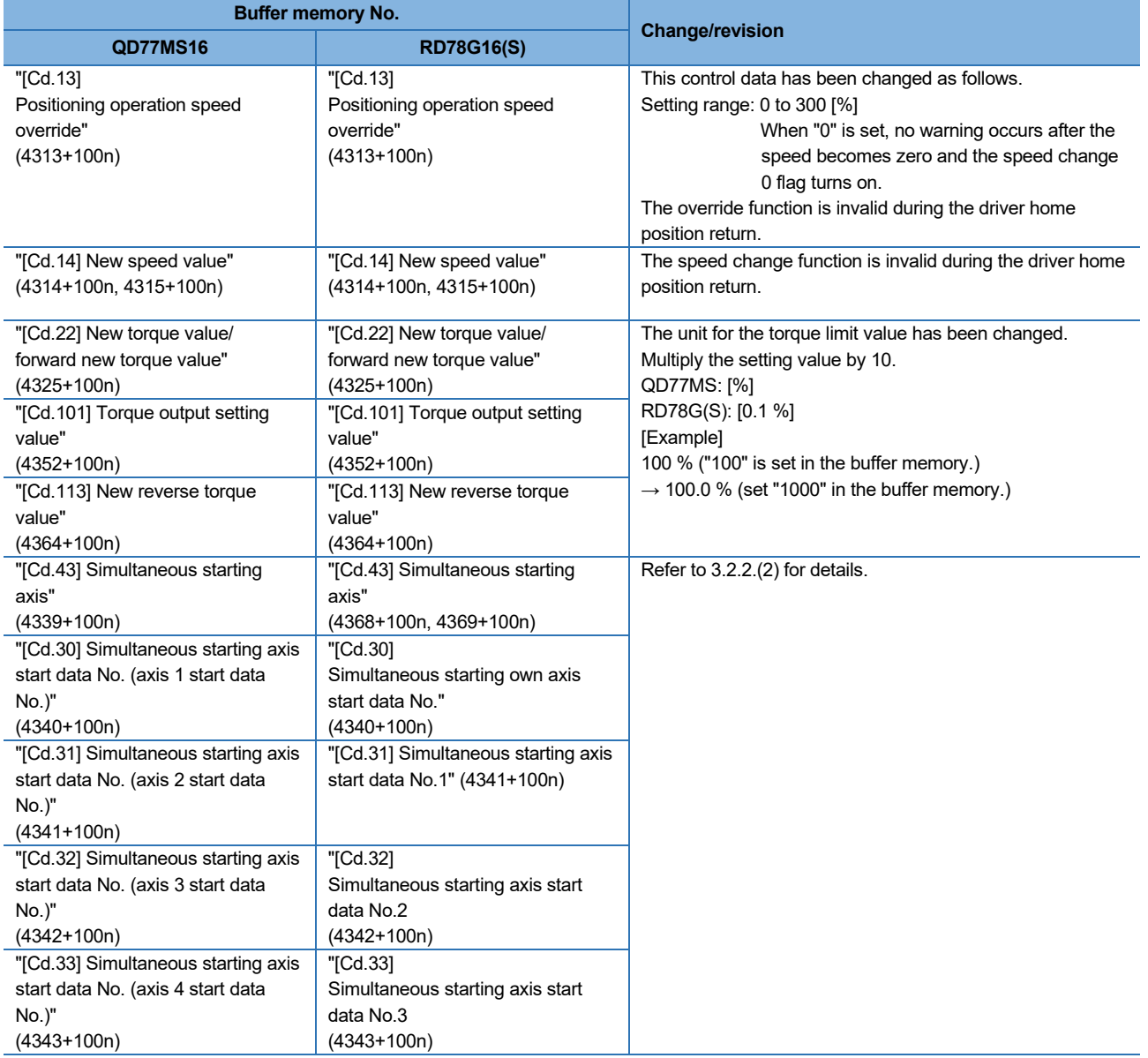

# SERVO SYSTEM CONTROLLER TECHNICAL BULLETIN [47 / 74]

### [Issue No.] SSC-A-0004-A

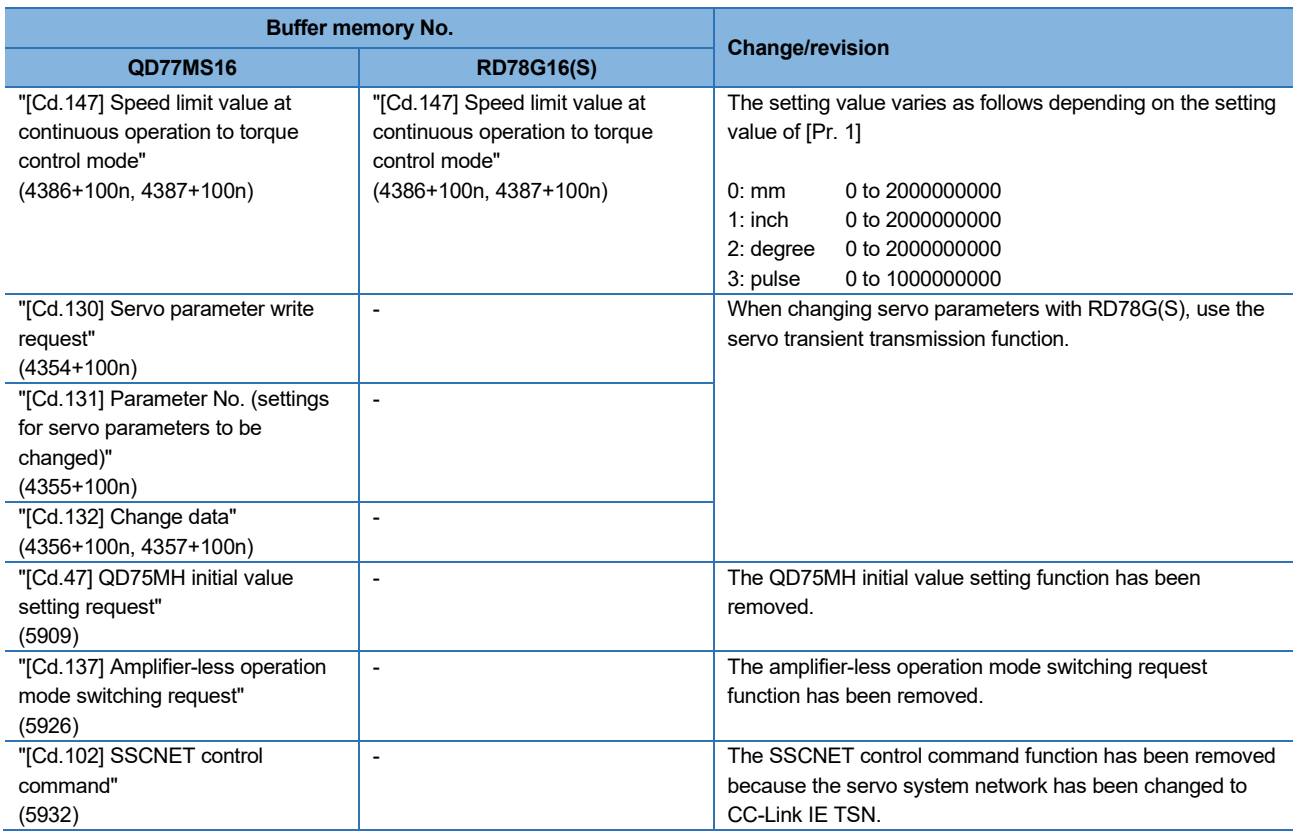

#### (5) Positioning data area

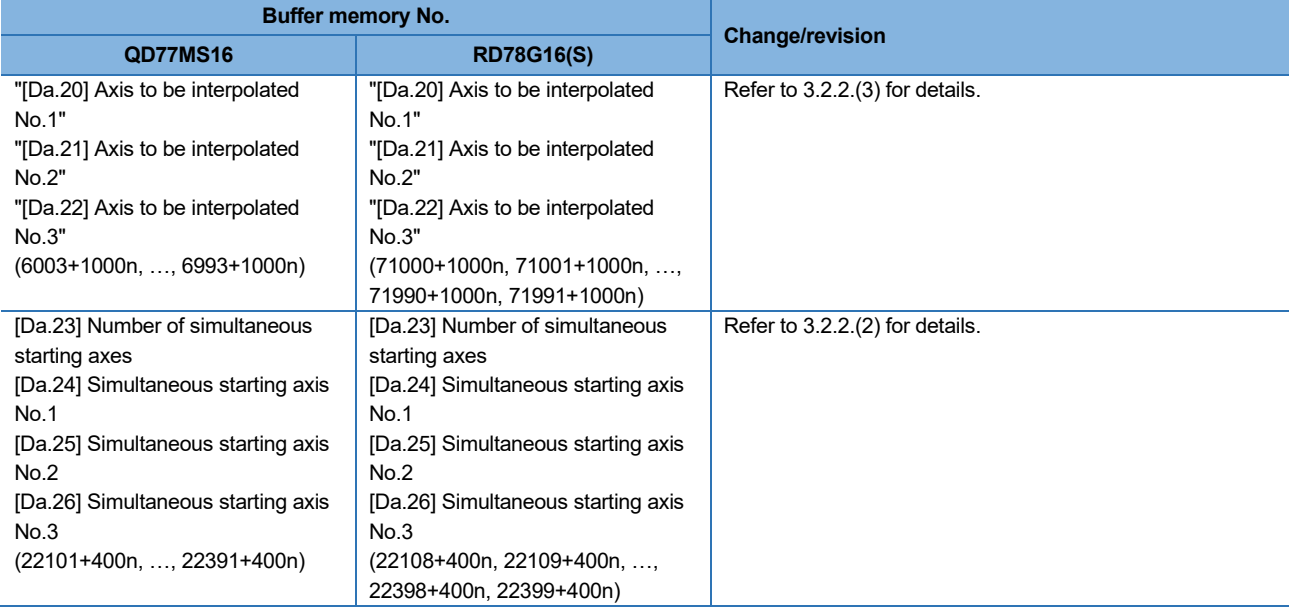

#### (6) Servo parameter area

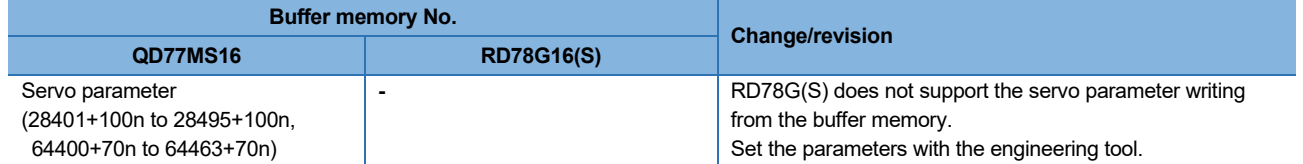

# SERVO SYSTEM CONTROLLER TECHNICAL BULLETIN [48 / 74]

### [Issue No.] SSC-A-0004-A

#### (7) Synchronous control area

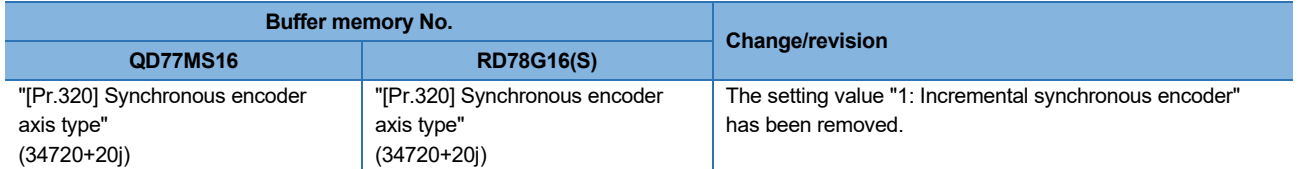

j: Synchronous encoder axis No. -1

#### (8) Mark detection area

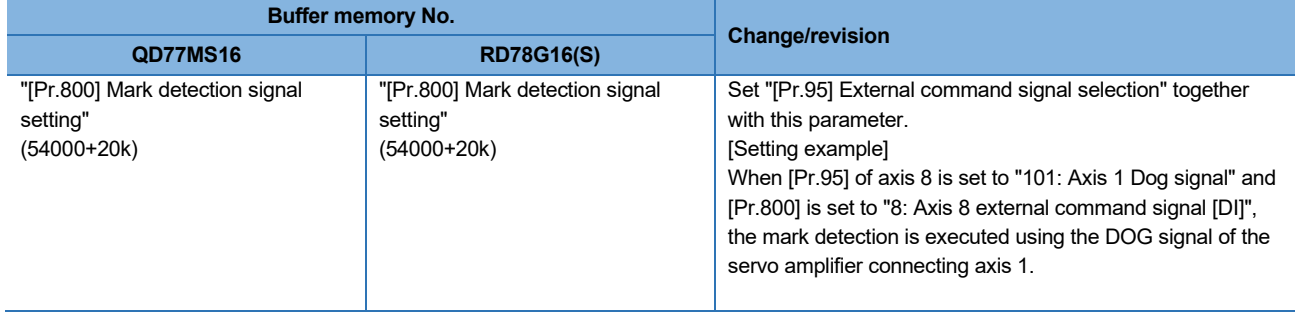

k: Mark detection setting No. -1

### SERVO SYSTEM CONTROLLER TECHNICAL BULLETIN [49 / 74]

[Issue No.] SSC-A-0004-A

(1) External input signals of Simple Motion modules

This section explains the replacement method for external input signals.

The replacement method for FLS/RLS/DOG/STOP signals varies depending on the setting values in "[Pr.80] External input signal selection" of QD77MS\_.

The DI signal must be replaced regardless of the setting values in "[Pr.80] External input signal selection" of QD77MS\_.

(a) Replacement of FLS/RLS/DOG/STOP

There has been no change in the setting value of the external input signal logic.

- 1. When "[Pr.80] External input signal selection" is set to "0: External input signal of QD77MS"
	- $\rightarrow$  The external input signals of Simple Motion modules are not available in RD78G(S). Replace the external signal setting with either of the following cases.
	- (1) Using the external input signal of the servo amplifier (STOP signal cannot be set.)

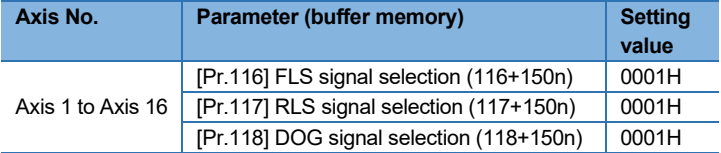

#### (2) Using the buffer memory of RD78G(S)

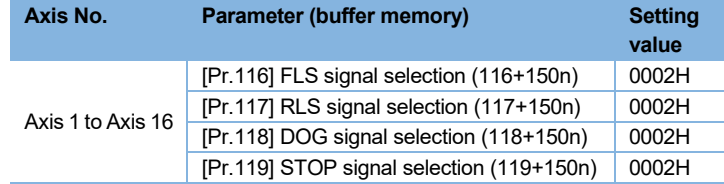

2. When "[Pr.80] External input signal selection" is set to "1: External input signal of servo amplifier"  $\rightarrow$  Set the signals as shown in the table below. STOP signal cannot be set.

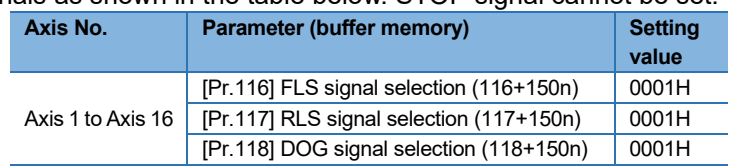

3. When "[Pr.80] External input signal selection" is set to "2: Buffer memory of QD77MS"  $\rightarrow$  Set the signals as shown in the table below.

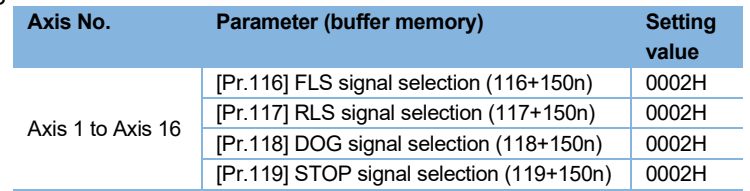

### [Issue No.] SSC-A-0004-A

#### (b) Replacement of DI signal

The DI signal is not available in RD78G(S).

Therefore, assign DOG signals as shown in the table below.

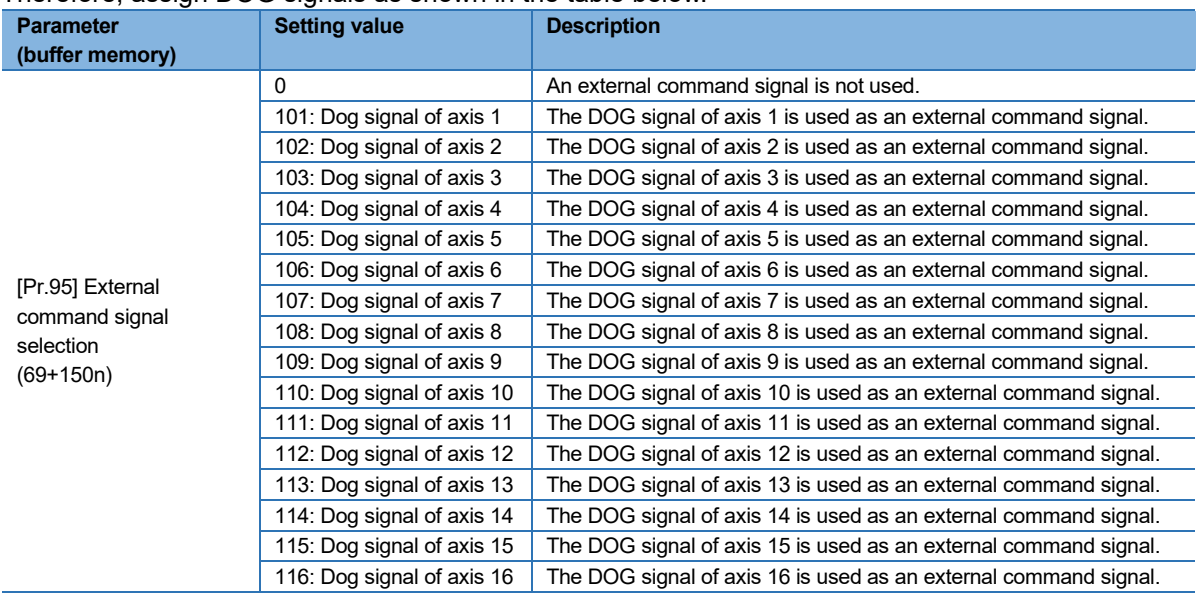

### SERVO SYSTEM CONTROLLER TECHNICAL BULLETIN [51 / 74]

[Issue No.] SSC-A-0004-A

#### (2) Replacement of the simultaneous starting axes specification method, Replacement of the simultaneous starting axes start data No.

(a) Replacement of simultaneous start by block start

In QD77MS, the following parameters are set with 4 bits: [Da.23] Number of simultaneous starting axes, [Da.24] Simultaneous starting axis No.1, [Da.25] Simultaneous starting axis No.2, and [Da.26] Simultaneous starting axis No.3. In RD78G(S), set these parameters with 8 bits, whose high-order bits are zero. The setting values of 00 to 0F are for axis 1 to 16.

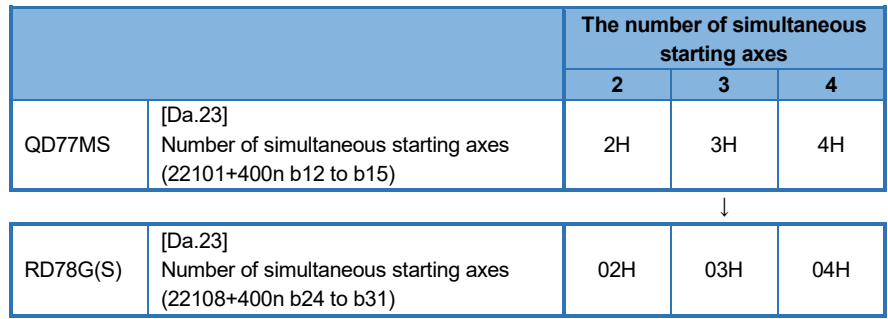

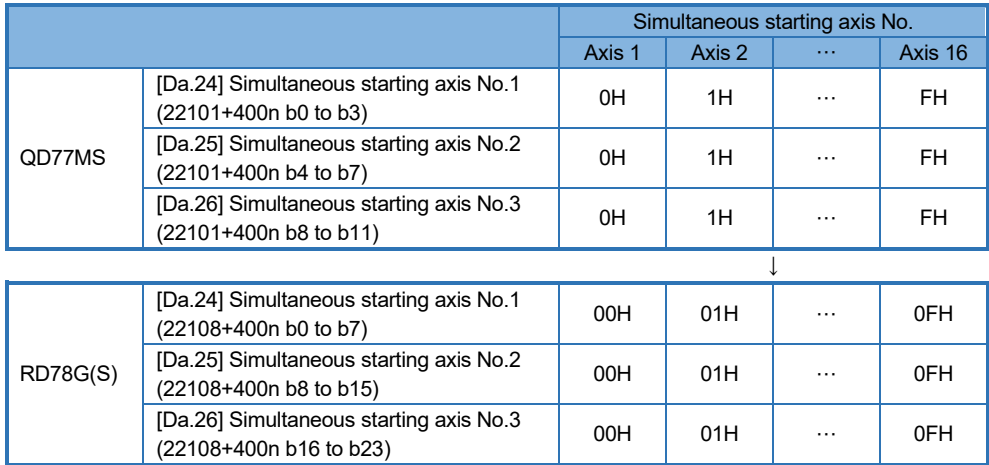

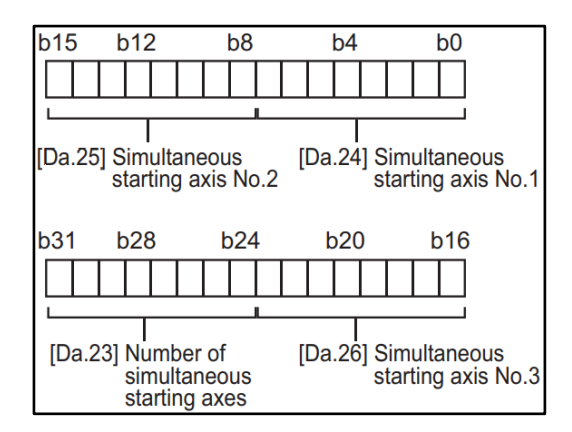

## SERVO SYSTEM CONTROLLER TECHNICAL BULLETIN [52 / 74]

#### [Issue No.] SSC-A-0004-A

(b) Replacement of simultaneous start by multi-axis simultaneous start control (positioning start No. 9004) "[Cd.43] Simultaneous starting axis" has been changed to a 2-word data in the buffer memory.

In QD77MS, "[Cd.43] Simultaneous starting axis" is set with 4 bits for each axis. In RD78G(S), set these parameters with 8 bits, whose high-order bits are zero.

The setting values of 00 to 0F are for axis 1 to 16.

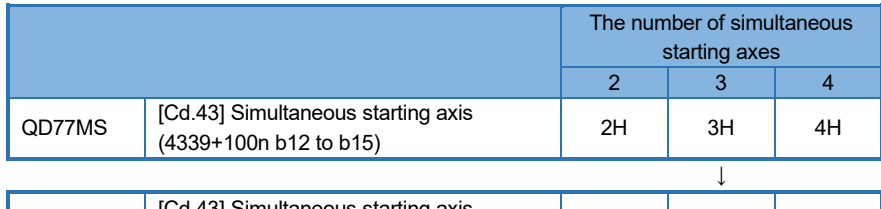

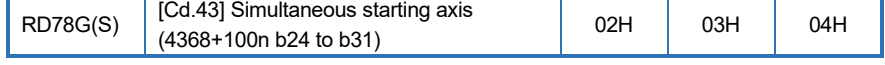

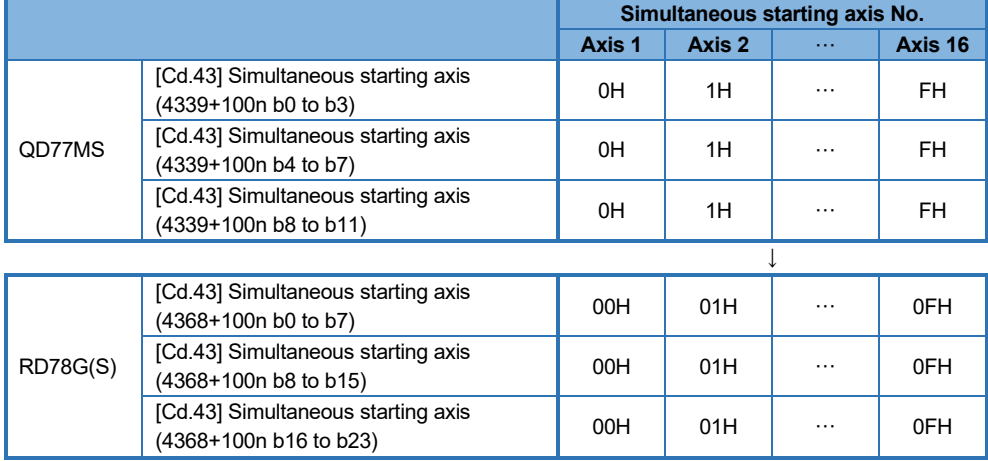

### SERVO SYSTEM CONTROLLER TECHNICAL BULLETIN [53 / 74]

[Issue No.] SSC-A-0004-A

(3) Replacement of specification method of axes to be interpolated

In QD77MS, the following parameters are set with 4 bits: "[Da.20] Axis to be interpolated No.1", "[Da.21] Axis to be interpolated No.2", and "[Da.22] Axis to be interpolated No.3". In RD78G(S), set these parameters with 8 bits, whose high-order bits are zero.

The setting values of 00 to 0F are for axis 1 to 16.

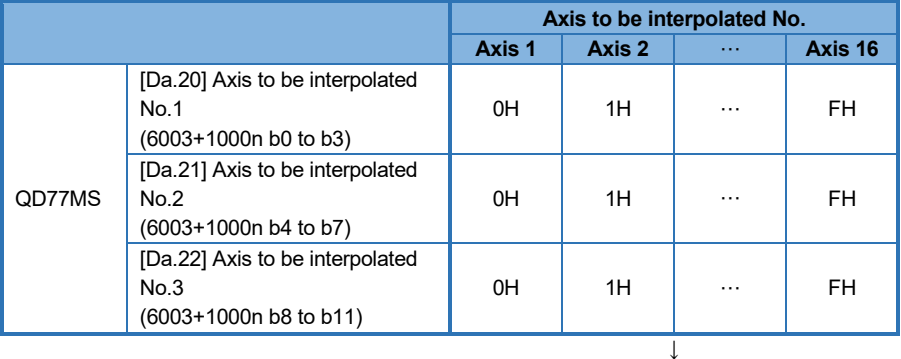

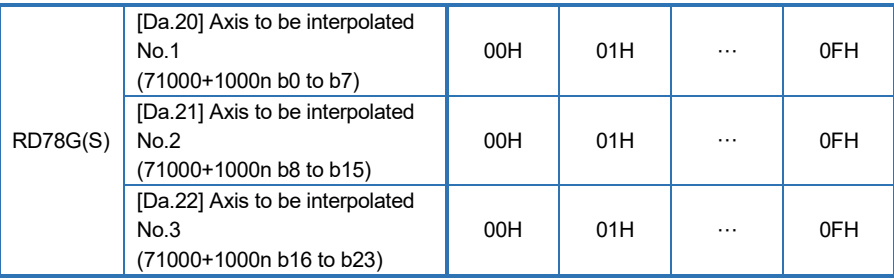

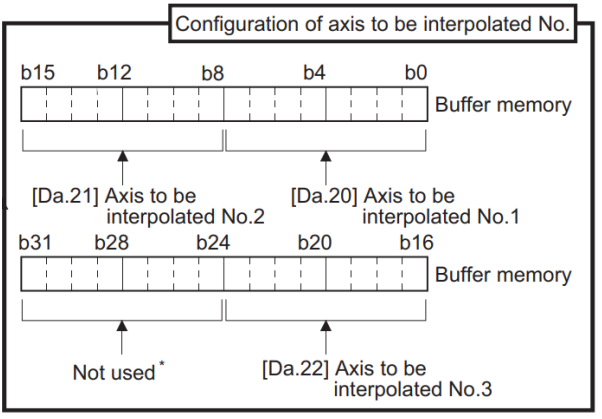

\*Always "0" is set to the part not used.

"[Md.47] Positioning data being executed" is monitored using 8 bits.

"[Da.20] Axis to be interpolated 1"  $\rightarrow$  "[Md.47] Positioning data being executed" (2496 + 100n b0 to b7) "[Da.21] Axis to be interpolated  $2'' \rightarrow$  "[Md.47] Positioning data being executed" (2496 + 100n b8 to b15) "[Da.22] Axis to be interpolated 3"  $\rightarrow$  "[Md.47] Positioning data being executed" (2497 + 100n b0 to b7)

SERVO SYSTEM CONTROLLER TECHNICAL BULLETIN [54 / 74]

[Issue No.] SSC-A-0004-A

#### **3.3. External Dimensions/Mass/Installation**

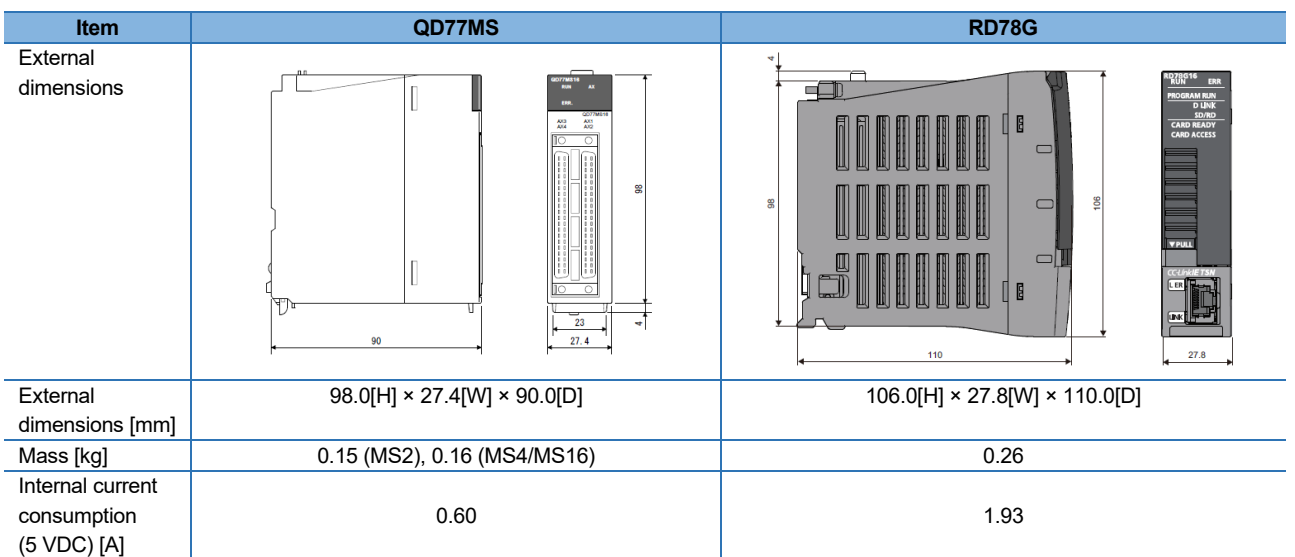

#### Standard base unit dimensions (H×W×D [mm])

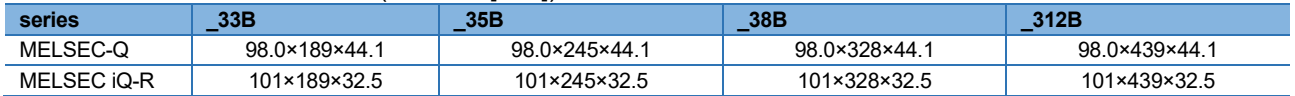

### $Point$ <sup>9</sup>

- RD78G is equipped with a module fixing screw on its case. Tighten the module fixing screw to fix the module on the base unit.
- Select the power supply module after estimating the system current consumption.
- RD78G has larger current consumption than QD77MS, and therefore the number of modules connected per power supply module is fewer.
- If the current capacity of the power supply module becomes insufficient as a result of migration, separate the system by using the extension base unit (R6\_B).
- Refer to the latest version of "Alternative model lists and project conversion procedure for the replacement of MELSEC-Q series models with MELSEC iQ-R series" (FA-A-0239) for details of the alternative models.
- When the new and existing base units have the same number of slots, the screw mounting holes are located at the same position.

Refer to the "MELSEC iQ-R Module Configuration Manual" (SH-081262ENG) for details on the installation method.

When the machine should comply with the EMC and Low Voltage Directives, refer to Appendix 7 "EMC and Low Voltage Directives".

### SERVO SYSTEM CONTROLLER TECHNICAL BULLETIN [55 / 74]

[Issue No.] SSC-A-0004-A

#### **4.PROJECT CREATION PROCEDURE**

#### **4.1. Project Conversion Procedure by an Engineering Environment**

The following shows how to convert the existing project.

#### **4.1.1. How to convert an existing project for the PLC CPU by MELSOFT GX Works3**

A project created in MELSOFT GX Works2 can be converted into the one that can be used in MELSOFT GX Works3.

For the models other than the following, note that the PLC type needs to be changed to a universal model.

- ・ Universal model QCPU
- Universal model high-speed type QCPU
- Universal model process CPU

Refer to "GX Works2 Version 1 Operating Manual (Common)" for the restrictions on changing the PLC type. For details on changing the PLC type, refer to the following technical bulletins as well.

- Method of replacing Basic model QCPU with Universal model QCPU (FA-A-0054-E)
- Method of replacing Process CPU with Universal model Process CPU (FA-A-0155-A)
- ・ Method of replacing High Performance model QCPU with Universal model QCPU (Introduction) (FA-A-0209-C)
- ・ Method of replacing High Performance model QCPU with Universal model QCPU (FA-A-0001-N)

[How to convert a GX Works2 project, whose PLC type has been changed to the universal model QCPU, into a MELSOFT GX Works3 project]

Refer to "GX Works3 Operating Manual" for details on converting a GX Works2 project to a GX Works3 project.

1) Start MELSOFT GX Works3, and select "Open Other Format File" → "GX Works2 Format" → "Open Project" from the "Project" menu.

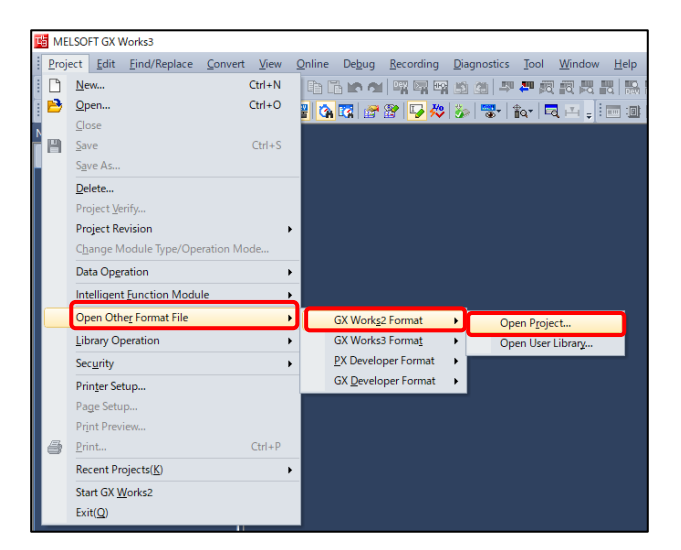

### SERVO SYSTEM CONTROLLER TECHNICAL BULLETIN [56 / 74]

[Issue No.] SSC-A-0004-A

- 2) Select the target project to be opened on the "Open GX Works2 Format Project" screen, and click "Open".
- 3) Read the precautions when converting a project, and click "OK".
- 4) When the reading of the MELSOFT GX Works2 format project is completed, click "OK". (Check the model change result in the output window.)

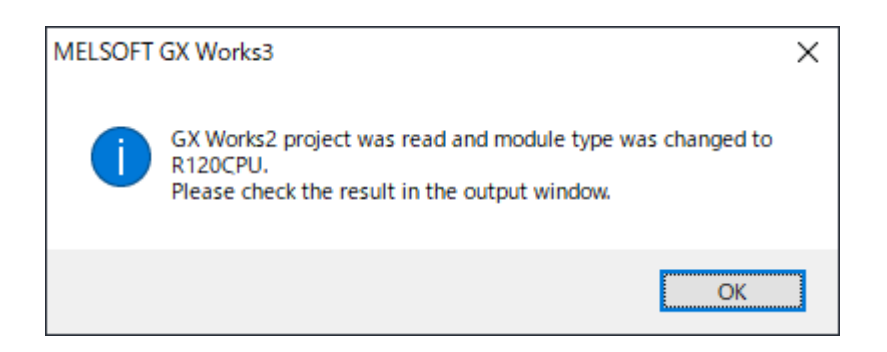

5) Select "Change Module Type/Operation Mode" from the "Project" menu to open the model change screen.

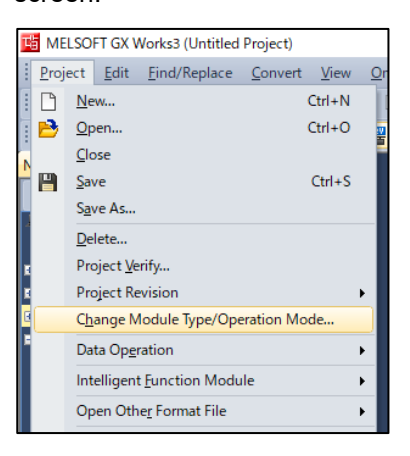

6) Select RCPU for "Series" and the PLC CPU module model to be used (the setting example: R08CPU) for "Type". Click "OK".

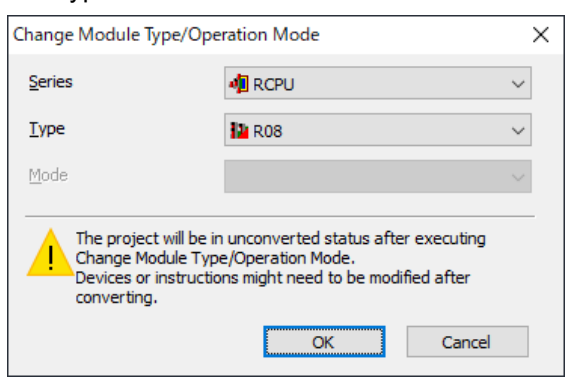

### SERVO SYSTEM CONTROLLER TECHNICAL BULLETIN [57 / 74]

[Issue No.] SSC-A-0004-A

7) Read the precautions when changing a model, and click "OK". The details of the model change will be displayed in the output window of MELSOFT GX Works3. (Check the model change result in the output window)

When "QD77MS" is set in a MELSOFT GX Works2 project, it is automatically converted to "RD77MS" that can control the same number of axes. Change "RD77MS" to "RD78G(S)" manually. The procedure for changing RD77MS to RD78G(S) is explained in 8) and later.

8) Select and right-click "RD77MS" (the setting example: RD77MS4) in the navigation tree. Select "Change Module" from the context menu to open the "Change Module" screen.

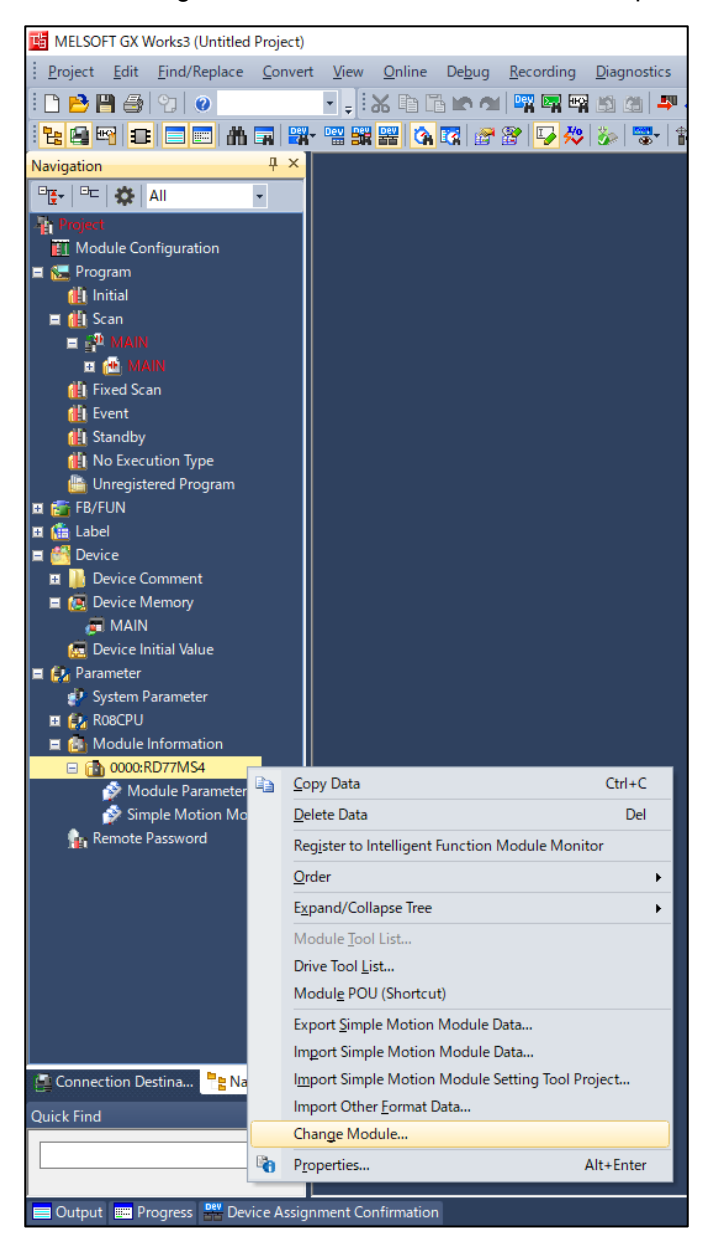

## SERVO SYSTEM CONTROLLER TECHNICAL BULLETIN [58 / 74]

[Issue No.] SSC-A-0004-A

9) Select the Motion Module for "Module Type" and the Motion module model to be used (setting example: RD78G4(S)) for "Module Name" on the "Change Module" screen. Click "OK".

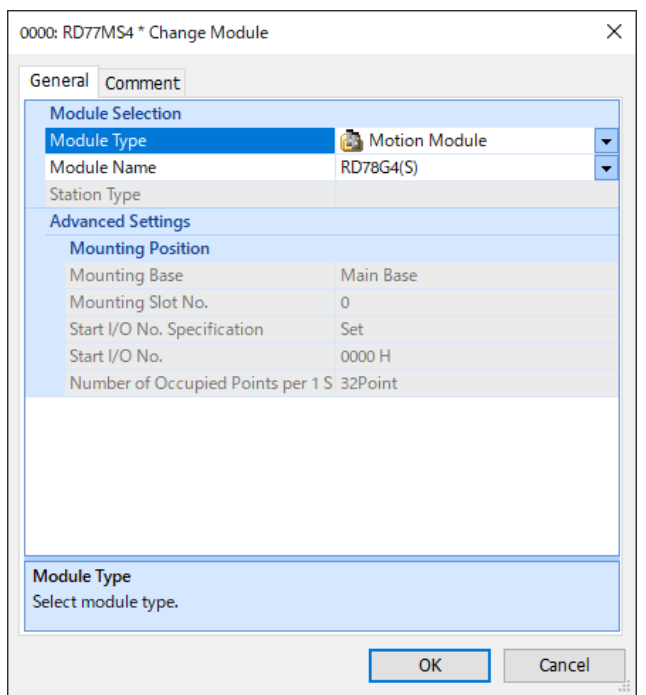

10) Read the precautions when changing the module, and click "OK". After changing the module, check the data on each screen of the extended parameters.

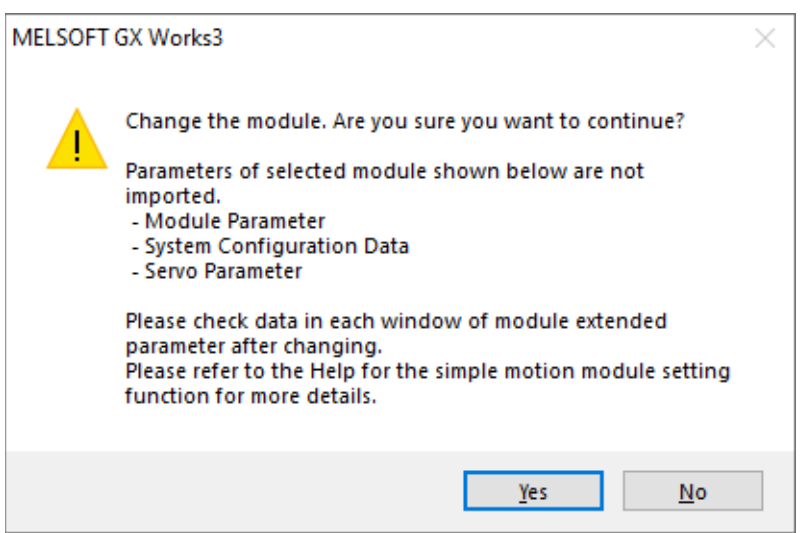

## SERVO SYSTEM CONTROLLER TECHNICAL BULLETIN [59 / 74]

[Issue No.] SSC-A-0004-A

11) When the confirmation screen of the module label setting appears, click "OK".

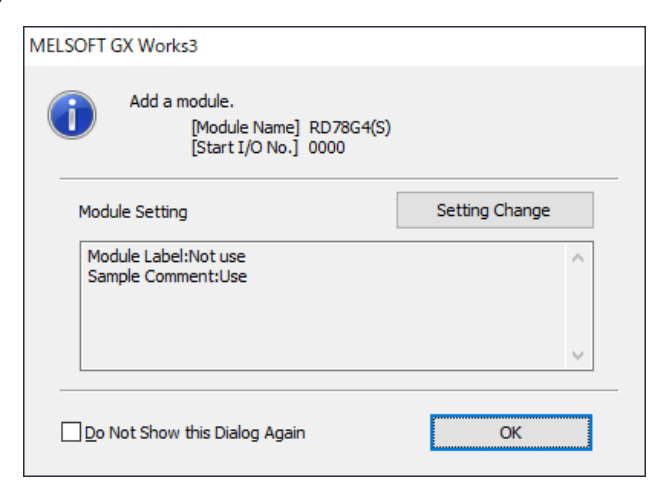

12) When the confirmation screen of changing the link direct device setting of a CPU parameter appears, click "Yes".

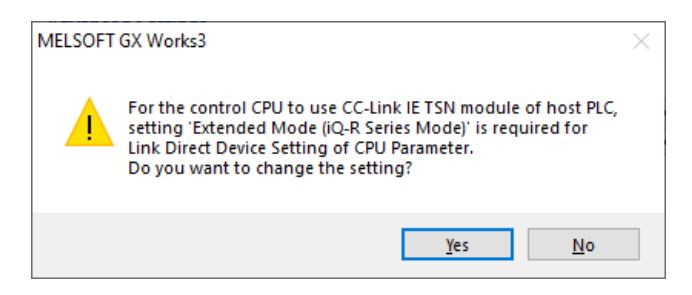

The conversion of the project for the PLC CPU is completed.

### SERVO SYSTEM CONTROLLER TECHNICAL BULLETIN [60 / 74]

[Issue No.] SSC-A-0004-A

#### **4.1.2. How to import QD77MS format data**

The following shows how to import the Simple Motion module setting tool format data to RD78G(S).

- 1) Start MELSOFT GX Works3, and open the project data converted in "4.1.1 How to convert an existing project for the PLC CPU by MELSOFT GX Works3".
- 2) Select and right-click RD78G(S) in "Module Information" in the navigation tree. Select "Import Simple Motion Module Setting Tool Project" from the context menu to open the "Import Simple Motion Module Setting Tool Project" screen.

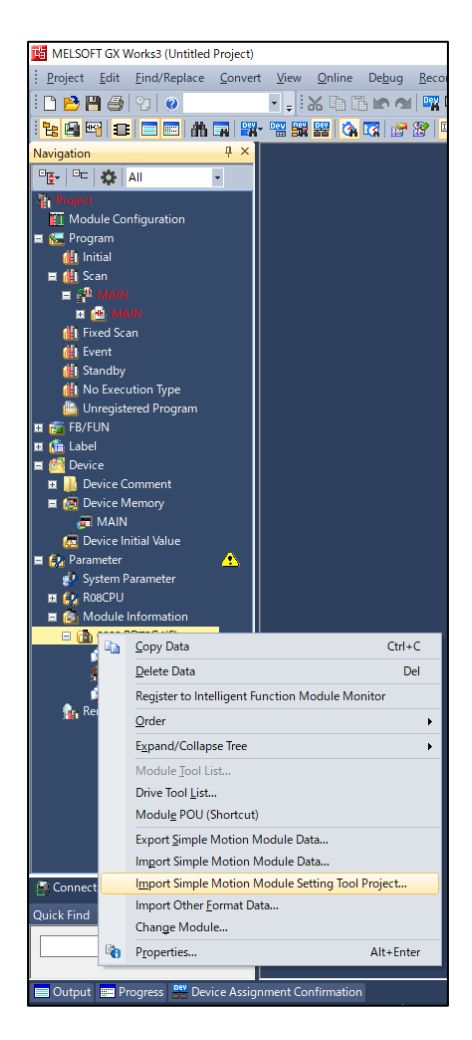

## SERVO SYSTEM CONTROLLER TECHNICAL BULLETIN [61 / 74]

[Issue No.] SSC-A-0004-A

3) Select the QD77MS project data created in the MELSOFT Simple Motion module setting tool, and click "Open".

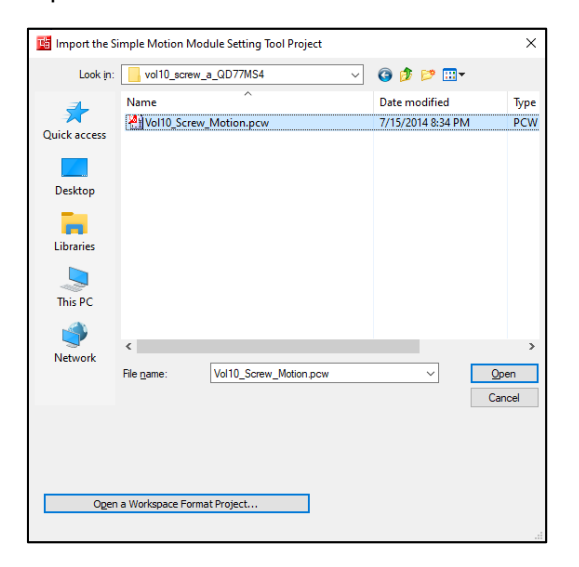

4) The import data selection window appears. Select the target module and data to be imported, and click "Execute".

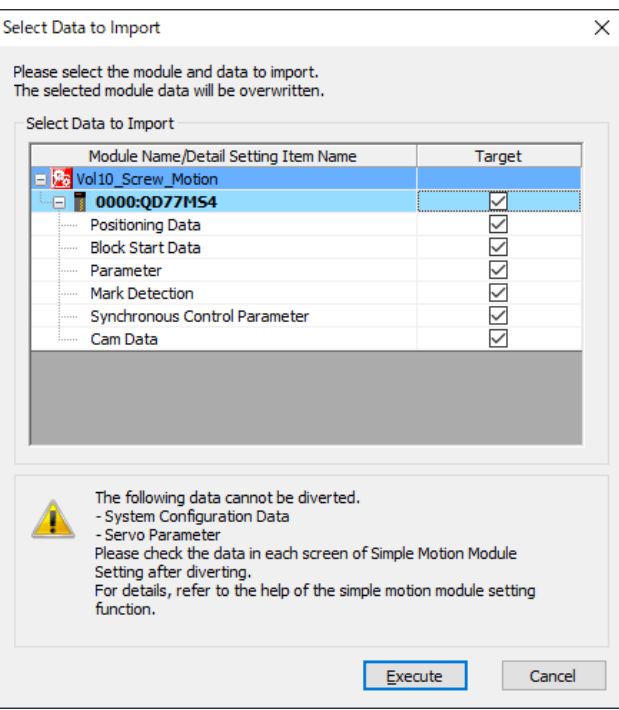

### SERVO SYSTEM CONTROLLER TECHNICAL BULLETIN [62 / 74]

[Issue No.] SSC-A-0004-A

5) Click "OK" when the import completion message appears.

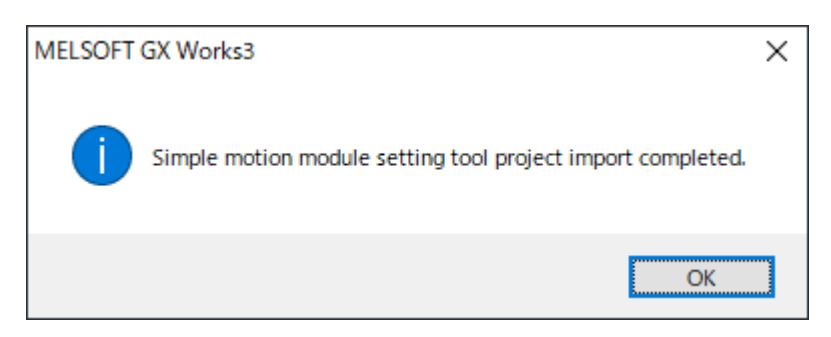

#### **4.1.3. How to migrate the servo amplifier system configuration and servo parameters**

The settings of the servo amplifier system configuration and servo parameters are not automatically migrated. Set them manually.

1) Double-click "Module Parameter (Network)" of RD78G(S) to open the module parameters related to the network.

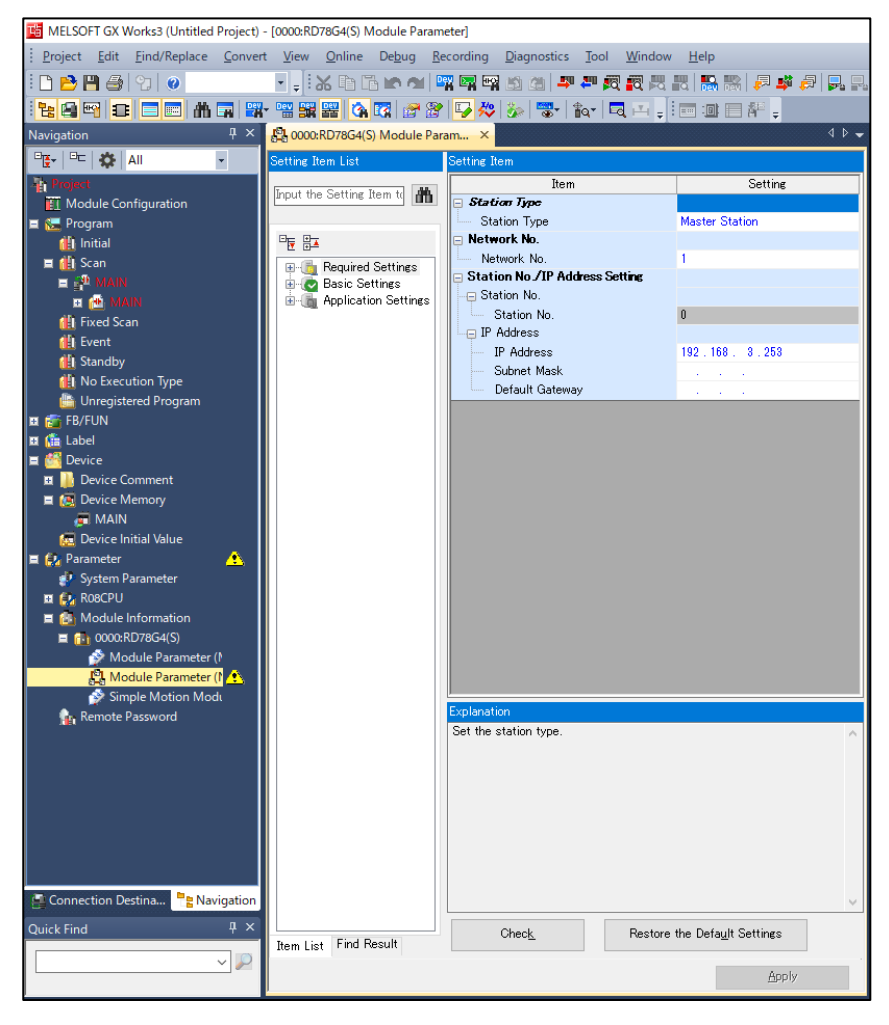

### SERVO SYSTEM CONTROLLER TECHNICAL BULLETIN [63 / 74]

[Issue No.] SSC-A-0004-A

2) In RD78G(S), the operation cycle is set as the network communication cycle. Set the communication cycle according to your system in the Communication Period Interval Setting. Refer to 3.2 "Replacement of I/O Signals and Buffer Memory" for the setting values.

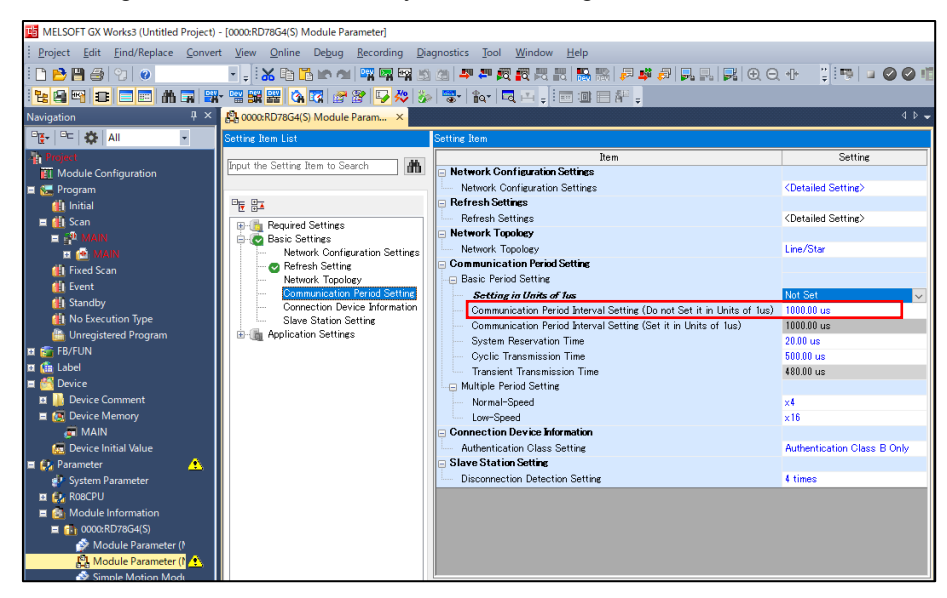

3) In the module parameter setting window, double-click "<Detailed Setting>" of "Network Configuration Settings" in "Basic Settings" to open the CC-Link IE TSN configuration.

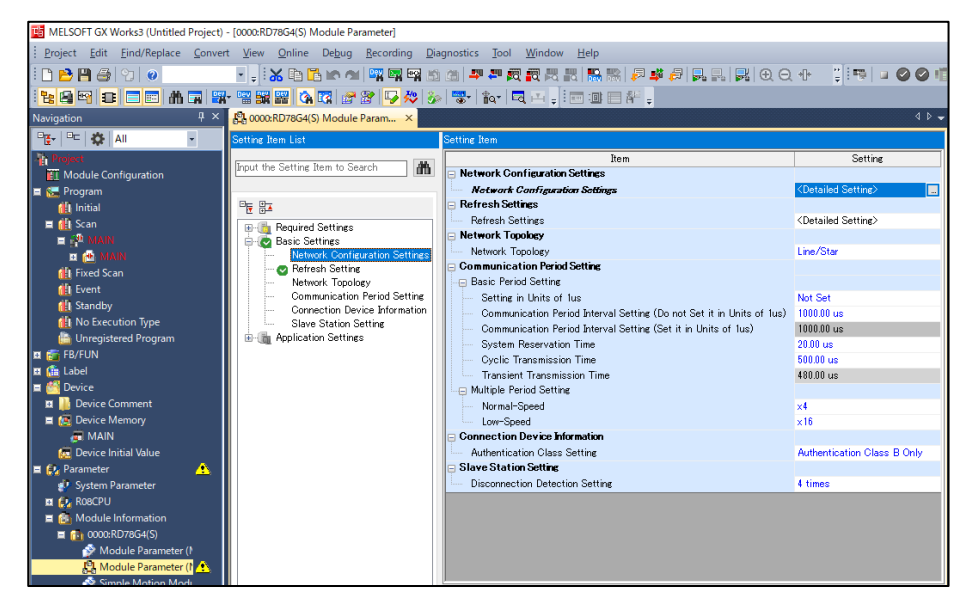

### SERVO SYSTEM CONTROLLER TECHNICAL BULLETIN [64 / 74]

[Issue No.] SSC-A-0004-A

4) Set the servo amplifier to be used according to your system configuration, such as "MR-J5-G", from "General-Purpose AC Servo" in the CC-Link IE TSN configuration setting window.

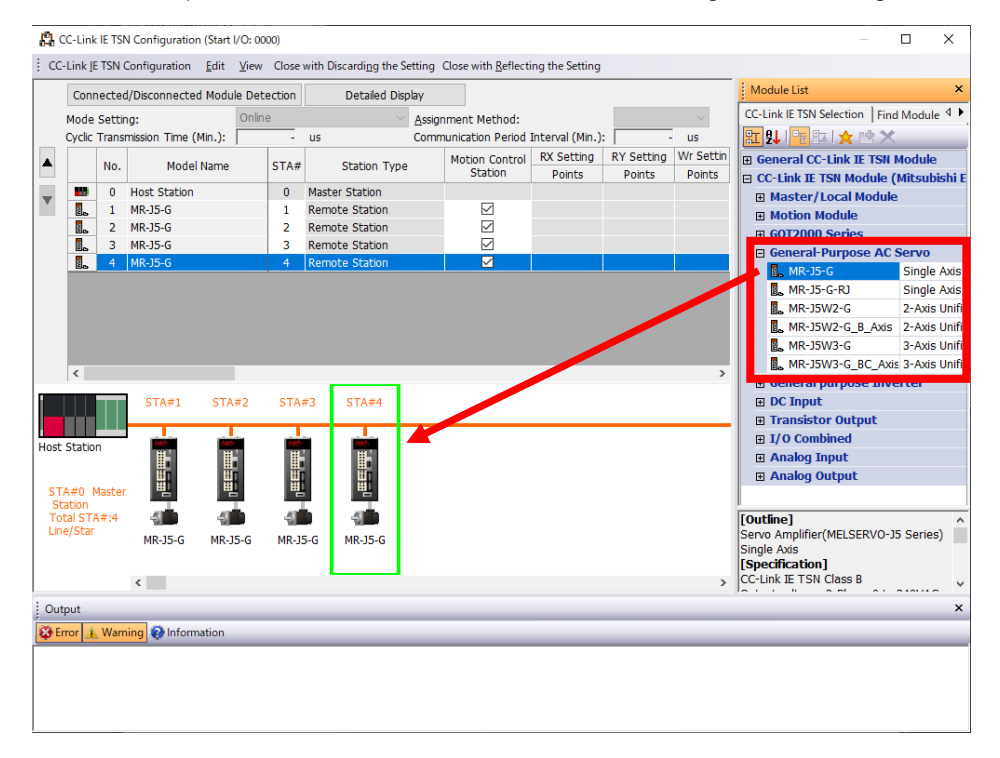

5) When managing the servo parameters by the PLC CPU/RD78G(S) and distributing the servo parameters to the servo amplifiers, check the box of "Parameter Automatic Setting".

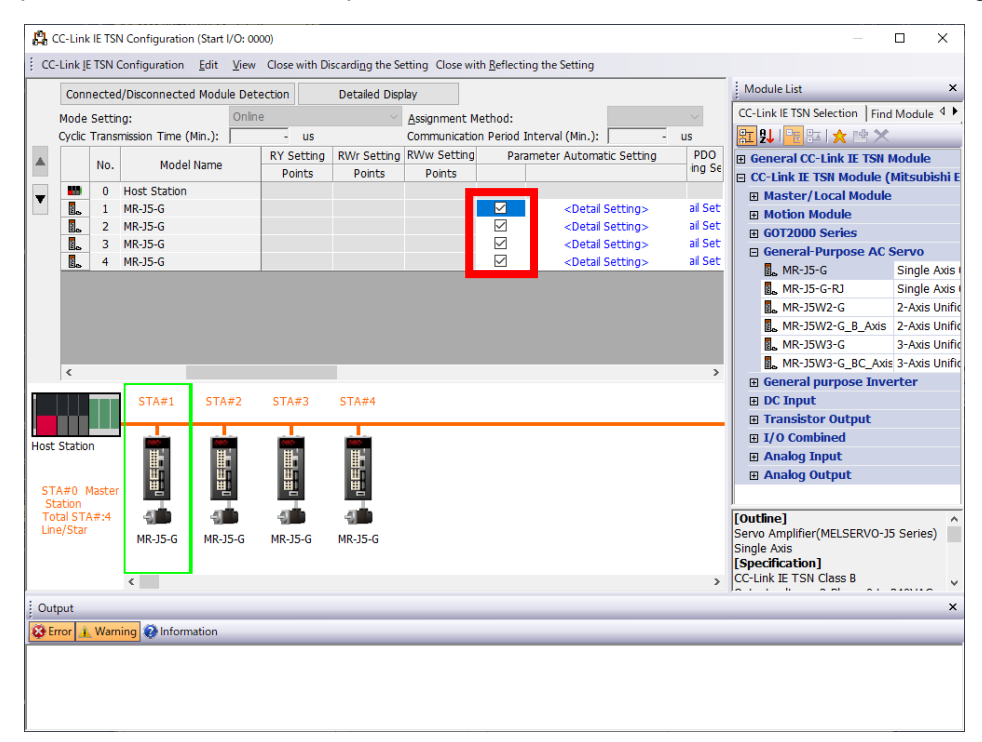

## SERVO SYSTEM CONTROLLER TECHNICAL BULLETIN [65 / 74]

[Issue No.] SSC-A-0004-A

6) Double-click "<Detailed Setting>" of the "Parameter Automatic Setting" column. Check the stationspecific mode is correctly set, and click "Yes".

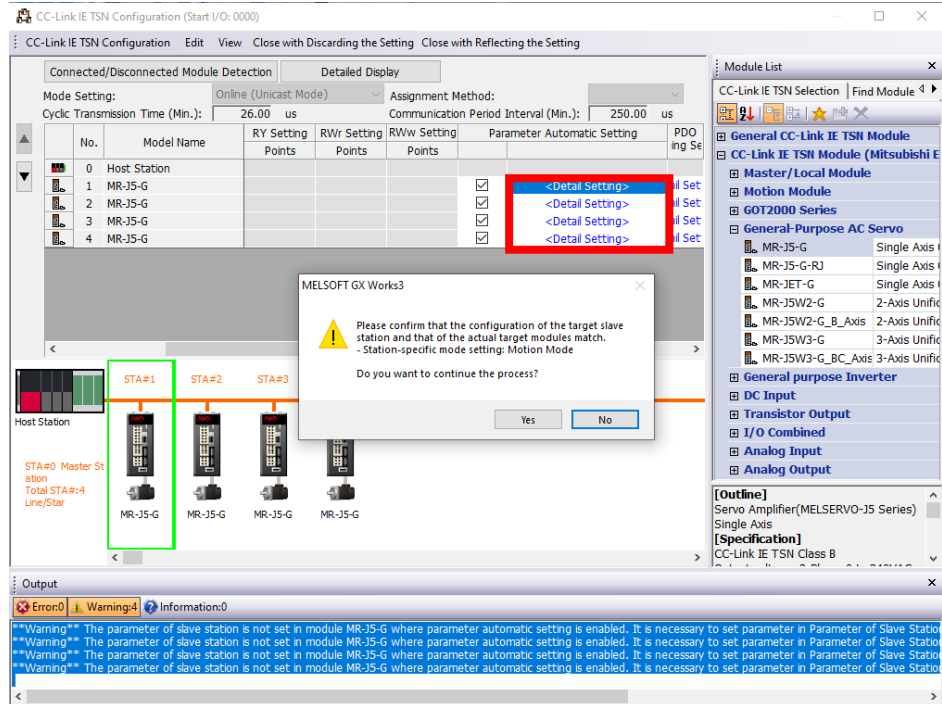

7) When the message regarding parameter settings of MR Configurator2 appears, click "OK".

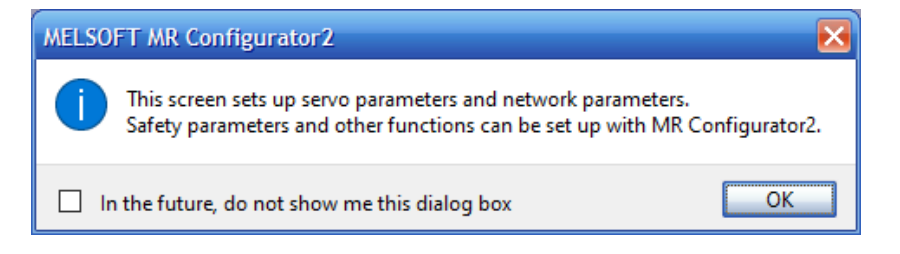

## SERVO SYSTEM CONTROLLER TECHNICAL BULLETIN [66 / 74]

[Issue No.] SSC-A-0004-A

8) In the parameter setting window, set the servo parameters by referring to the setting values of the servo parameters of the QD77MS project created in the Simple Motion module setting tool.

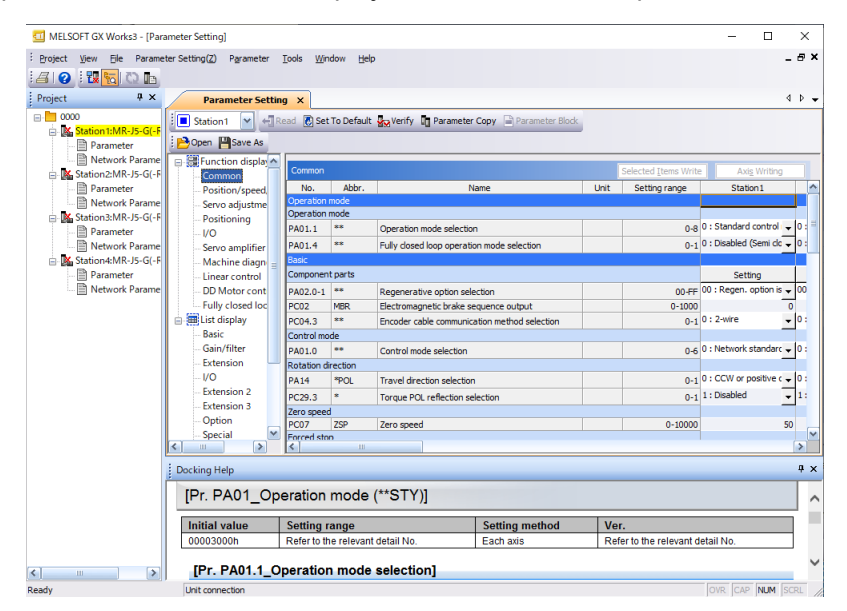

# $Point$ <sup>9</sup>

You can refer to the parameters of a QD77MS project that have been changed from the default value in MELSOFT Simple Motion module setting tool. On the servo parameter setting screen, click "Verify" for each selected axis, and select "Default".

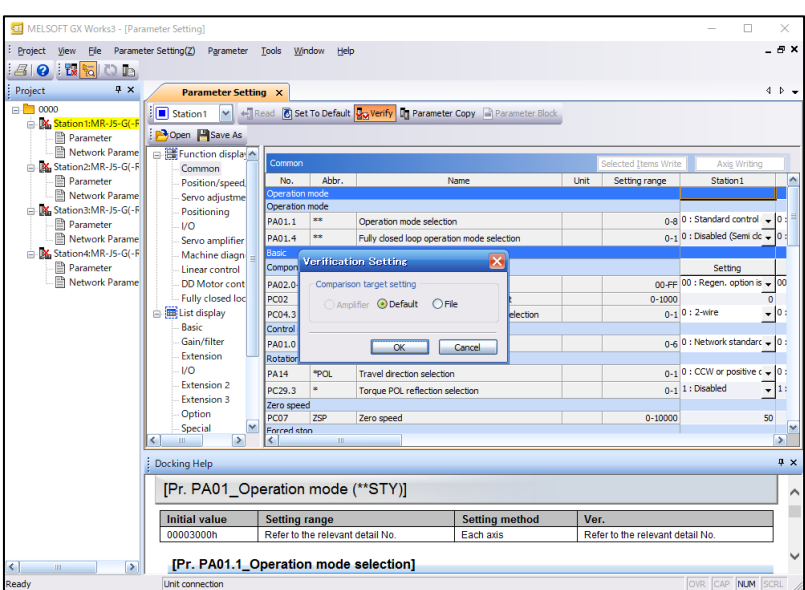

## SERVO SYSTEM CONTROLLER TECHNICAL BULLETIN [67 / 74]

[Issue No.] SSC-A-0004-A

- 9) When the servo parameter setting is completed, close the "Parameter Setting" screen of the servo parameter.
- 10) Read the displayed message, and click "Yes".

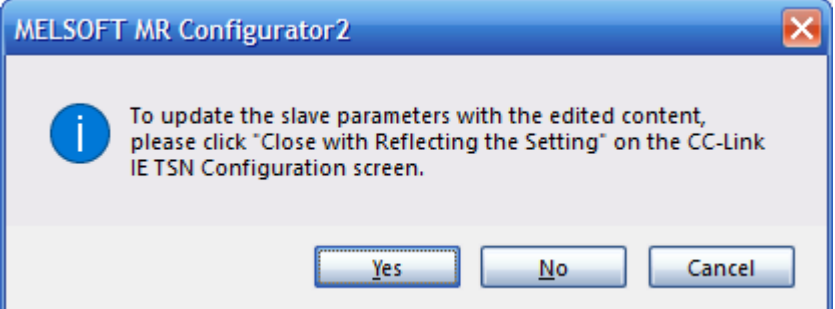

11) Click "Close with Reflecting the Setting" on the CC-Link IE TSN configuration screen. Read the displayed message, and click "Yes".

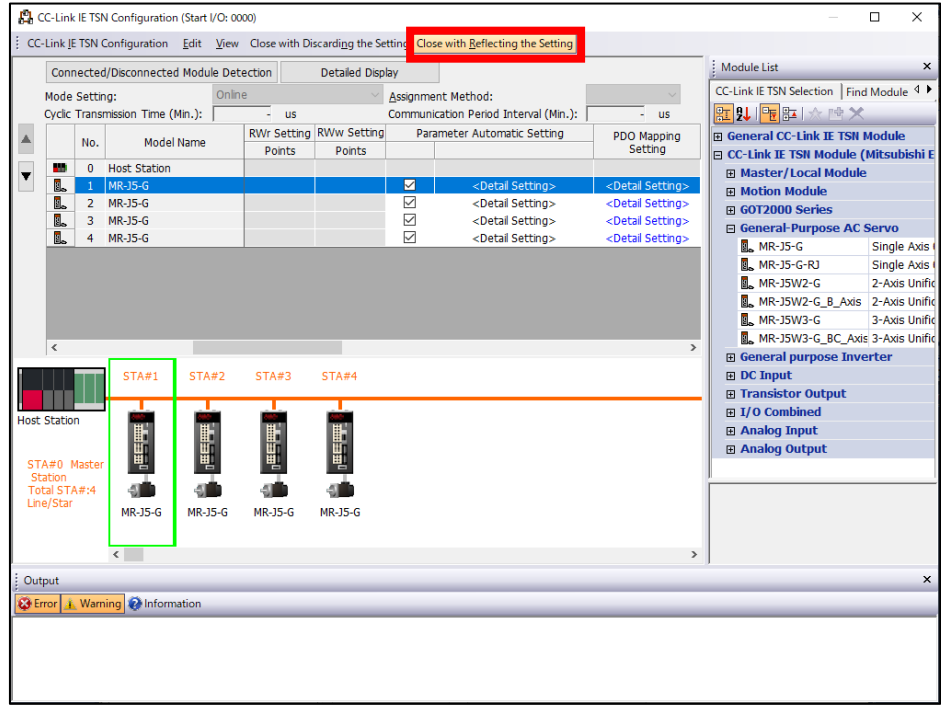

### SERVO SYSTEM CONTROLLER TECHNICAL BULLETIN [68 / 74]

[Issue No.] SSC-A-0004-A

12) Click "Apply" on the module parameter setting screen.

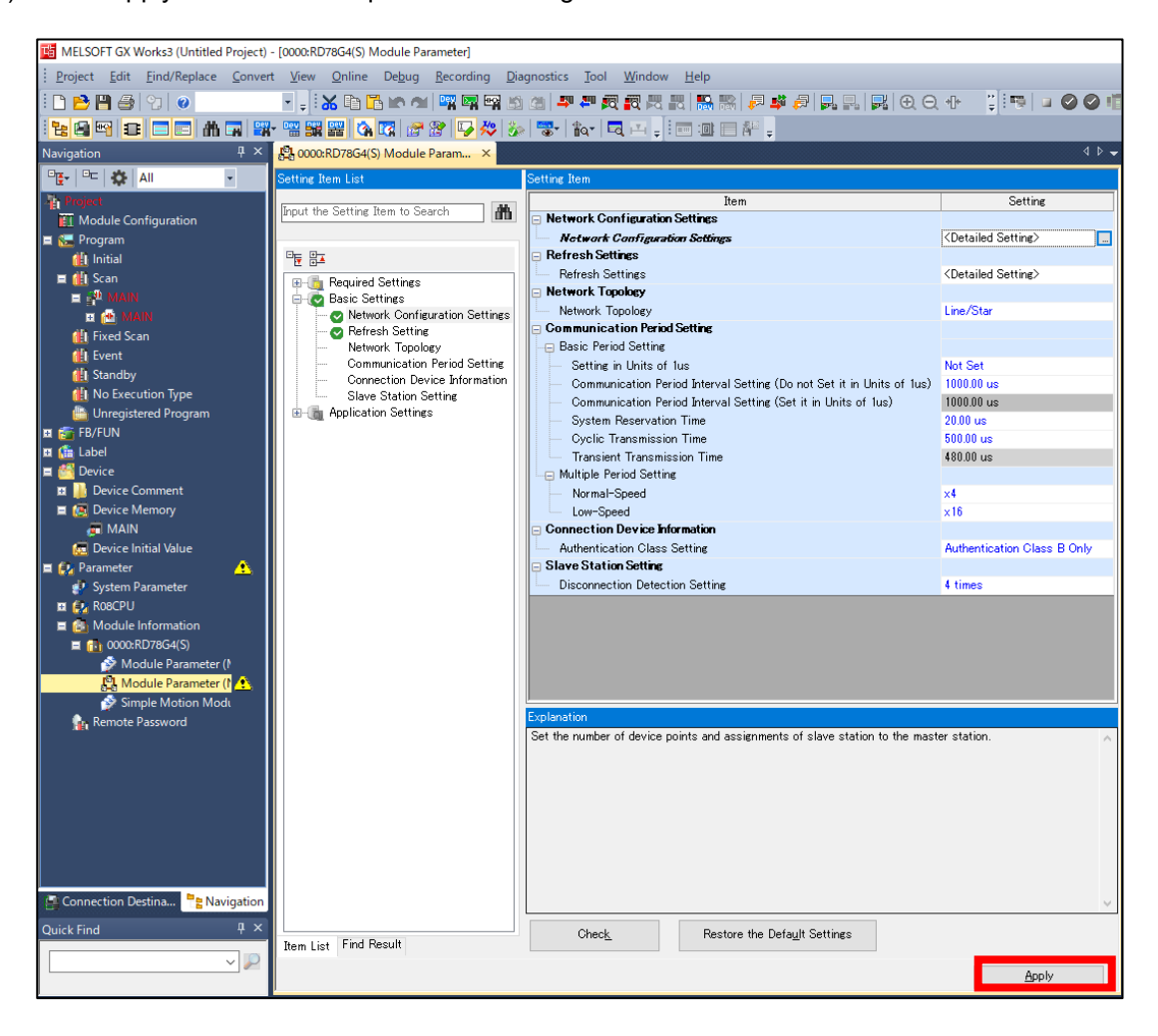

## SERVO SYSTEM CONTROLLER TECHNICAL BULLETIN [69 / 74]

[Issue No.] SSC-A-0004-A

### $Point<sup>0</sup>$

The following table shows the conversion details of a QD77MS project data in MELSOFT Simple Motion module setting tool.

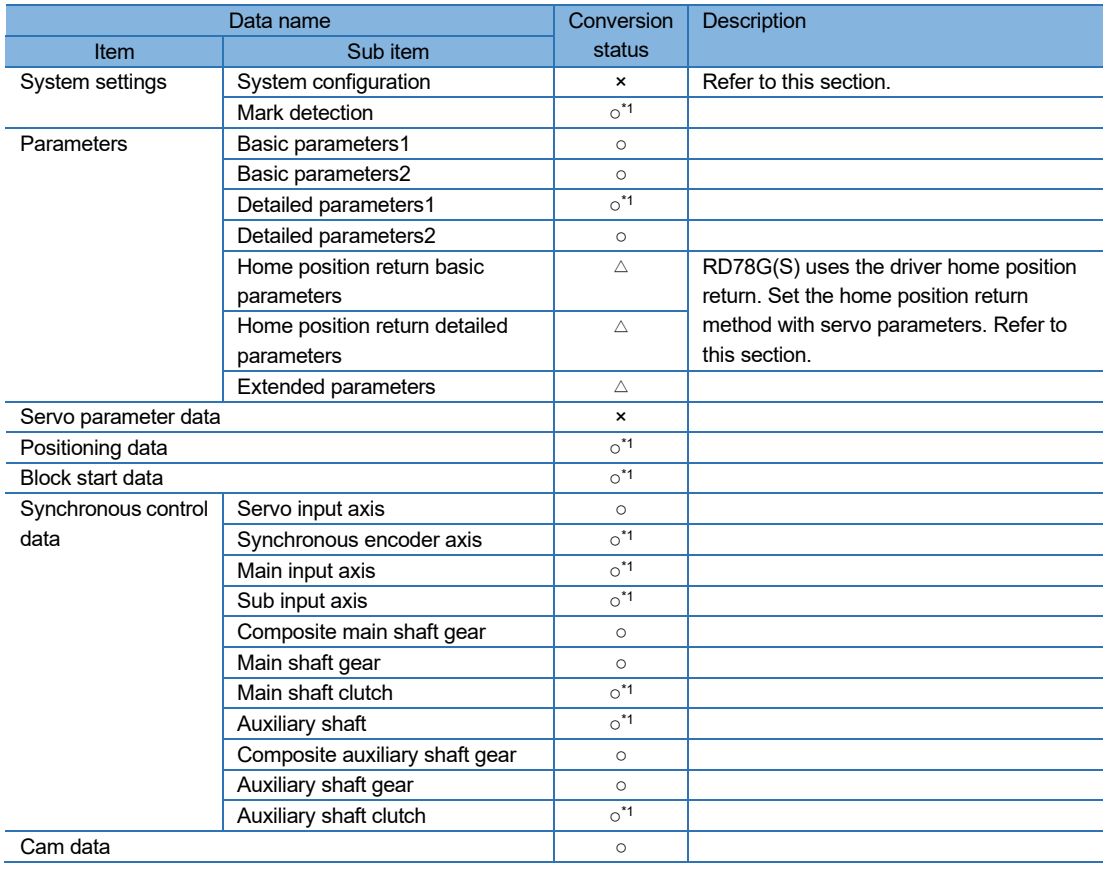

○: Convertible, △: Partially convertible, ×: Not convertible

\*1. Some items will be out of the range after conversion.

The conversion is completed.

Confirm that there is no problem in the converted project.

### SERVO SYSTEM CONTROLLER TECHNICAL BULLETIN [70 / 74]

[Issue No.] SSC-A-0004-A

#### **4.2. Setting Value Replacement**

#### **4.2.1. Replacement of buffer memory No./input and output signals in sequence programs**

Use the device replacement function of MELSOFT GX Works3 for replacing the buffer memory No. and I/O signals in sequence programs.

The following shows the replacement procedure.

How to replace the buffer memory No. and I/O signals

- 1) Start MELSOFT GX Works3, and read the target project data.
- 2) Select "Replace Device/Label" or "Device Batch Replace" from the "Find/Replace" menu.

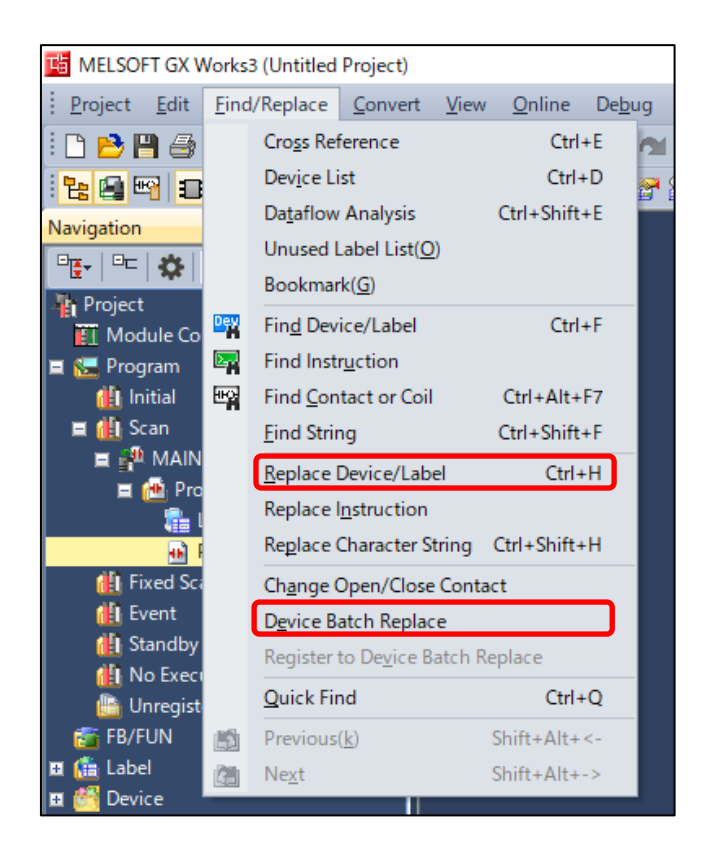

## SERVO SYSTEM CONTROLLER TECHNICAL BULLETIN [71 / 74]

[Issue No.] SSC-A-0004-A

3) Set the search location, "Find Device/Label", and "Replace Device Label".

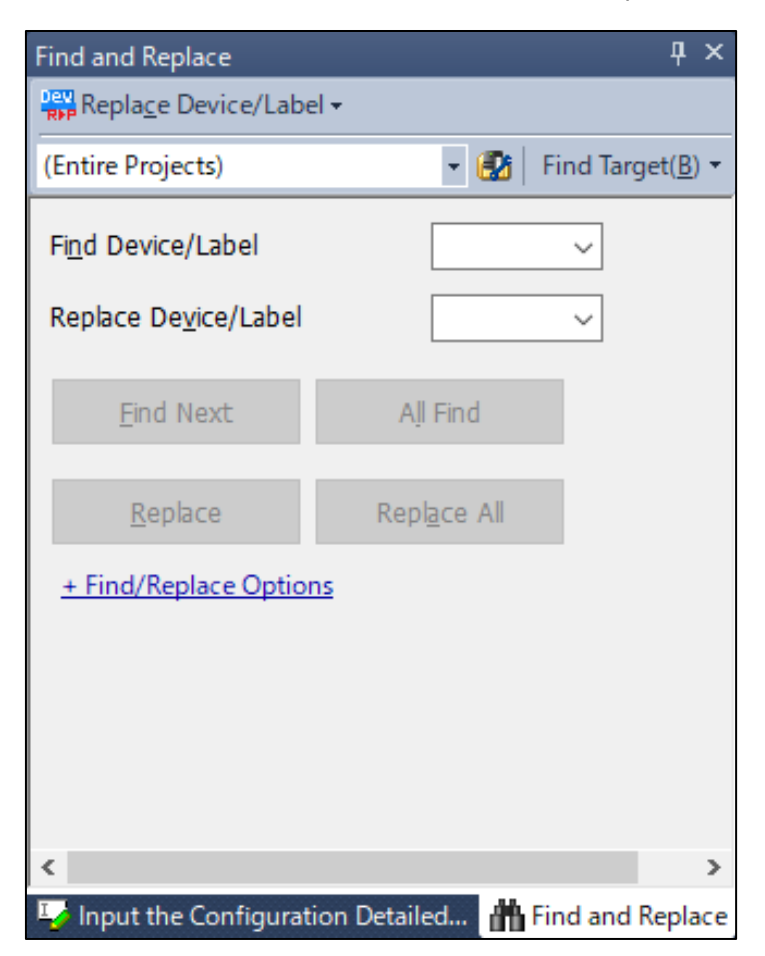

#### (a) Comparison of buffer memory

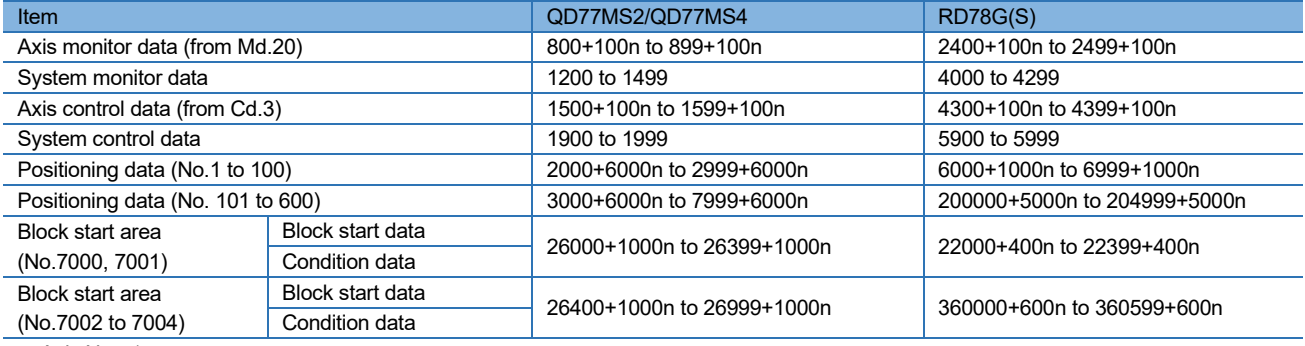

n: Axis No. -1

## SERVO SYSTEM CONTROLLER TECHNICAL BULLETIN [72 / 74]

[Issue No.] SSC-A-0004-A

- (b) Comparison of I/O signals
	- (i) Signal direction: Simple Motion module/Motion module  $\rightarrow$  PLC CPU

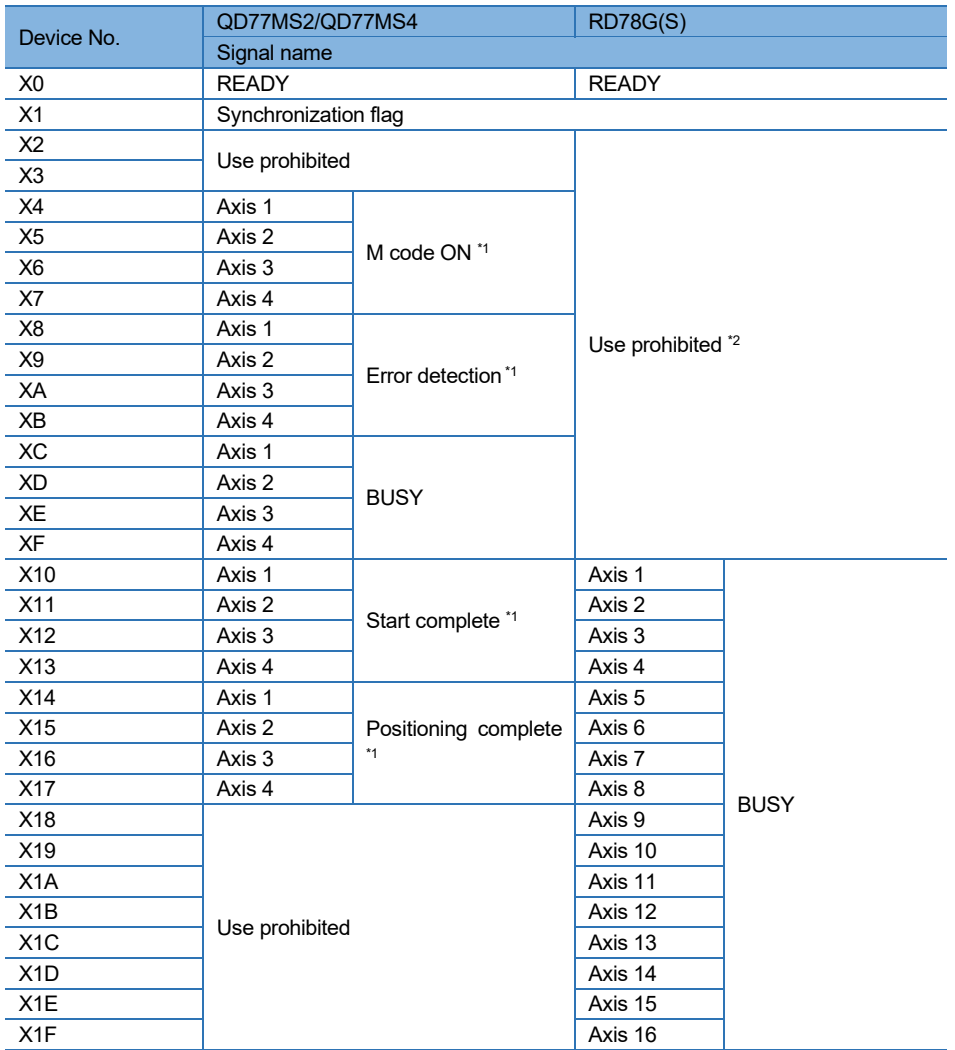

\*1: These signals are in "[Md.31] Status" in RD78G(S).

\*2: When QD77MS is replaced with RD78G(S), some devices are changed to "Use prohibited". The "use prohibited" devices are used by the system and cannot be used by a customer. If these devices are used, the operation will not be guaranteed.

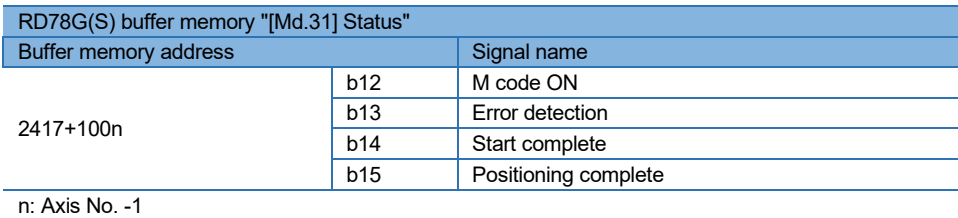
## SERVO SYSTEM CONTROLLER TECHNICAL BULLETIN [73 / 74]

[Issue No.] SSC-A-0004-A

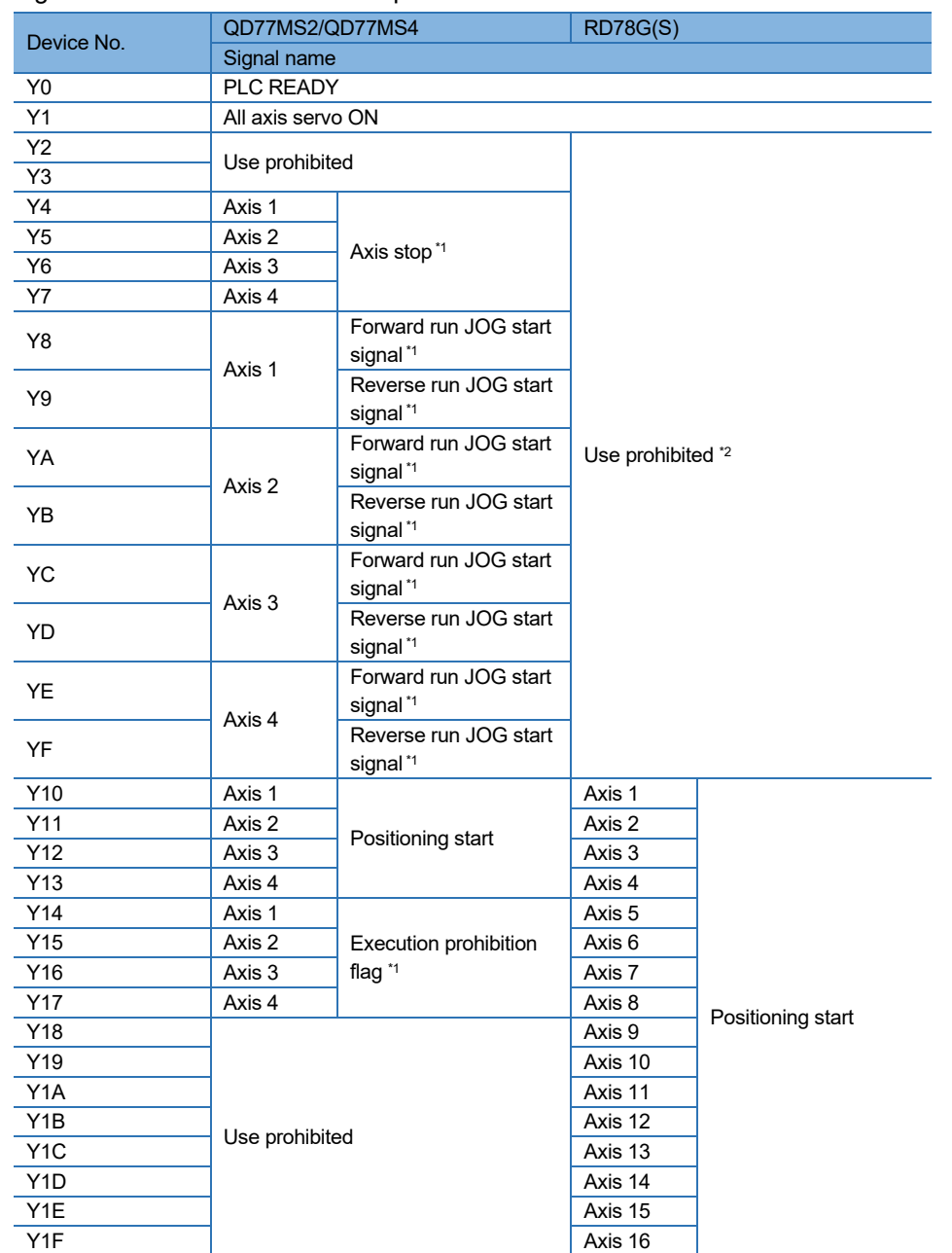

(ii) Signal direction: PLC CPU→ Simple Motion module/Motion module

\*1: In RD78G(S), these signals are in "[Cd.180] to [Cd.183]" in the buffer memory.

\*2: When QD77MS is replaced with RD78G(S), some devices are changed to be "Use prohibited". The "use prohibited" devices are used by the system and cannot be used by a customer. If these devices are used, the operation will not be guaranteed.

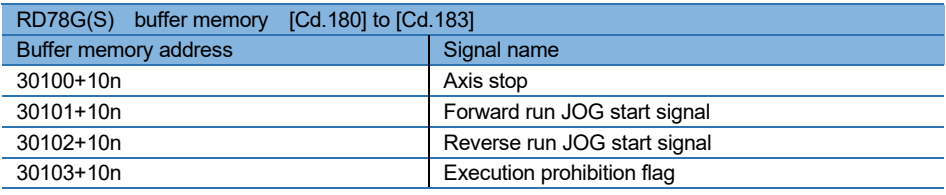

n: Axis No. -1

## SERVO SYSTEM CONTROLLER TECHNICAL BULLETIN [74 / 74]

[Issue No.] SSC-A-0004-A

## **5. REVISIONS**

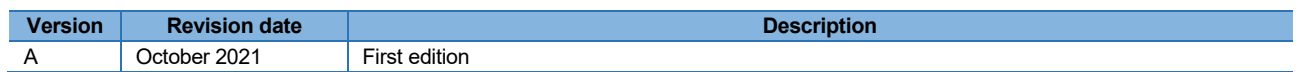

## **Trademarks**

The company names, system names and product names mentioned in this document are either registered trademarks or trademarks of their respective companies.

In some cases, trademark symbols such as  $w \circ w$  are not specified in this document.